# **KAUNO TECHNOLOGIJOS UNIVERSITETAS INFORMATIKOS FAKULTETAS PROGRAMŲ SISTEMŲ INŽINERIJA**

**MARTYNAS RIMKUS** 

# **LSMUSIS STUDIJŲ PROGRAMŲ DALYKŲ APRAŠŲ POSISTEMĖS ARCHITEKTŪROS TYRIMAS**

Magistro darbas

Vadovas Doc. Dr. Tomas Blažauskas

# **KAUNO TECHNOLOGIJOS UNIVERSITETAS INFORMATIKOS FAKULTETAS PROGRAMŲ INŽINERIJOS KATEDRA**

# **MARTYNAS RIMKUS**

# **LSMUSIS STUDIJŲ PROGRAMŲ DALYKŲ APRAŠŲ POSISTEMĖS ARCHITEKTŪROS TYRIMAS**

Magistro darbas

Vadovas doc. dr. Tomas Blažauskas

Recenzentas doc. dr. Rita Butkienė

 $\overline{a}$ 

 $\overline{a}$ 

 $\overline{a}$ 

**Studentas** Martynas Rimkus

# **The Research of LSMUSIS study program subject description subsystem architecture**

# **SUMMARY**

This Master thesis is part of the Lithuanian University of Health Sciences Information System project of the research, analysis and implementation. The project implemented a number of functions. One had prototypes in residual system and was added with new requirements, while others were implemented with newly collected requirements.

In this Master thesis it is explored study program's subject description for placement the information, processing, rendering architecture. Analyzed the actual subject description of the subsystem, and the need of connections one with many, for the addition of classified information. The strengths and weaknesses of the module, further developments are identified. This study could serve in university analysis, as it is planned to combine the existing universities in Kaunas.

System design work was conducted using MagicDraw tools, programming was performed using Visual Studio, programmed in C # language, a relational database was created in SQL Server, studies were carried out using SQL queries and Visual Studio tools. During Master studies process quality is improved, attention is paid to the latest technologies.

# **TURINYS**

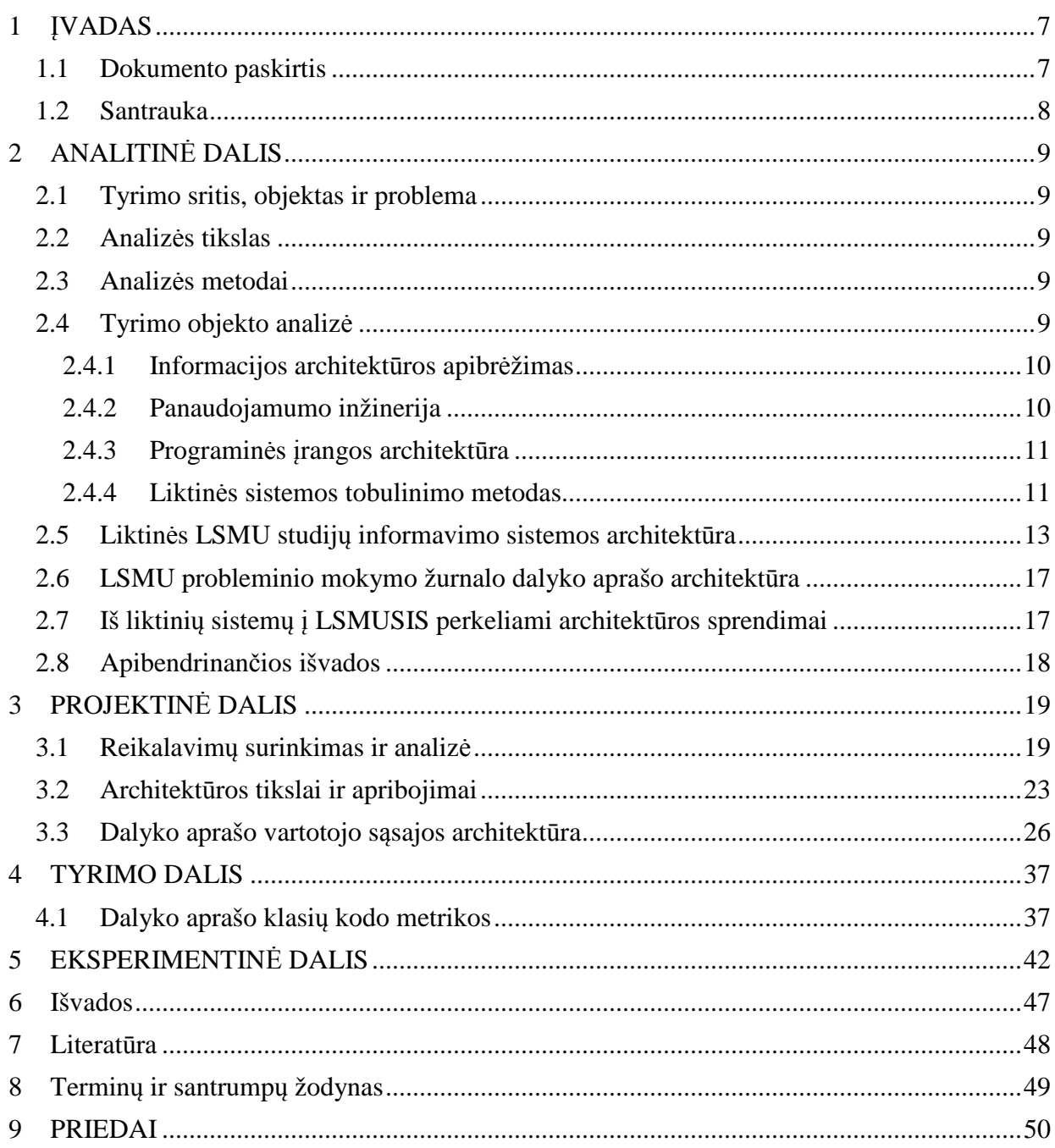

# **PAVEIKSLAI**

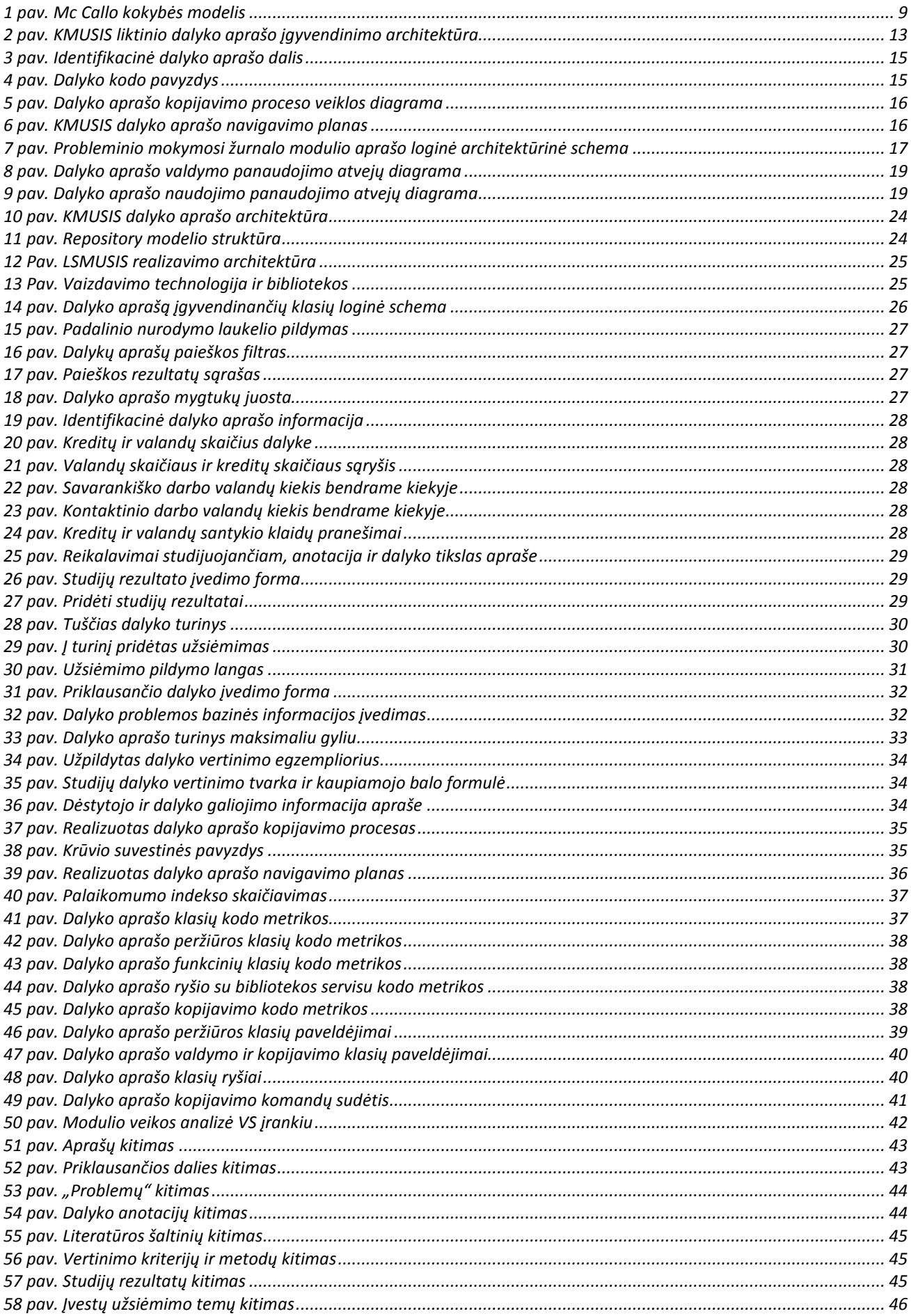

# **LENTELĖS**

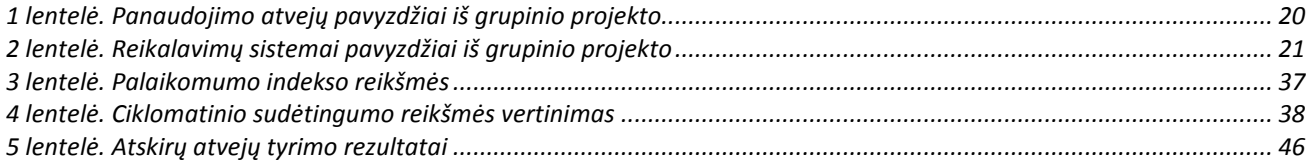

## **1 ĮVADAS**

Visose veiklos srityse aktyviai naudojamos informacinės sistemos bei programinė įranga. Ne išimtis ir studijų procesas. Lietuvos sveikatos mokslų universitete studijų organizavimui ir valdymui taip pat jau dešimtmetį kuriamos informacinės sistemos, kurios einamuoju laiku tenkina universiteto poreikius. Pagal poreikį sistemos funkcijos buvo pildomos, koreguojamos ar pakeičiamos. Plečiantis sistemai reikalavimų vis daugėja.

Vienas iš kertinių modulių, reikalingas dėstytojams, studentams, studijų programų vertintojams, administracijai, yra studijų programos dalyko aprašas. Jame yra tvarkomi universiteto tam tikroje studijų programoje dėstomų studijų dalykų aprašai. Ši informacija turi tenkinti Lietuvos Respublikos ir Europos Sąjungos teisės aktuose nurodytą privalomą informaciją bei atitikti universiteto poreikius.

Iki tol universitete veikusi informacinė sistema nebetenkina universiteto bendruomenės poreikių. Studijų proceso valdymo infrastruktūra susideda iš atskirų sistemų: KMUSIS, probleminio mokymosi tvarkaraštis, paskaitų tvarkaraščių paieškos, Erasmus paraiškos. Jos kai kada atskiromis funkcijomis dubliuoja viena kitą, neturi informacijos mainų tarpusavyje įrankių, taiko skirtingus šablonus tai pačiai veiklos sričiai. Įgyvendinama skirtingomis technologijomis ir programavimo kalbomis.

Dar viena problema yra ta, kad KMUSIS ir Probleminio mokymo žurnalas kurtos atskirų asmenų, kai kurie iš jų nebedirba universitete. Esant darbuotojų kaitai susidaro situacija, kai specialistai nespėja sukurti reikiamos sistemos ar nesutinka pridėti papildomų funkcijų dėl dalykinės srities nevisiško supratimo ir patirties stokos bei didelio užimtumo įvairiausių darbų. Tokiu atveju kitas specialistas ar išorinė organizacija realizuoja dar vieną sistemą. Dėl šios priežasties universiteto darbuotojams tenka dirbti per kelias sistemas ir tai juos piktina.

Probleminio mokymo žurnale ir studijų valdymo sistemoje KMUSIS yra realizuoti du liktiniai dalyko aprašo variantai su skirtinga struktūra ir įgyvendinimo technologijomis, kurios nesuderinamos tarpusavyje. Papildomai prie reikalavimų iš liktinių sistemų nauji reikalavimai gaunami iš studijų programų komitetų, Bolonijos proceso rekomendacijų, SKVC dokumentų[9][11]. Pagal norminius raštus kompetentingi specialistai sudarinėja klasifikatorių sąrašus pasirinkimui, pateikia juos lietuvių, anglų kalbomis. Yra paruoštas naujas viešo studijų programų dalyko aprašo prototipas (2 priedas).

Liktinė studijų valdymo informacinė sistema KMUSIS kurta ištisą dešimtmetį. Per tą laikotarpį labai keitėsi ir programavimo technologijos, ir veiklos taisyklės. Nėra likusios jokios paruoštos dokumentacijos. Taip pat per visą sistemos gyvavimo laikotarpį vyko didelė darbuotojų kaita. Esamiems darbuotojams kiekvienas naujas pataisymas sistemoje reikalauja didelių laiko sąnaudų norint suprasti reikiamos pataisyti funkcijos veikimą ir atlikti patį pataisymą. Dar sudėtingiau atlikti sisteminį tobulinimą, bandant įdiegti papildomas funkcijas esamose posistemėse.

Šio magistrinio darbo uždaviniai yra:

- atlikti liktinės sistemos tobulinimo metodų analizę,
- išanalizuoti universitete esančią situaciją,
- priimti tolimesnės veiklos strategiją,
- suprojektuoti ir įgyvendinti studijų programos dalyko aprašo architektūrą,
- ištirti atlikto darbo kokybę ir atlikti eksperimentinį tyrimą remiantis faktiniais duomenimis.

#### **1.1 Dokumento paskirtis**

Magistrinio darbo analitinėje dalyje yra analizuojami liktinių sistemų dalykų aprašai ir nagrinėjamos literatūroje aprašytos šių sistemų palaikymo ar perkūrimo galimybės. Pristatomas požiūris į sistemos architektūrą, kaip informacijos dizaino ir programinio kodo visumą.

Projektinėje dalyje yra pristatomi projekto surinkti reikalavimai, priimti sprendimai, atlikti darbai ir realizuotas modulis bei jo funkcijos.

Įgyvendinus modulį, atliktas jo kokybės tyrimas analizuojant kodo metrikas bei nustatant žemos kokybės dalis ir pasiūlant sprendimus, kuriuos rekomenduojama atlikti vėlesniame darbe, palaikant ir plėtojant sistemą.

Eksperimentinėje dalyje pateikiami modulio simuliacijos rezultatai, atlikti VisualStudio įrankiais. Atliekama faktinė dalyko aprašo modulio naudojimo analizė. Magistrinio darbo rezultatai apibendrinami pateikiant išvadas.

#### **1.2 Santrauka**

Šis magistro darbas yra Lietuvos sveikatos mokslų universiteto studijų informacinės sistemos projekto dalies mokslinis tyrimas, analizė ir įgyvendinimo aprašymas. Projekto metu įgyvendinama daug funkcijų. Vienos turėjo prototipus liktinėje sistemoje ir buvo papildomos naujais reikalavimais, kitos įgyvendintos pagal naujai surinktus reikalavimus.

Šiame magistro baigiamajame darbe ištirta LSMUSIS studijų programos dalyko aprašo informacijos patalpinimo, apdorojimo, atvaizdavimo architektūra. Išanalizuotas faktinis dalyko aprašo posistemės naudojimas ir ryšių vienas su daug poreikis, pridedant klasifikuotą informaciją. Identifikuoti įgyvendinto modulio privalumai ir trūkumai, numatytos tolimesnės plėtros gairės. Ištirtas aprašas galėtų pasitarnauti universitetų analizės, siekiant apjungti Kaune egzistuojančius universitetus, metu.

Sistemos projektavimo darbai buvo atliekami naudojant MagicDraw įrankius, programavimas atliktas naudojant VisualStudio, programuojama C# kalba, reliacinė duomenų bazė kurta SQL serveryje, tyrimai atlikti naudojant SQL užklausas bei VisualStudio įrankius. Magistro studijų metu tobulinama proceso kokybė, gilinamasi į naujausias technologijas.

# **2 ANALITINĖ DALIS**

### **2.1 Tyrimo sritis, objektas ir problema**

Tyrimo sritis – informacijos pateikimo realizacijos architektūriniai sprendimai, panaudojamumo inžinerija, programinės įrangos kūrimas ir jų sąveika bei faktinis įgyvendinimas.

Tyrimo objektas – LSMU studijų programų dalykų aprašai. Šie aprašai, kurių pastaraisiais metais egzistuoja net keletas variantų, yra pateikiami skirtingomis formomis, skirtingiems tikslams, skirtingose sistemose.

Tyrimo problema – liktiniai studijų programų dalykų aprašai netenkina vartotojų ir vertintojų reikalavimų ir informacijos gavybos poreikio. Nėra žinomi faktiniai įvedamos informacijos kiekiai ir architektūros vienas su daug kai priskiriami klasifikatoriai kelis kartus poreikis.

## **2.2 Analizės tikslas**

LSMUSIS dalyko aprašo posistemės analizės metu išanalizuoti:

- liktinės sistemos tolimesnio plėtojimo galimybes ir būdus;
- plėtojamos architektūros sudėtines dalis;
- probleminio mokymosi žurnalo pateikiamų aprašų informacijos architektūrą; KMUSIS dalyko aprašo įgyvendinimo architektūrą ir funkcijas;
- studijų programų dalyko aprašo įgyvendinimo architektūrą;

Taip pat pateikti rekomendacijas modulio architektūros papildymui, kurio metu būtų įgyvendintas dalyko aprašo pateikimas antra užsienio kalba. Numatyti vartotojo sąsajos išdėstymą, duomenų bazės praplėtimą, klasių pakartotinį panaudojimą.

### **2.3 Analizės metodai**

Studijų programų dalykų aprašų analizės metu bus atliekama LSMUSIS posistemio išeities kodo architektūros analizė, bus pateikiami ir įvertinami modulio kodo metrikų parodymai, modulio simuliacijos rezultatai gaunami vykdant efektyvumo diagnostiką.

### **2.4 Tyrimo objekto analizė**

Pateikiama studijų programos dalyko aprašo informacijos architektūra, panaudojamumo inžinerija, programinės įrangos kūrimo architektūra ir kiti sprendimai. McCall'o modelyje [5] išskiriama 11 faktorių, pagal kuriuos reikia vertinti programinės įrangos kokybę. 1 paveiksle pateikti faktoriai, pavaizduojant jų priklausomybę aspektams. Faktoriai aprašo skirtingo tipo sistemos funkcionavimo charakteristikas.

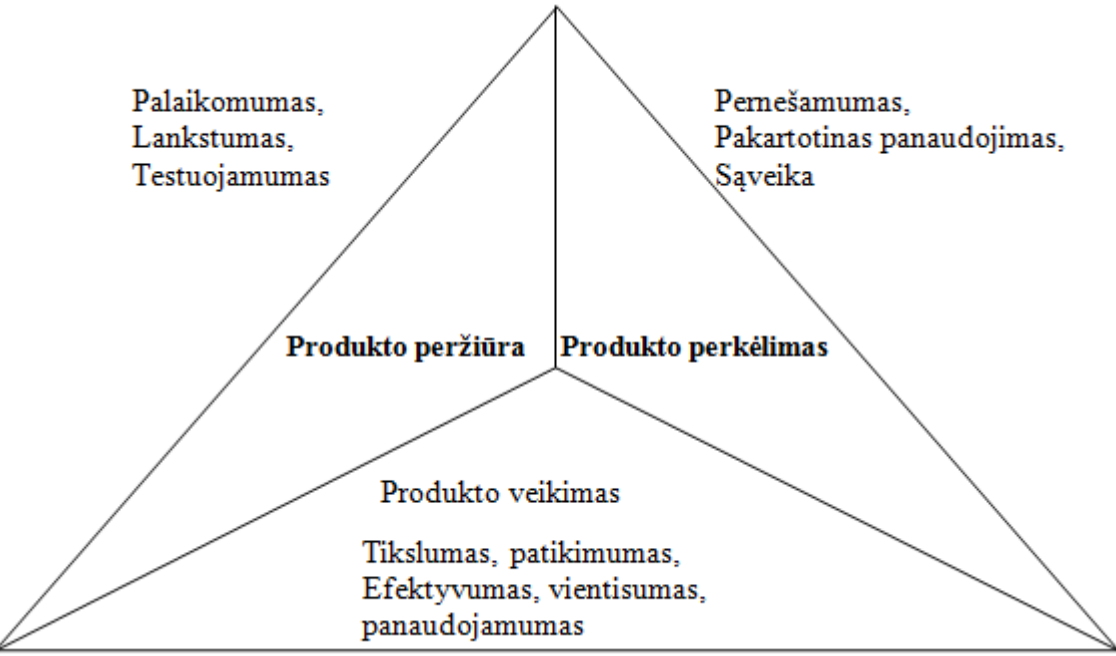

**1 pav.** Mc Callo kokybės modelis

#### **2.4.1 Informacijos architektūros apibrėžimas**

Informacijos architektūra (IA) yra programų sistemų, svetainių, informacinių sistemų ar portalų struktūros ir funkcinių galimybių organizavimas, siekiant palengvinti intuityvią vartotojo greitai įsisavinamą paiešką ir naudojimą. Terminą įvedė 1975 Richard Saul Wurman.

Jungtinių Amerikos valstijų Sveikatos ir paslaugų departamentas (angl. *U.S. Department of Health & Human Services*) Informacijos architektūrą skirsto į organizacines schemas (angl. *Organization Schemes*), organizacines struktūras (angl. *Organization structures*), turinio inventorizavimą (angl. content inventory), tinklinius modelius (angl. wireframing)[13]. Organizacinėse schemose turinys yra kategorizuojamas ir apjungiamas įvairiais ryšiais, dauguma atvejų yra net keletas sprendimo būdų. Organizacinės struktūros apibrėžia ryšius tarp turinio elementų ir tai kaip jos pasiekiamos vartotojo. Turinio inventorizacija pateikiama kaip turimos informacijos sąrašas. Pati informacija, kuri pateikiama tekstu, paveikslėliais, dokumentais, pasiekiama tik inicijavus kreipimąsi. Tinkliniai modeliai aprašo plokštumoje pateikiamos informacijos grafinį išdėstymą nekreipiant dėmesio į apipavidalinimo spalvas, tekstūras ar paveikslėlius.

Informacijos architektūra leidžia ieškoti sprendimų, kaip pateikti vartotojo sąsają kuo intuityvesnę ir priimtinesnę. Loginės sekos ir minties tęstinumo tikslai turi matytis informacijos architektūros modelyje.

Be to, siekiant pagerinti funkcionalumą vartotojams, informacijos architektūra didina aiškumą vartotojo sąsajoje ir paprastina sistemos architektūrą, taip supaprastinant dizaino kūrimą ir įgyvendinimą. Kitaip tariant, informacijos architektūra sukuria bendrą pagrindą tarp dizainerių ir kūrėjų, panaikinant atotrūkį tarp vartotojo sąsajos ir pagrindinių sistemos technologinių sprendimų.

Gerai apibrėžtoje informacijos architektūroje bus aprašyti meta modeliai, kurie ilgai nesikeičia. Jis gali ne tik padėti jums išplėsti savo dizainą, bet taip pat gali būti informatyvi ir nuosekli patirties perdavimo priemonė ir kelias ateities sprendimo evoliucijoje daugelyje produktų variantų ar paslaugų.

#### **2.4.2 Panaudojamumo inžinerija**

Šiais laikais reikalavimai panaudojamumui vis labiau didėja. Vartotojai nori kuo patogesnio, patrauklesnio, suprantamo įrankio. Vartotojams pristatomos vis naujos vartotojo sąsajos koncepcijos, kurios pritaikomos planšetiniams kompiuteriams, išmaniesiems telefonams. Pagrindinis darbo įrankis ir toliau išlieka asmeninis kompiuteris ir jame veikianti informacinė sistema ar programinė įranga. Informacinė sistema, prie kurios gali jungtis tūkstančiai vartotojų iš įvairių kompiuterinių darbo vietų, yra geriausias pasirinkimas įgyvendinant studijų informacinę sistemą.

Panaudojamumas skaidomas į lengvai išmokstamą, efektyviai naudojamą, lengvai atsimenamą, be klaidų ir subjektyviai patrauklų. Lengvai išmokstamas reiškia, kad sistema turi būti lengvai suprantama ir vartotojas su minimaliomis pastangomis galėtų matyti savo atlikto darbo rezultatą. Efektyviai naudojamas – išmokus naudotis sistema galima būtų atlikti daug darbo. Lengvai atsimenama sistema turi būti lengvai įsimenama taip, kad kiekvienas vartotojas būtų pajėgus grįžęs į sistemą po kurio laiko atlikti tuos pačius veiksmus. Be klaidų sistema turi pasižymėti mažu klaidų kiekiu, kad vartotojas nedarytų jų daug ir kad padarius klaidą būtų galimybė ją ištaisyti ir kad nebūtų sistemos didelių sutrikimų.

Daugiausia panaudojamumo architektūrą galima apibrėžti kaip iteratyvų kūrimo procesą. Šis požiūris turi keletą ydų[**3**]:

- Daugiausiai panaudojamumo trūkumų yra aptinkama vėlai proceso kūrimo metu. Per testavimą ar diegimą. Šis vėlai aptinkamas panaudojamumo trūkumas daugiausiai yra įtakojamas to, kad panaudojamumo įvertinimas gali būti atliktas jau turint veikiančią sistemą ir reprezentuojanti vartotojo sąsajos rinkinį. Šis įvertinimas gali būti atliktas kūrimo proceso pabaigoje. Taip pat yra labai brangu grįžti atgal ir atlikti pakeitimus.
- Reikalavimai keičiami kūrimo metu arba jau įdiegus produktą. Aplinkybės, kurios lemia programinės įrangos veikimą, pastovų tobulinimą ir plėtimąsi riboja visų galimų ateities reikalavimų surinkimą tuo momentu. Kai kada vartotojai gali sugalvoti naują produkto ar jo funkcijos panaudojimą, kuris nebuvo projektuotas kūrėjo realizuotoje versijoje.

Projektavimo technikos, tokios kaip užduočių ir vartotojų modeliavimas, naudotas reikalavimų rinkimo metu, gali tik dalinai apibrėžti ateities produkto naudojimą.

#### **2.4.3 Programinės įrangos architektūra**

Šiuo metu programinė įranga yra neatsiejama organizacijų infrastruktūros dalis, o jos kūrimo apimtys ir toliau auga. Ypač daug dėmesio skiriama paskirstytų Interneto tinklui orientuotų sistemų kūrimui bei įvairių informacinių sistemų integracijai. Augant kuriamos programinės įrangos apimčiai ir sudėtingumui, projektavimas tampa vis svarbesne IT sistemų inžinerijos dalimi, o projektavimas dažnai lyginamas su pastatų architektūra. Programinės įrangos projektavimas ir architektūros dokumentavimas yra labai svarbūs sistemos palaikymui – plėtimui, aptiktų defektų taisymui, sistemos adaptavimui skirtingoms platformoms, integravimui su kitomis sistemomis. Projektavimas ir programavimas yra vidinės veiklos, kurių tiesiogiai nemato programinės įrangos užsakovai. Todėl jos paprastai yra mažiau kontroliuojamos projektų vadovų ir nenorima skirti tam laiko ir kaštų. Norima kuo greitesnių rezultatų, nes sumanyti problemų sprendimai "galėjo būti sprendžiami informacinėje sistemoje jau vakar". Poreikiai sistemoms kyla iškilus problemoms. Vyksta pastovus gaisrų gesinimas.

Tuo pačiu reikia pripažinti, kad praktikoje taikomi projektavimo metodai dažnai neduoda naudos, kurią akcentuoja teorija. Lietuvoje projektavimo praktikos taip pat dar nėra nusistovėjusios. Todėl ir mažoje universiteto informacinių technologijų centro programuotojų grupėje nėra daug patirties, ir architektūros projektavimui nėra skiriama daug laiko ir dėmesio. Šių pastebėjimų dėka galima teigti, kad ir pats projektavimas nėra stipriai akcentuojama veikla:

- programuotojų grupėje nėra išskirta sistemų architekto specializacija ar rolė;
- programinės įrangos architektūros dokumentacija nėra ruošiama;
- nėra daug dėmesio skiriama sistemos architektūros projektavimui ir diskusijoms;
- nėra sukaupta pakankamai patirties naudoti UML ar kitus įrankius.
- nėra daug patirties sukaupusių kolegų, kurie galėtų pasidalinti savo patirtimi. (dvi realizuotos sistemos ir trys mūsų prižiūrimos bei plėtojamos sistemos nėra pakankama patirtis)

Yra daug gyvenimiškų principų, kurie puikiai tinka projektuojant programinę įrangą. Vienas iš tokių — dar romėnų imperijos kūrimo laikais taikytas "skaldyk ir valdyk". Bet kurią sudėtingesnę programinės įrangos sistemą reikia suskaidyti į dalis, kad būtų galima efektyviai padalinti kūrimą grupei žmonių. Čia labai svarbu tiksliai apibrėžti tų dalių bendravimo principus ir sąsajas. Vienas iš plačiausiai taikomų sprendimų — sluoksniuota posistemių architektūra, kurioje bendravimas tarp sluoksnių yra griežtai ribojamas hierarchijos — aukščiausio lygio sluoksnis bendrauja tik su po juo esančiu sluoksniu, šis su dar žemesniu ir t.t. Nėra leidžiamas bendravimas iš žemesnių sluoksnių į aukštesnius arba "peršokant" tarpinius sluoksnius. Toks sistemų organizavimas labai palengvina sistemų palaikomumą. Sluoksniuota architektūra dažnai jungiama su MVC (angl. *Model-View-Controller*) šablonu, kuris siūlo skaidyti programinę įrangą į vartotojo sąsajos, duomenų modelio ir veiklos logikos dalis[2].

Sluoksniuotos architektūros, pagrįstos MVC šablonu, schema puikiai tinka taikyti daugumoje programinės įrangos sistemų, kadangi tiek vartotojo sąsaja, tiek duomenys yra praktiškai bet kurioje programinėje įrangoje, o didesnėse verslo optimizavimui skirtose sistemose dažniausiai yra pakankamai sudėtinga veiklos logika, kuri gali kisti priklausomai nuo įmonės strategijos, todėl ją verta išskirti kaip atskirą modulį. Toks organizavimas leidžia realizuoti nesunkiai praplečiamą ir palaikomą programinę įrangą bei lengvai paskirstyti darbus.

Kai dirbama su naujomis technologijomis arba pagal naują metodiką patariama samdyti techninius konsultantus. Konsultantai turi padėti greičiau įsisavinti naujas technologijas. Tačiau rinkoje jaučiamas tokių specialistų stygius ir esami yra neįperkami biudžetinėms įstaigoms. Lieka ilgesnis ir klaidesnis kelias, kuris neapsieina be paklydimų, klaidų, kodo perrašymų, perteklinių neracionalių sprendimų.

#### **2.4.4 Liktinės sistemos tobulinimo metodas**

Sistemos vis kuriamos ir perkuriamos, jų eksploatavimo metu. Kiekvienos PĮ vartotojai besinaudojant atranda jos trūkumus, pateikia naujų reikalavimų susijusių su kintančiais veiklos procesais ar keičiantis įstatymams ar verslo taisyklėms. Kartais dalis programinės įrangos turi būti modifikuojama ar keičiama visai nauju produktu norint įgyvendinti kylančius poreikius, padidinti

našumą arba pagerinti saugą. Kiekviena programinė įranga atiduota naudoti vartotojui turi būti palaikoma, tobulinama įdiegiant atnaujinimus ir papildymus. Liktinė KMUSIS sistema dėl visų išvardintų kriterijų turėjo būti tobulinama. Sommerville aprašo tris programinės įrangos atnaujinimo būdus (Sommerville 2001)[4]:

- PĮ eksploatavimas ir palaikymas: jo metu atliekami smulkūs pakeitimai, atsirandantys iš atsinaujinančių reikalavimų, tačiau jie nedaro įtakos sistemos architektūrai.
- Architektūros transformavimas ir korekcijos: tai radikalesnis PĮ tobulinimo metodas, apimantis reikšmingus PĮ architektūros pokyčius, dažniausiai pervedant sistemą nuo centralizuotos prie kliento-serverio architektūros.
- PĮ rekonstrukcija: tai programos kūrimo metodas, kurio metu liktinė sistema nebepildoma naujomis funkcijomis – ji keičiama, kad būtų lengviau suprantama, prižiūrima ir modifikuojama. Rekonstrukcijos metu gali būti minimalūs sistemos architektūros koregavimai, tačiau tai nėra esminiai pakeitimai.
- J. Bisbal įvardina keturis PĮ metodus (Bisbal 1995)[1]:
	- Programinės įrangos apjungimas (juodoji dėžė): šio metodo pagalba esami sistemos duomenys ir PĮ aprengiama naujai sukurta sąsaja. Todėl galima naudoti jau egzistuojančius komponentus, pildyti jų atliekamas funkcijas naujomis ir pernaudoti jau patikrintus ir veikiančius komponentus. Tokiu būdu sumažinamos papildomos investicijos į naują kūrimą.
	- Programinės įrangos palaikymas.
	- Programinės įrangos migracija: jos metu sistema perkeliama į naują aplinką išlaikant visas jos funkcijas ir kiek galima mažiau darant įtaką esamai verslo bei funkcinei aplinkai.
	- Programinės įrangos perkūrimas (balta dėžė): jo metu sukuriamas dabar naudojamos liktinės sistemos atitikmuo. Naudojamos kitos programavimo kalbos ar duomenų bazių valdymo sistemos, kompiuterinės įrangos aplinka, komponentai, bibliotekos, programavimo įrankiai.

Santiago Comella-Dorda programinės įrangos tobulinimo metodus suskirstė į tris grupes[10]:

- Programinės įrangos palaikymas.
- Programinės įrangos keitimas į analogišką funkcionalumą turinčią sistemą. Tokių veiksmų imamasi kai liktinė sistema nebetenkina keliamų reikalavimų, o jos modernizacija neįmanoma ir atlikus galimybių analizę taip yra nuspręsta. Šis būdas naudojamas kai nėra paruošta liktinės sistemos dokumentacija, sistema yra moraliai pasenusi ir negalimas jos išplėtimas.
- Programinės įrangos modernizacija. Ji platesnė nei programinės įrangos palaikymas. Šių darbų metu yra išlaikoma didžioji dalis senos sistemos. Gali būti atliekama programinio kodo restruktūrizacija, naujų funkcijų įgyvendinimas ar naujų programinės įrangos komponentų įtraukimas.

Programinės įrangos palaikymas buvo vykdomas toliau ir tebėra vykdomas, tačiau papildomi reikalavimai neįsitenka į PĮ palaikymo rėmus – keliama labai daug naujų reikalavimų. Sistemos modernizacija nebūtų išsprendus susidariusių saugumo, asmenų identifikavimo problemų. Taip pat liktinė sistema neturi dokumentacijos, o techniniai sprendimai įgyvendinti pasitelkus pačias įvairiausias skirtingas technologijas. Iš alternatyvių produktų Lietuvoje buvo siūloma viena alternatyva - Liemsis, kurios įdiegimas būtų sąlygojęs didelės dalies programinės įrangos keitimą, personalo kaitą. Pradėjus liktinės KMUSIS sistemos perkūrimą, toks tolimesnis sistemos vystymo kelias buvo priimtiniausias vadovams dėl šių priežasčių:

- Nesikeičiantys procesai.
- Sistema prisitaikanti prie universiteto norminių dokumentų.
- Nepertraukiamas sistemos palaikymas savų specialistų.
- Operatyvus ir nereikalaujantis ilgų derinimų procedūrų naujiems reikalavimams darbas.
- Mažesni kaštai sistemos kūrimui.
- Poreikis naujovėms.

Tuo tarpu programavimo darbų grupės specialistams tai buvo priimtiniausia dėl šių priežasčių:

- Vienos programavimo kalbos pasirinkimas.
- Sistemos karkaso pakeitimas į trijų sluoksnių PĮ architektūrą MVC.
- Duomenų bazės architektūros pokyčiai.
- Naujausių technologijų bibliotekų naudojimas.
- Darbo vieta ir kaupiama patirtis.

Prieš kurdami naujosios sistemos dalyko aprašo modulio architektūrą turime tinkamai išanalizuoti liktinių sistemų sprendimus, kurių dalį reikia įgyvendinti naujoje sistemoje. Vartotojams reikia išlaikyti pagrindinius objektus ir jų darbo rezultatus. Šiuo metu Lietuvos sveikatos mokslų universitete darbui su dalyko aprašais naudojama studijų informavimo sistema KMUSIS ir Probleminio mokymo žurnalas. Toliau pateikta jų architektūros analizė.

#### **2.5 Liktinės LSMU studijų informavimo sistemos architektūra**

Lietuvos sveikatos mokslų universitete atlikti studijų apskaitą dabar naudojama LSMUSIS informacinė sistema. Ji vis dar yra plėtojimo stadijoje, todėl dalis funkcionalumo išlikę KMUSIS liktinėje sistemoje. Ši sistema buvo pritaikyta buvusiam Kauno medicinos universitetui, prieš jį sujungiant su Lietuvos veterinarijos akademija. Vienas iš produkto posistemių yra dalyko aprašas. Jis, kaip ir visa sistema yra realizuota ASP.NET karkasu.

Pagal studijų reglamento nuostatas [6], dalyko aprašas turi būti pildomas katedros darbuotojų, vėliau dekanatų įtraukiamas į studijų planus. Tai atlikus turi būti matoma ir vieša aprašų versija. Abi versijos – prieinama tik darbuotojams ir vieša yra saugomos Microsoft SQL Server reliacinėje duomenų bazių valdymo sistemoje. Pačiame sprendime yra sukurtos dvi dalys.

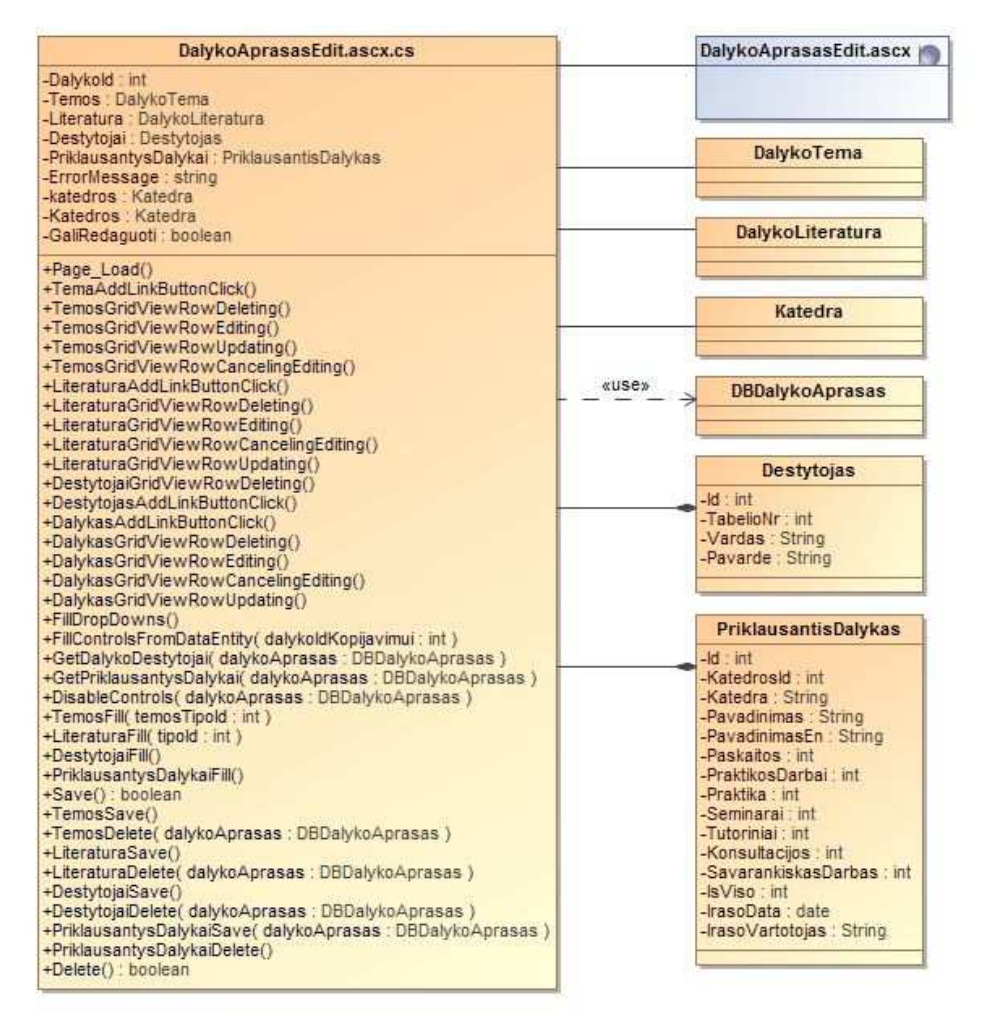

#### **2 pav.** KMUSIS liktinio dalyko aprašo įgyvendinimo architektūra

Pirmoji dalis – aprašas darbuotojams. Čia informacija yra ne tik peržiūrima, bet ir redaguojama pagal suteiktas tai daryti teises. Visa tai atliekama vieno ascx puslapio pagalba. Jis turi savo išeities klasę, kurioje atliekami visi veiksmai. Toje pačioje byloje, kurioje yra ši klasė, yra ir kitos klasės. Į

duomenų bazę kreipiamasi kalboje integruotų užklausų (*angl. LINQ*) pagalba. Jos yra įrašytos toje pačioje klasėje kaip ir tiesioginiai veiksmai su sąsajos elementais. Naudojant tokią architektūrą sudėtinga atlikti pakeitimus, nes reikia ilgai ieškoti vietos, kurioje reikia atlikti pakeitimus. Klasės, kurios realizuoja tokią architektūrą matomos 2 paveiksle.

Visi dalyko aprašo pildomi laukai pateikti vienoje formoje, kuri pasiekiama naudojantis paieškos filtru ir jame pasirenkant norimą dėstomą dalyką. Lietuviška ir angliška informacija yra pildoma skirtinguose formos skirtukuose (*angl. tabs*). Norint pateikti aprašą popieriniame pavidale, yra naudojama spausdinimo funkcija abejomis kalbomis. Ši funkcija sugeneruoja spausdintiną internetinį puslapį, kurį galima išspausdinti. Viešajame apraše navigavimas yra labai panašus, tik jame nėra jokios redaguojamos informacijos. Viskas vaizduojama lentelėje suteikiant galimybę ją atsispausdinti. Navigavimas po dalyko aprašą parodytas 6 paveiksle.

Šiame dalyko apraše buvo įgyvendinta priklausančio dalyko hierarchija. Jei dalyką dėstydavo keletas padalinių, jiems būdavo išskiriamas priklausantis dalykas. Priklausančiam dalykui buvo galima įvesti sumines dėstymo valandas, nebuvo galimybės rikiuoti priklausančius dalykus. Atskirai būdavo vedami kiekvieno tipo užsiėmimų pavadinimai, kurie taip pat nebuvo rikiuojami. Užsiėmimų, temų tvarka dalyko apraše yra svarbus veiksnys. Priklausantis dalykas buvo kaip ryšio vienas aprašas su daug padalinių įgyvendinimas norint vykdyti darbo užmokesčio fondo apskaitą paskirstant krūvį padaliniams. Vertinimo tvarka ir literatūra buvo įvedami kaip laisvas tekstas. Dėl šios priežasties vienodi vertinimai galėjo būti aprašomi skirtingai. Dėl to nei studentui, nei vertintojui informacija nebuvo konkreti, tiksli ir neklaidinanti.

Visai informacijai suvesti naudojami du elementai. Abiejų jų pagrindinė dalis yra tekstinis laukas į kurį laisvai vedamas tekstas. Anotacija, studijų tikslai ir uždaviniai, kaupiamojo balo formulė, numatomos žinios, numatomi gebėjimai, reikiamas pasirengimas, žinios ir gebėjimai talpinami į tam skirtą tekstinį lauką. Antrasis elementas tai tekstinis laukas su papildomomis pridėjimo, redagavimo ir trynimo funkcijomis. Pridėjimo funkcija formuoja įrašų sąrašą, kuris talpinamas po tuo pačiu vardu. Taip sudaromi paskaitų, praktikos darbų, seminarų, tutorinių, praktikos temų, privalomos ir papildomos literatūros sąrašai.

Dalyko aprašas įgyvendintas realizavus tokias pagrindines funkcijas: saugojimas, grįžimas, kopijavimas, trynimas ir spausdinimas. Saugojimą gali atlikti tik to padalinio darbuotojas, kuriam priklauso aprašas, ir visiško administravimo teisę turintys studijų centro specialistai. Padalinio dėstytojai iki nustatytos datos gali redaguoti aprašo identifikacinę dalį. Ji pavaizduota 3 paveikslėlyje. Vėliau tol kol aprašas galioja galima redaguoti užsiėmimų turinį ir literatūrą. Sukūrus naują dalyko aprašą jam sugeneruojamas unikalus dalyko kodas su reikšminėmis dalimis. Jis yra nekoreguotinas.

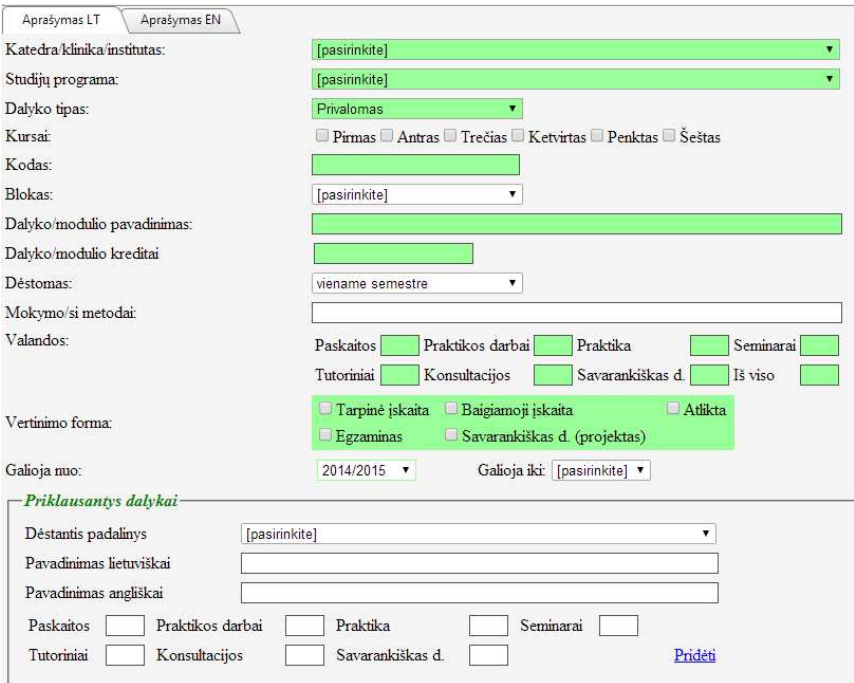

**3 pav.** Identifikacinė dalyko aprašo dalis

Kodas generuojamas nurodant fakulteto trumpinį, padalinio trumpinį bei studijų programos raidinį kodą, atskirtus pasviraisiais brūkšneliais. Prie reikšminės kodo dalies pridedama mažiausia galima sekanti skaitinė reikšmė. Dalyko kodo pavyzdys pateikiamas žemiau esančiame 4 paveikslėlyje.

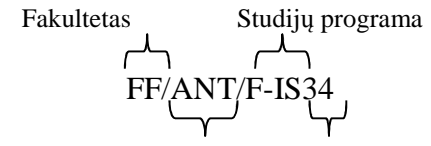

Katedra/klinika/institutas Eilės numeris

**4 pav.** Dalyko kodo pavyzdys

Kopijavimo funkcija į atvertą dalyko aprašą gali perkelti duomenis iš kito dalyko aprašo, kurio kodas vedamas į paieškos laukelį, kuris gali būti užbaigiamas automatiškai pasirenkant vieną iš siūlomo sąrašo. Šios funkcijos trūkumas, kad kopijavimą atliekantis dėstytojas turi prisiminti dalyko aprašo kodą iš kurio nori kopijuoti informaciją. Kopijavimo funkcija dažniausiai atliekama kuriant naują dalyko aprašą. Tipinis scenarijus, kada dėstytojas paspaudžia mygtuką kurti naują aprašą, užpildo klasifikuojančią informaciją, išsaugo aprašą, grįžta į paieškos filtrą, susiranda nustosiantį galioti dalyko aprašą arba panašų kitos programos aprašą. Tada nusikopijuoja kodą ar pavadinimą pasinaudodamas klavišų kombinacija Ctrl + C, susirandą naująjį aprašą ir jame įterpia nukopijuotąjį kodą ar pavadinimą su klavišų kombinacija Ctrl + V ir spaudžiamas mygtukas kopijuoti. Naujojo aprašo laukai užpildomi informacija iš liktinio aprašo. Informacija išsaugoma. Naujas aprašas gali būti ištrintas, kol nėra priskirtas studijų planams. Kopijavimo funkcijos procesas pateiktas žemiau esančioje veiklos diagramoje 5 paveikslėlyje.

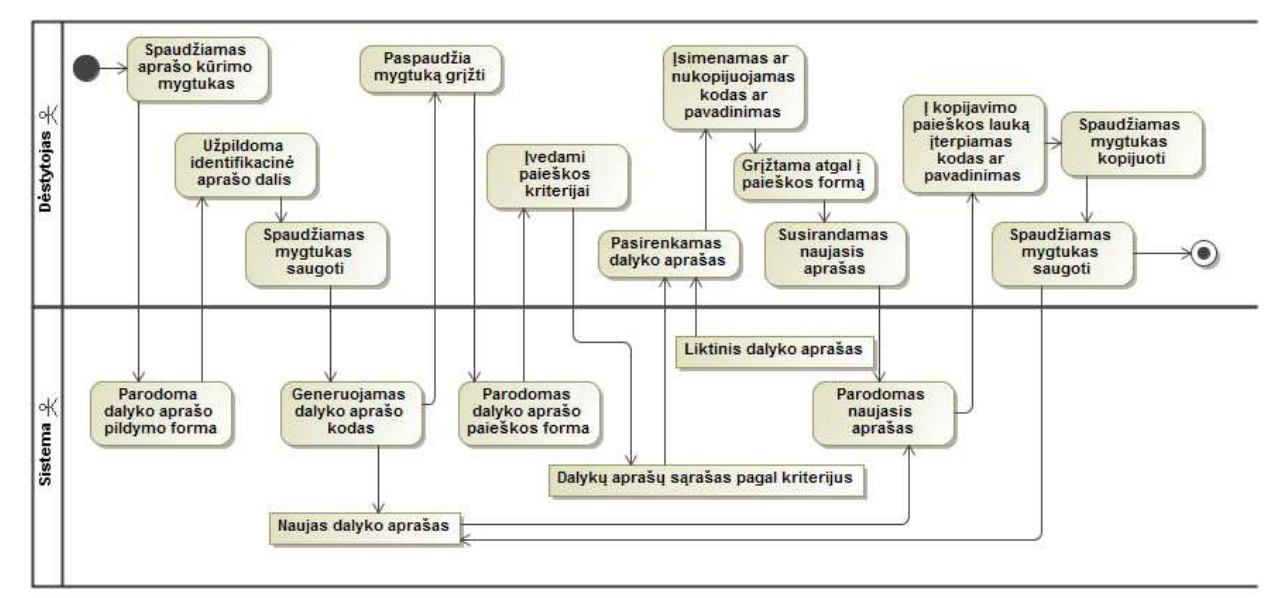

**5 pav.** Dalyko aprašo kopijavimo proceso veiklos diagrama

Skirtuke dalyko aprašo informacijai anglų kalba yra tik tekstiniai laukai anotacijai, studijų tikslams ir uždaviniams, kaupiamojo balo formulei, studijų rezultatams, baigusio studento įgytoms žinioms bei gebėjimams, studijų turiniui, literatūrai ir reikalaujamam pasirengimui. Ar angliškas aprašas atitinka lietuvišką aprašą galima tikrinti pasikliaunant atmintimi ir šokinėjant tarp skirtukų.

Sistemoje yra įgyvendintos paieškos, redagavimo, spausdinimo, viešos peržiūros formos (1 priedas). Navigacija tarp šių formų parodyta 6 paveiksle.

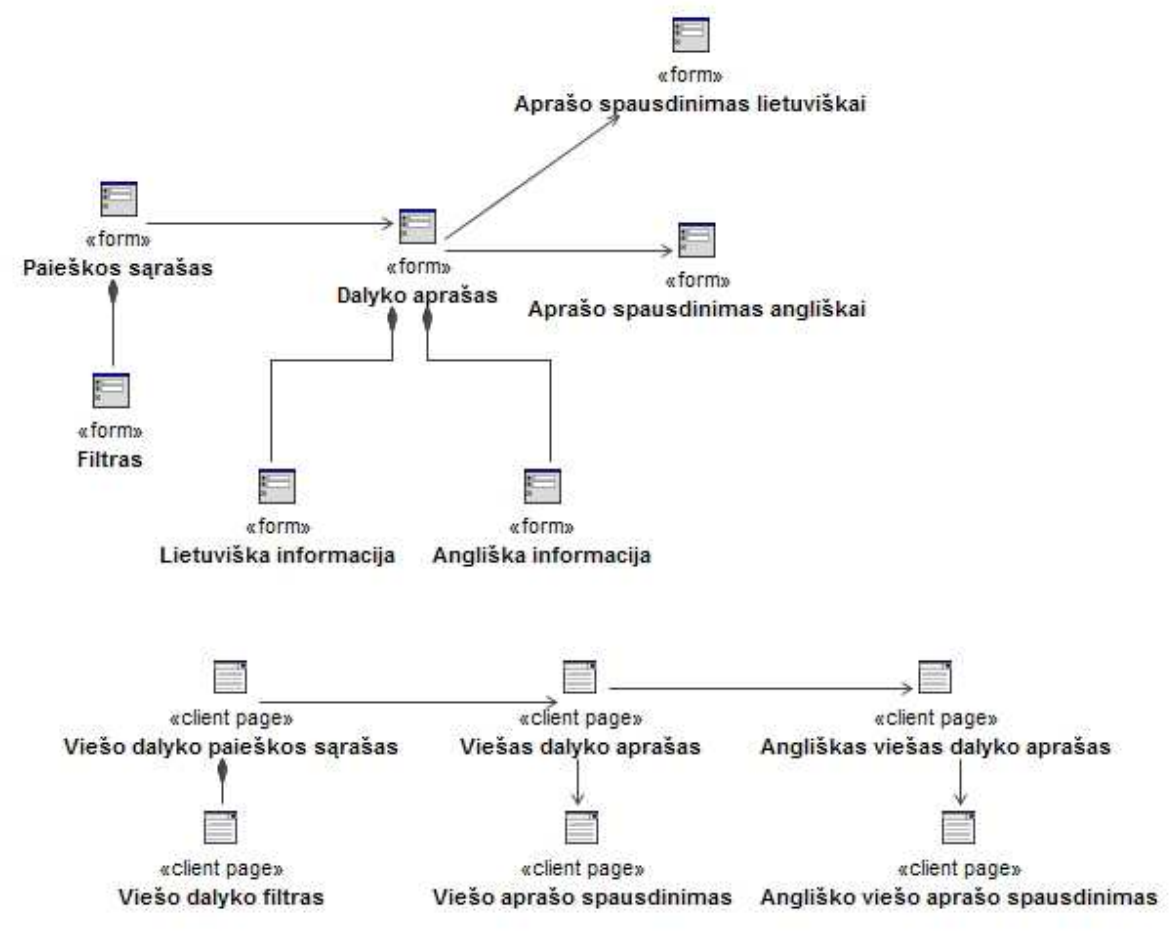

**6 pav.** KMUSIS dalyko aprašo navigavimo planas

Suvesti dalyko dalis (priklausančius dalykus, paskaitų temas ir panašiai) naudojamas įvedimo laukas, kurio tektas patvirtinamas nuoroda pridėti. Įvedus galima tik pakeisti dalies pavadinimą ar visai ją ištrinti – jos tarpusavyje neturi jokio sąryšio. Ryšys tarp dalių buvo nenumatytas kuriant

KMUSIS, todėl negalima sukurti reikalingų ataskaitų, kurios reikalaujamos įvairių instancijų atliekant išorinį ar vidinį vertinimą. Taip pat keičiantis studijų dalykų akreditacijos reikalavimams, dalyko aprašuose turėjo atsirasti nauji elementai.

#### **2.6 LSMU probleminio mokymo žurnalo dalyko aprašo architektūra**

Probleminio mokymosi žurnalo modulių aprašai patalpinti joomla! turinio valdymo sistemoje. Šioje sistemoje atliktas didelis darbas suvedant daug informacijos. Studijų programų modulių aprašų turinys kopijuojamas iš paruoštų Word failų į sistemą administratoriaus. Turinio valdymo sistemos pagalba kiti vartotojai gali patalpinti naujus priedus ar rašyti atsiliepimus apie temą.

 Pirmiausiai ieškant modulių aprašų pateikiamas studijų programų sąrašas. Studijų programoje randamas modulių sąrašas. Pasirenkant modulį siūloma keletas peržiūros variantų: Vientisas aprašas, Įkeltas failas PDF formatu, Užsiėmimų sąrašas. Pasinaudojus užsiėmimų sąrašo nuorodomis randama bendroji modulio informacija, modulio tikslai ir uždaviniai. Šie vienetai turi atskiras nuorodas, bet nukreipiami į tą patį failą su turiniu, tik į atskiras jo teksto vietas. Papildomai pateikiama atnaujinama modulio aprašo lentelė, kurioje pateikiama bendroji informacija ją skirstant į informacijos vienetus, pagal kuriuos galima būtų atlikti skaičiavimus, tačiau šioje sistemoje jokie skaičiavimai susiję su studijų programų moduliais nebuvo realizuoti. Toliau pateikiami studijų padaliniuose esantys paskaitų, darbų, seminarų, problemų pavadinimų sąrašai. Kiekvienoje iš šių sąrašų nuorodų randamas aprašas, priedai, trukmė, priklausomybė problemai, padaliniui. Padalinys yra nuoroda pagal kurią grupuojami užsiėmimai. Probleminio mokymosi žurnalo puslapių sudėties ir navigacijos schema pavaizduota 7 paveiksle.

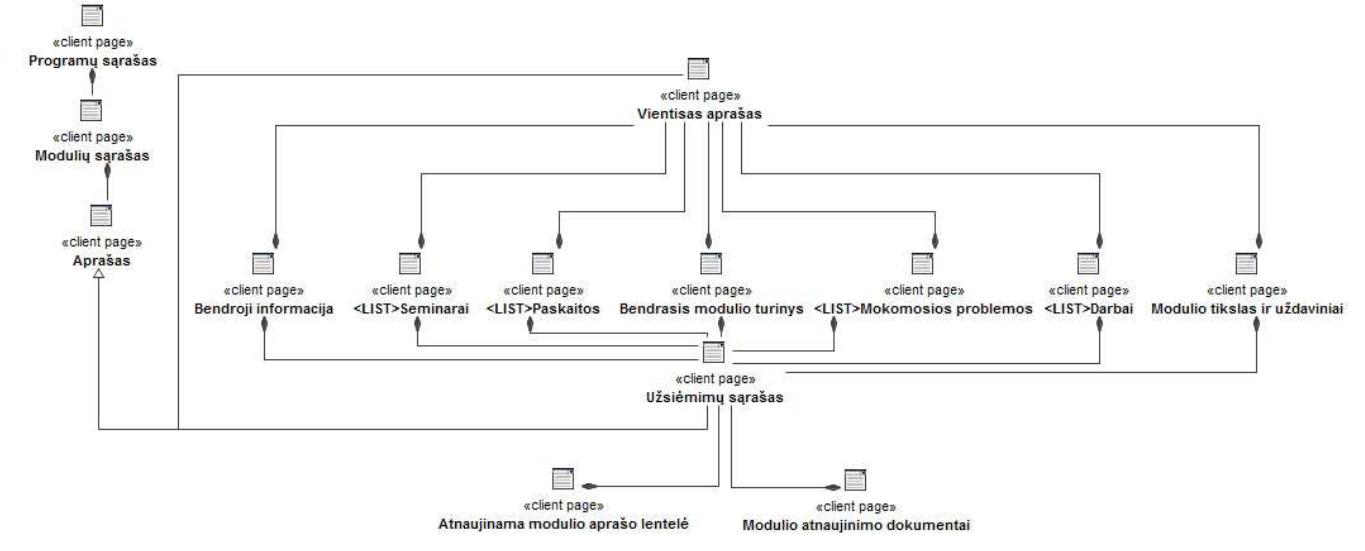

**7 pav.** Probleminio mokymosi žurnalo modulio aprašo loginė architektūrinė schema

Kiekvienam dalyko aprašo atributui duomenų bazės lentelėje išskiriamas atskiras laukas. Dalyko aprašo egzempliorius įgyvendinamas kaip atskira lentelė. Dėl šios priežasties duomenų bazės lentelės netenkina normalinių formų ir pati bazė nėra reliacinė. Struktūrizuoto ir skaičiavimams tinkamo aprašo iš sistemos gauti nepavyksta. Paieškos vykdomos pagal papildomus turinio valdymo sistemos metaduomenis.

Iš šios sistemos paaiškėjo naujai kuriamos studijų valdymo sistemos dalyko mokomosios problemos apipavidalinimas ir reikalingi laukai: pavadinimas, aprašymas, problemos esmė, klinikiniai požymiai, tikslas, mokymosi uždaviniai.

#### **2.7 Iš liktinių sistemų į LSMUSIS perkeliami architektūros sprendimai**

Tai ko pagrindiniai veiklos specialistai bei užsakovai nenorėjo keisti yra dalyko aprašo kodo struktūra ir dalyko aprašų skirstymas pagal vykdomas programas. Galima būtų apjungti aprašus lietuvių ir užsienio kalbomis į bendrus, tačiau, nors dėstytojai dažnai ir nukopijuoja lietuvių kalba paruoštą aprašą programai užsienio kalba, aprašuose vėliau įvedami skirtumai.

Kitas panaudotas sprendimas - galimybė iš redaguojamos formos gauti statinį vaizdą be įvedimo laukų, kuriame matoma patvirtinta informacija ir tokį vaizdą įmanoma atspausdinti.

# **2.8 Apibendrinančios išvados**

Atlikus sistemų tobulinimo metodų palyginimą nustatyta, kad keičiant programinės įrangos architektūrą ir įgyvendinimo technologijas reikia rinktis sistemos funkcijų perkūrimą. Perkūrimo metu būtinai atsižvelgiama į sukauptą patirtį nagrinėjant liktinių ar panašių sistemų sudėtį ir architektūrą.

### **3 PROJEKTINĖ DALIS**

Projektinėje dalyje pateikiamas magistro studijų metu įgyvendinto grupinio projekto dalies dalyko aprašo modulio - sukurtos programinės įrangos techninės bei projektinės dokumentacijos esminiai aspektai.

#### **3.1 Reikalavimų surinkimas ir analizė**

Išanalizavus liktinius dalyko aprašus ir sritis, kuriose dalyko aprašas naudojamas, buvo nustatyta, kad visas veiklas, kurios atliekamos su dalykais, galima sugrupuoti į dvi dalis: į patį dalyko aprašo valdymą ir dalyko aprašo panaudojimą. Valdant aprašą turi būti galimybė nurodyti galiojimo laiką – į kurių metų studijų planus galima priskirti. Taip pat būtina nurodyti dalyko sudėtines dalis, jų vertinimus, naudojamą literatūrą ir kitus veiksmus. Daugelis iš jų yra atliekami dėstytojų. Galiausiai aprašas patvirtinamas studijų centro darbuotojo. Kai dalyko aprašai yra patvirtinti, juos galima įtraukti į studijų planus. Jei dalykas yra elektyvas, jį turi patvirtinti dekanatas, tada pasirinkti studentas. Valandos, nurodytos dalyko ir jo priklausančiose dalyse, naudojamos skaičiuojant darbo krūvį universiteto padaliniams. Galiausiai dalykai esantys studijų plane yra naudojami pildant žiniaraštį[6]. Visi šie veiksmai yra parodyti panaudojimo atvejų diagramose. Pirmoji rodo pačius dalyko aprašo valdymo veiksmus. Ji pavaizduota 8 paveiksle. Antrojoje rodomi panaudojimo atvejai susiję su dalyko aprašu, tai parodyta 9 paveiksle.

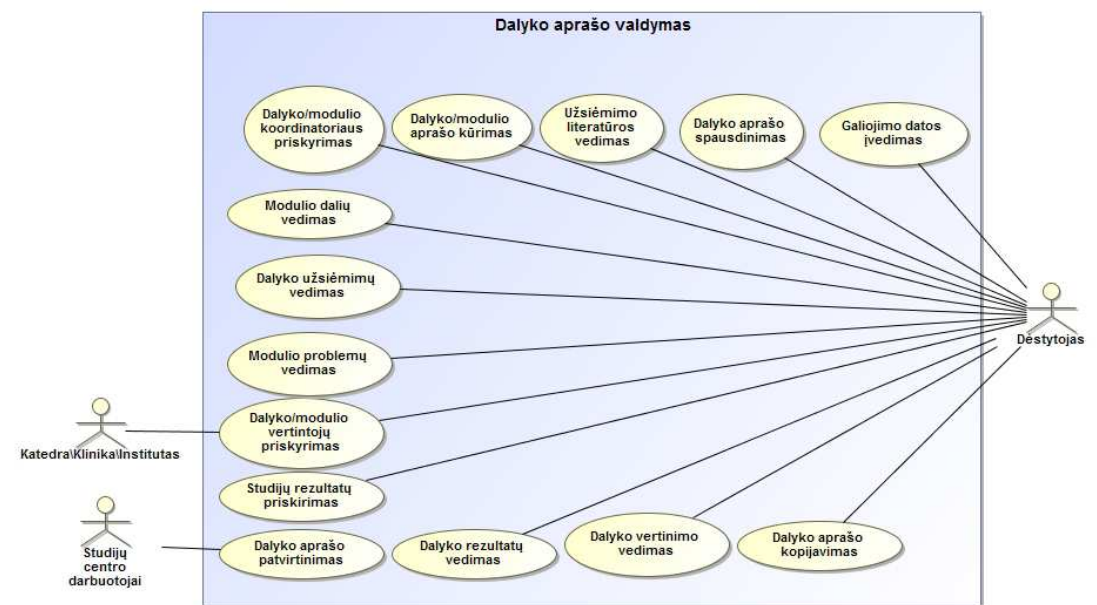

**8 pav.** Dalyko aprašo valdymo panaudojimo atvejų diagrama

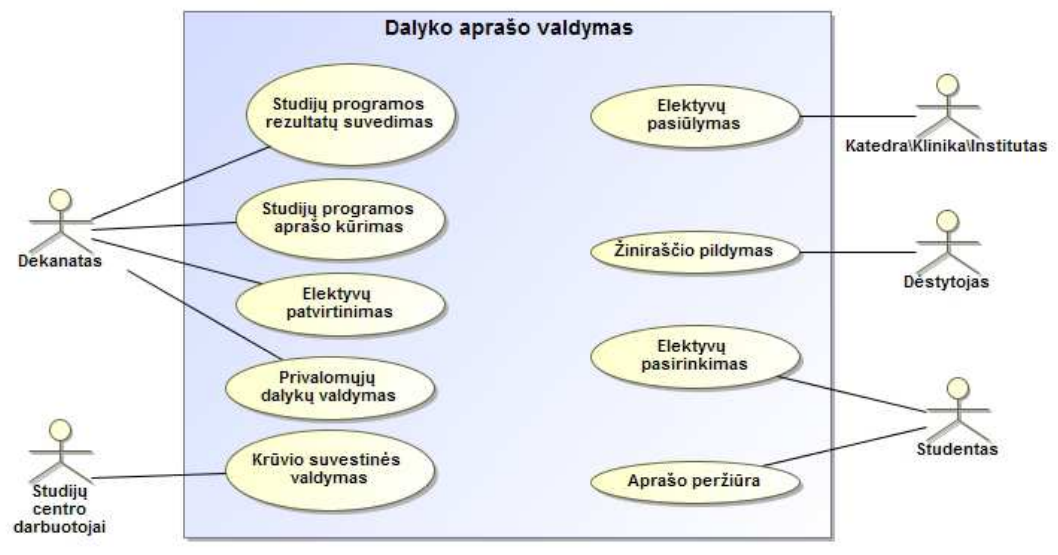

**9 pav.** Dalyko aprašo naudojimo panaudojimo atvejų diagrama

Šiame darbe pateikiama maža surinktų panaudojimo atvejų dalis. Šie panaudojimo atvejai buvo labai sustambinti ir daug projekto detalių liko sistemos kūrėjų patirtyje. 1 lentelėje pateikiami grupinio projekto dalies panaudojimo atvejai, priklausantys dalyko aprašui.

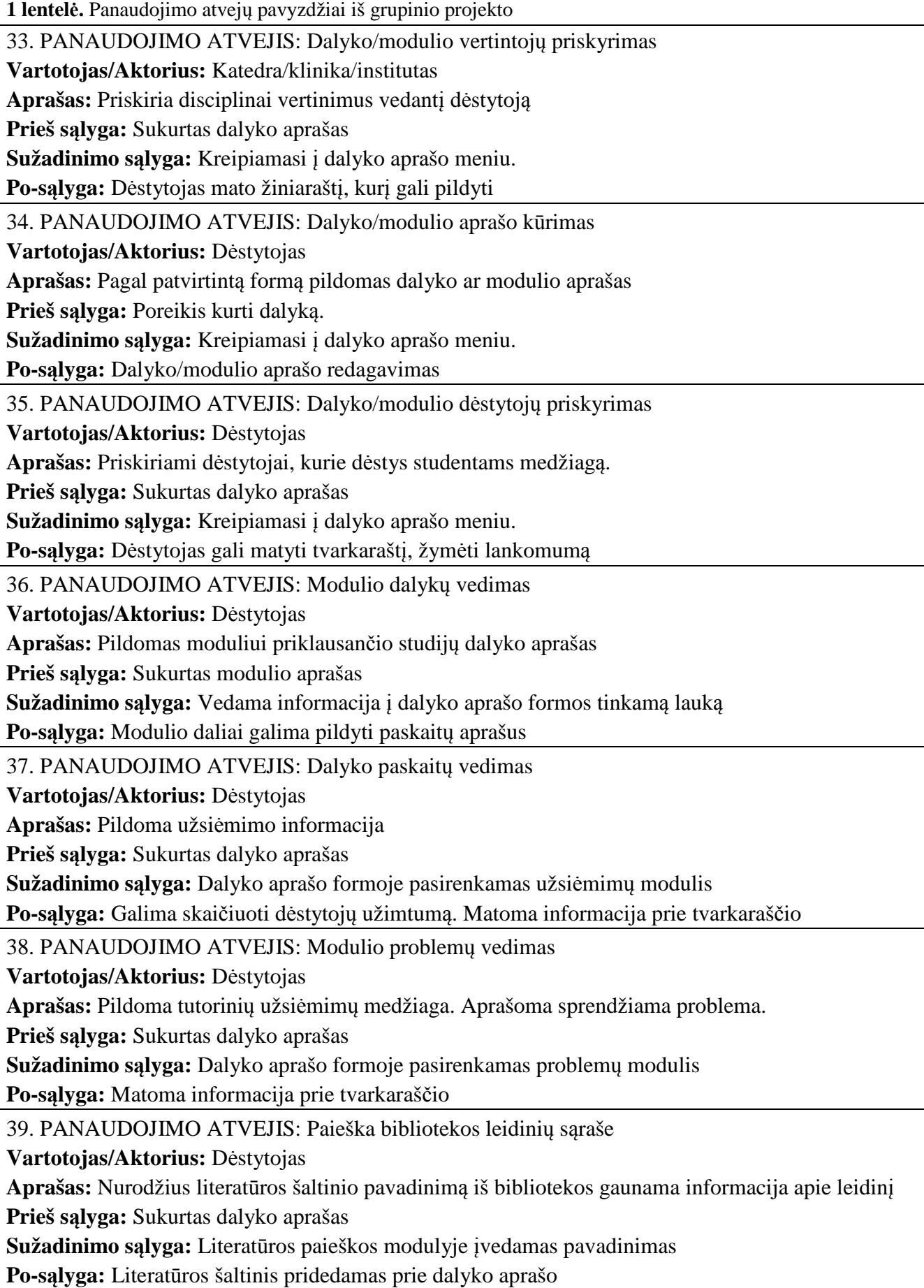

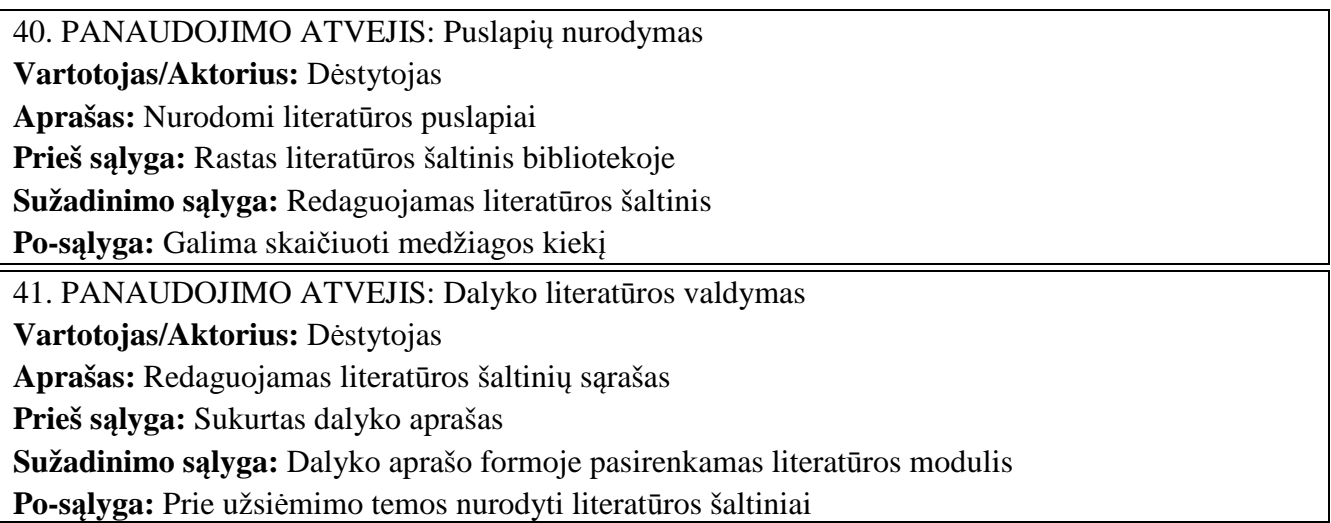

Aprašius sistemos modulių panaudojimo atvejus surenkami reikalavimai sistemos moduliui. 2 lentelėje pateikiami reikalavimai sistemai pagal Volere šabloną.

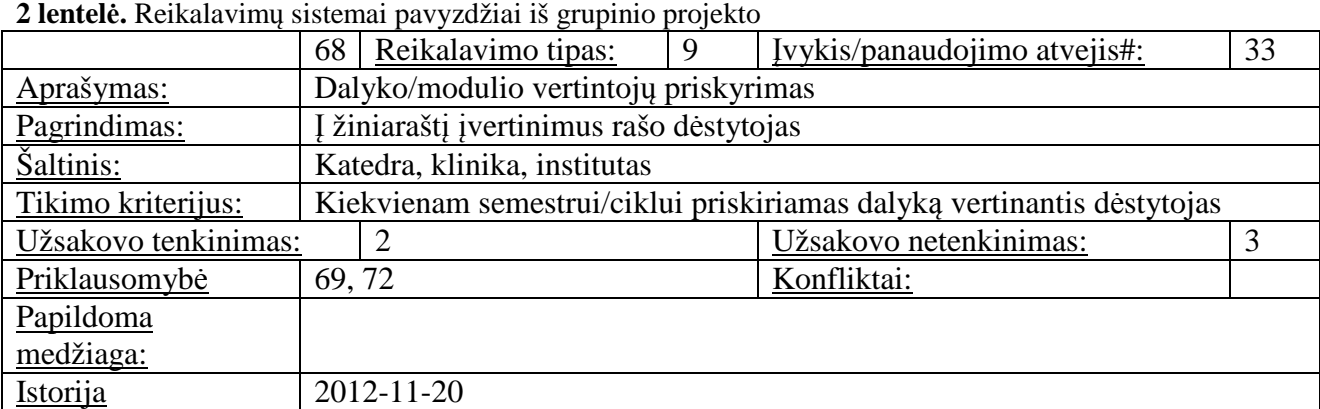

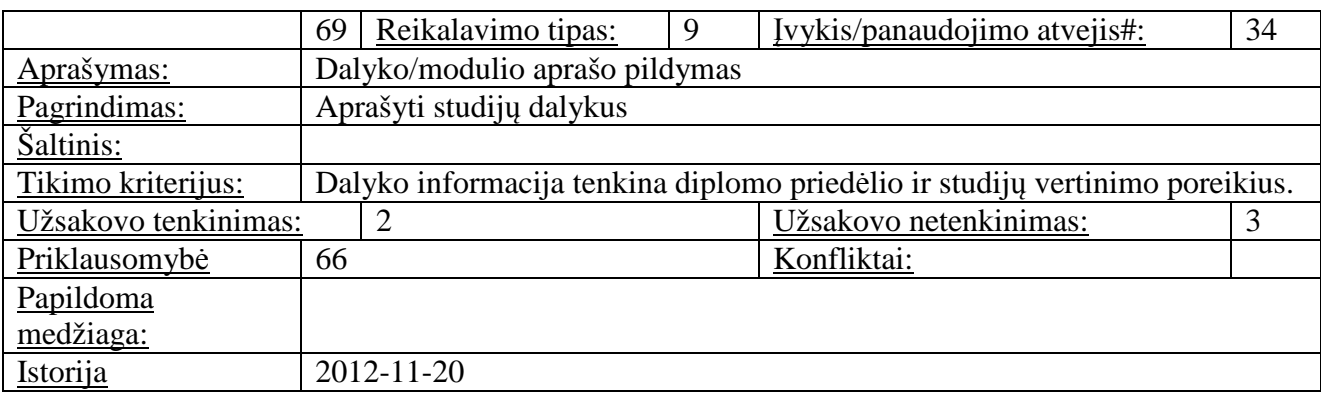

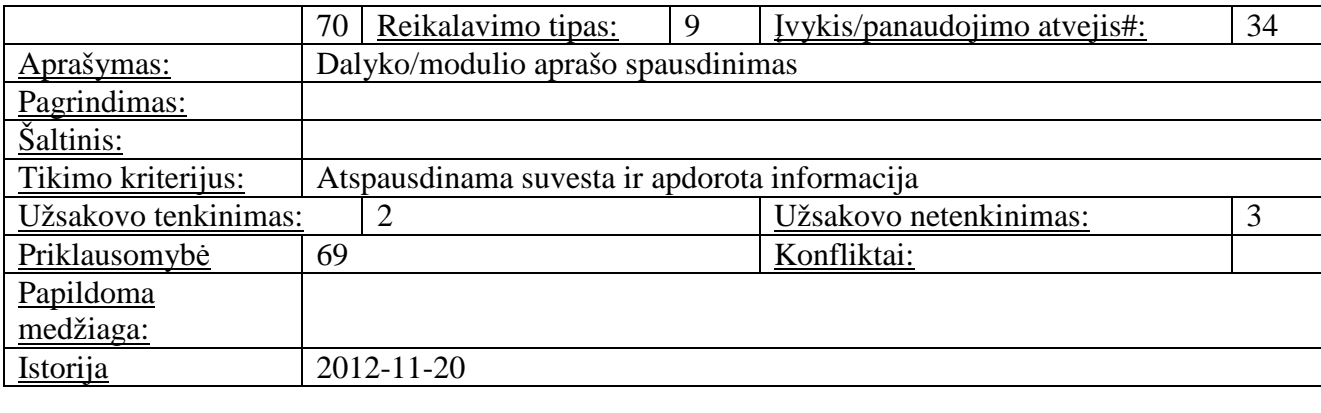

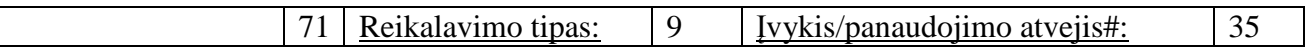

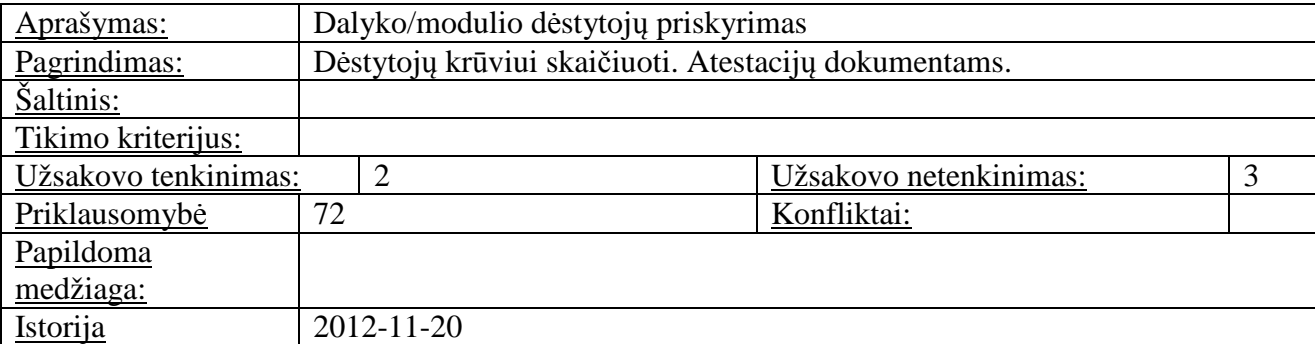

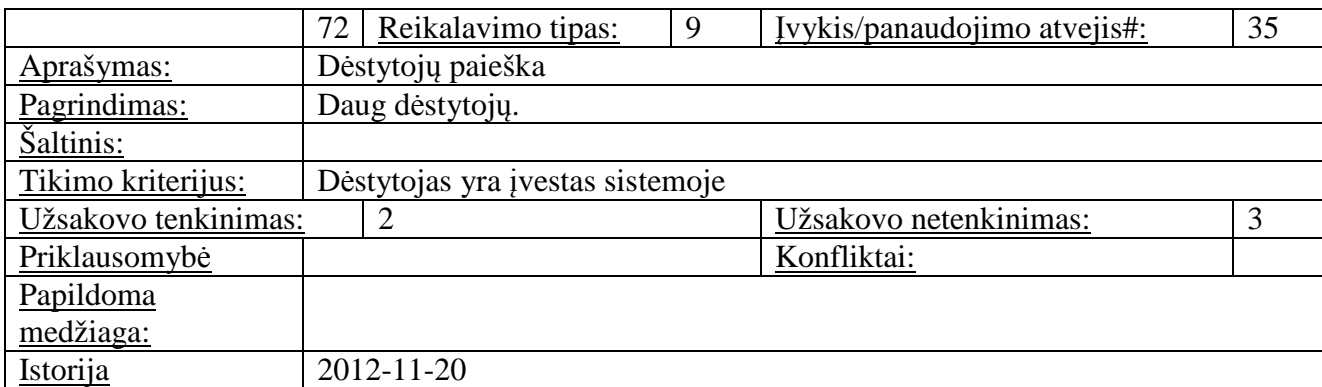

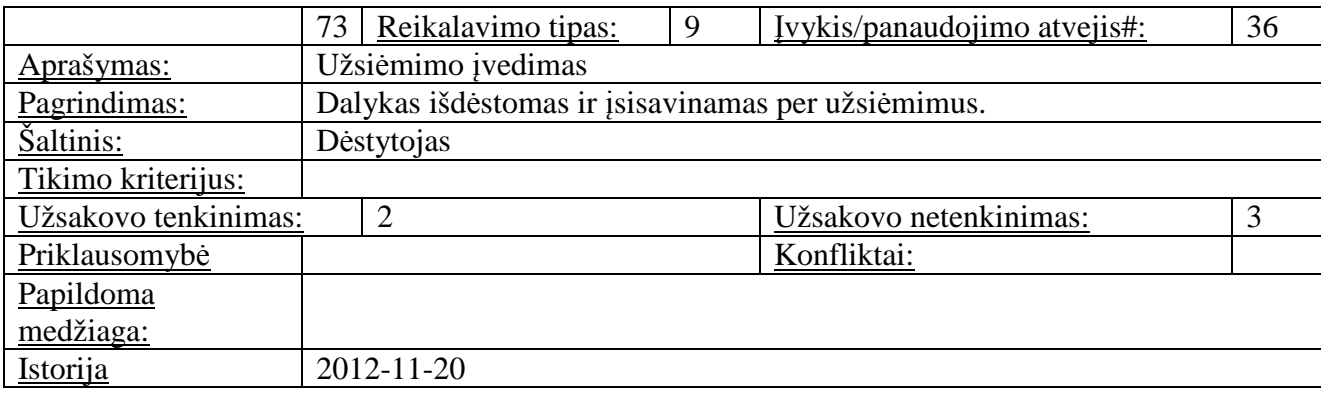

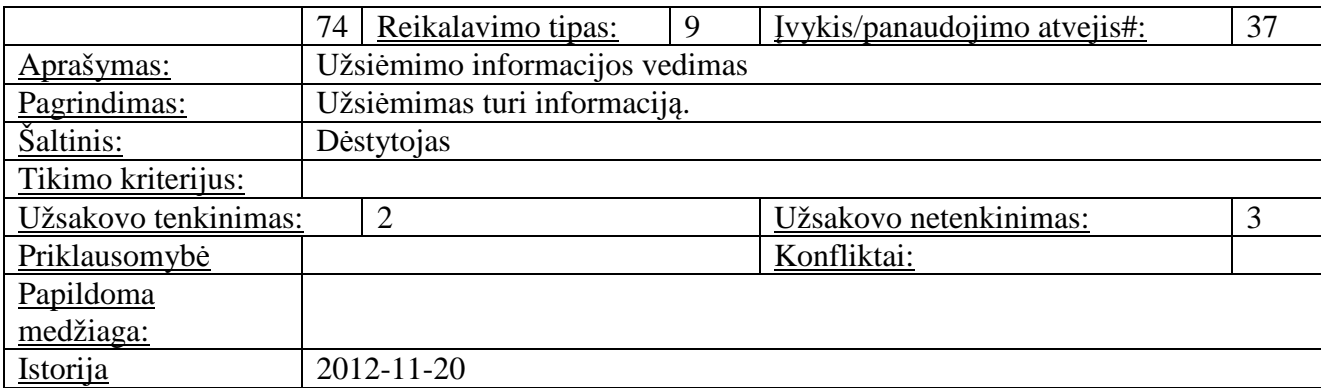

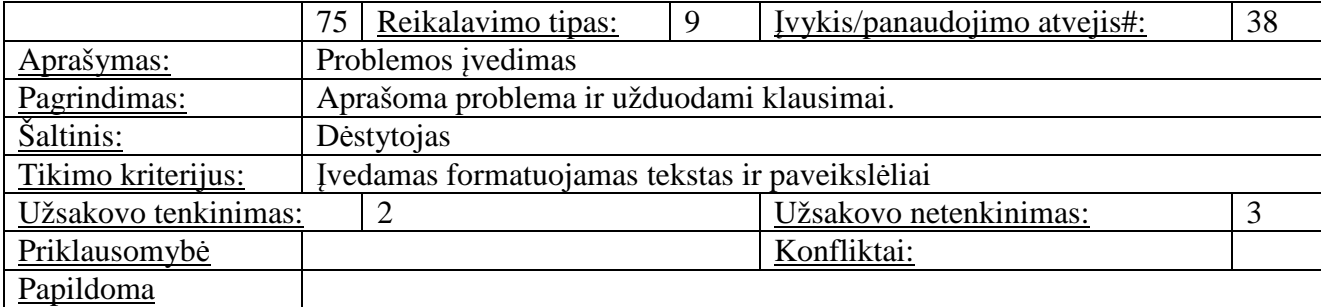

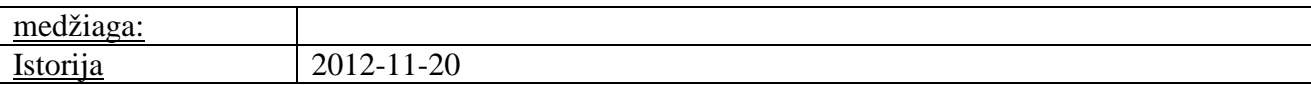

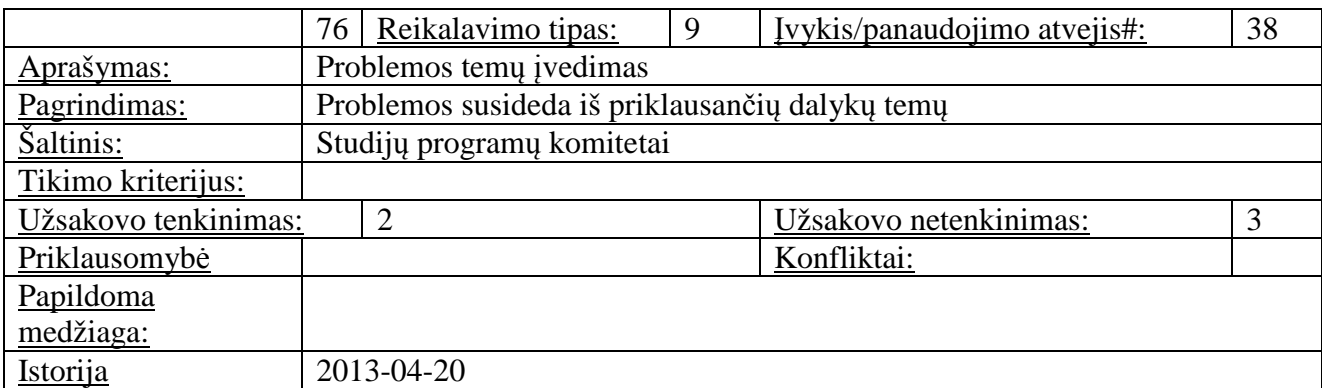

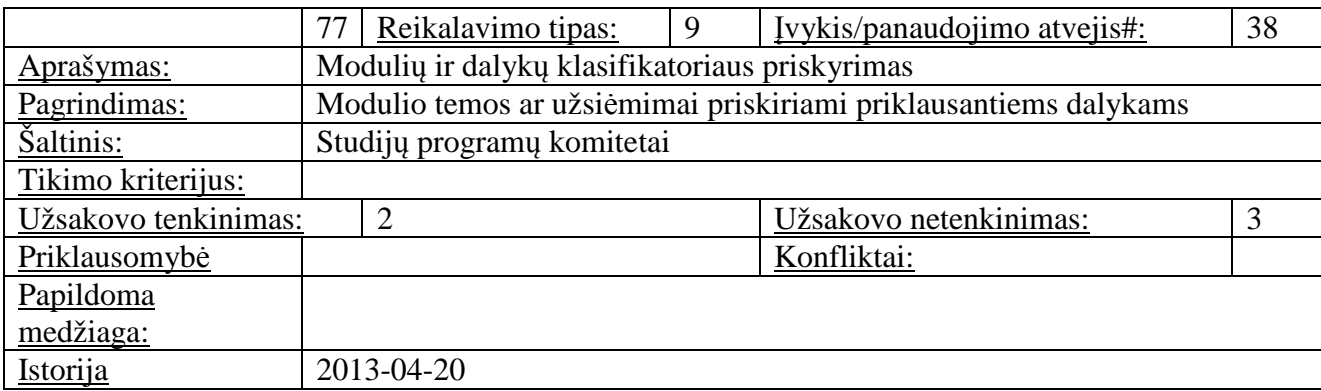

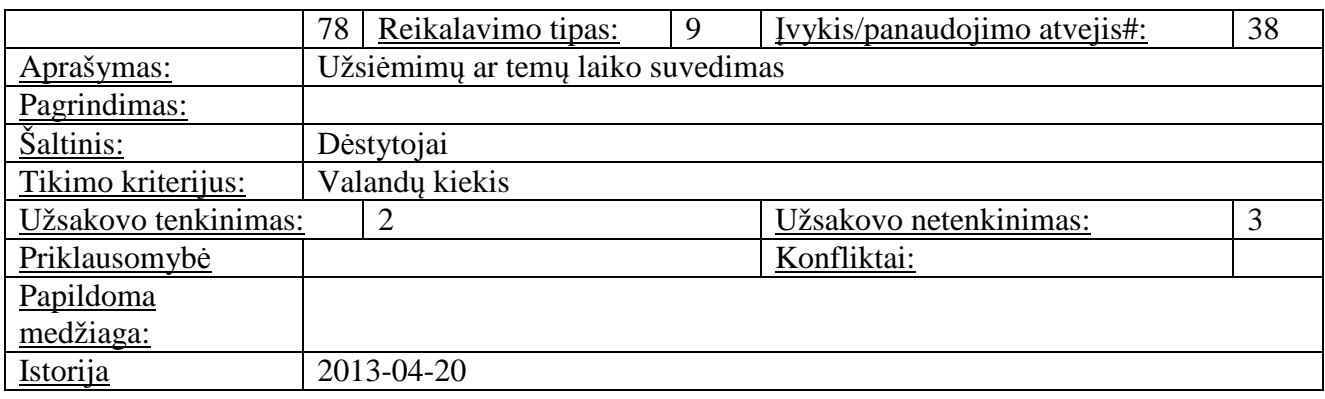

### **3.2 Architektūros tikslai ir apribojimai**

Surinkus reikalavimus ir atlikus jų analizę kuriamai posistemei yra pasirenkama sistemos įgyvendinimo technologija ir architektūra. Kuriamos sistemos architektūros tikslai yra:

- pakartotinis klasių panaudojimas;
- klasių suskirstymas pagal panaudojimo sritį;
- reikšmingas vardų suteikimas;
- sąryšių suradimas tarp komponentų, kuriais jie bendrauja vienas su kitu;
- duomenų valdymo ir atvaizdavimo sluoksnio atskyrimas;
- skirtingų sistemų sujungimo paslaugų servisų integracija.

Liktinė sistema nuo pat pradžių buvo įgyvendinama įvairiausiomis technologijomis. Ne išimtis ir dalyko aprašo posistemė, nors ji buvo realizuota jau vėlesniame sistemos gyvavimo etape. Sprendžiant saugumo uždavinius viešos ir vidinės formos buvo įgyvendintos atskiruose interneto puslapiuose. Imtasi naudoti LINQ užklausas duomenų gavimui iš duomenų bazės, tačiau komponentėje susiduriame su tiesioginėmis SQL užklausomis ar kreipiniais į SQL procedūras. Jas patogu redaguoti nekeičiant programinio kodo – keičiasi gaunamų duomenų rinkiniai pagal juose

aprašytą logiką. Tačiau neišvengiama ir sistemos griūčių per neapsižiūrėjimą nebesutapus laukų skaičiui. Testavimo įrankiai nebuvo realizuoti. Po LINQ modelio automatinio atnaujinimo būdu buvo privaloma pataisyti parametrus nurodant, kad atributai tikrai taikomi. KMUSIS dalyko aprašo architektūra parodyta 10 paveiksle.

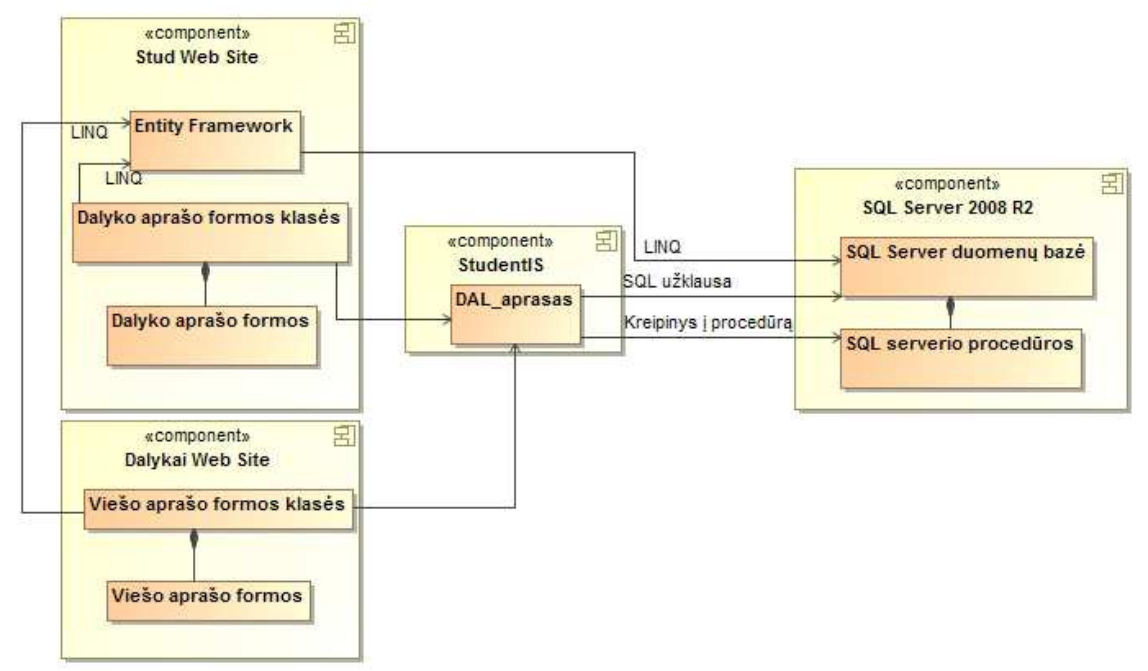

**10 pav.** KMUSIS dalyko aprašo architektūra

Tik kodo peržiūrai ir optimizavimui skirtu metu galimas architektūros koregavimas ir optimizavimas. Kūrimo metu pasirinktas įgyvendinti "Entity Framework" generuojamų klasių suskaldymas į atskirus rinkinius, kurie vėliau pakeisti Repository ryšiais. Šį modelį naudojame siekdami šių tikslų:[8]

- duomenų šaltinis tampa centralizuojamas ir panaudojamas daugelyje vietų ir atitinkantis prieigos taisykles ir logiką;
- norint pagerinti kodo palaikomumą, aiškumą, atskiriant verslo logiką nuo duomenų;
- siekiant pagreitinti duomenų pasiekiamumą, sumažinti į atmintį užkraunamų duomenų kiekį.

Repository šablonas yra tarpininkas tarp naudojamos duomenų bazės ir kuriamos programinės įrangos. Jis susideda iš užklausos objekto ir duomenų atvaizdo, kurių pagalba gaunamos arba išsaugomos užpildytos esybės pagal verslo logikoje esančias taisykles. Repository modelio struktūra matoma 11 paveiksle.

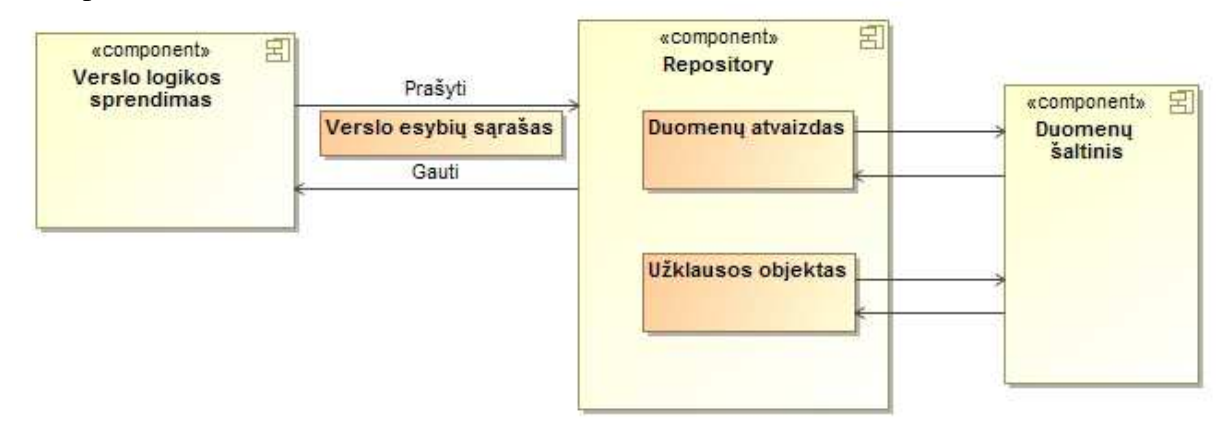

**11 pav.** Repository modelio struktūra

Pasirinkta architektūra, kurios pagalba bus atliekama realizacija pavaizduota toliau esančiame 12 paveiksle. Sistema kreipiasi į išorinius, internetu pasiekiamus, servisus.

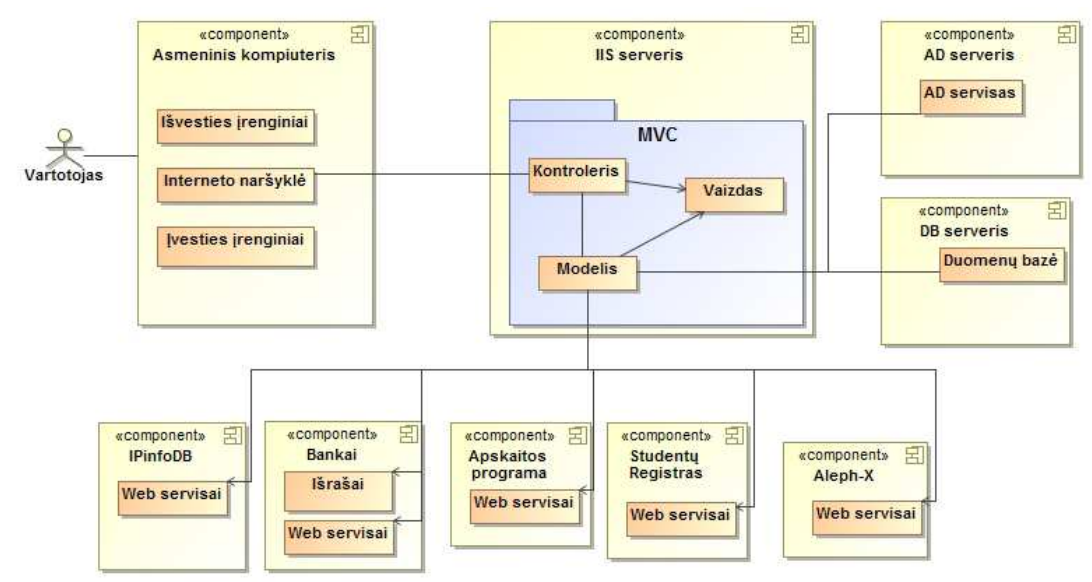

**12 Pav.** LSMUSIS realizavimo architektūra

Dėl didelio kiekio vartotojų, dėl skirtingų atliekamų funkcijų pasirinkta internetinė informacinės sistemos įgyvendinimo architektūra. Sistema diegiama serveryje, kuriame palaikoma IIS7 paslauga, į kurį kreipiasi vartotojas interneto naršyklės pagalba.

Virtualioje mašinoje yra išskirti serveriai duomenų saugojimui, vartotojų autentifikavimui, internetinės sistemos puslapių realizavimui.

Vaizdas interneto puslapiuose vaizduojamas naudojantis html, Javascript, css bei panaudojant jau sukurtas elementų bibliotekas. Ši atvaizdavimo architektūra matoma 13 paveiksle.

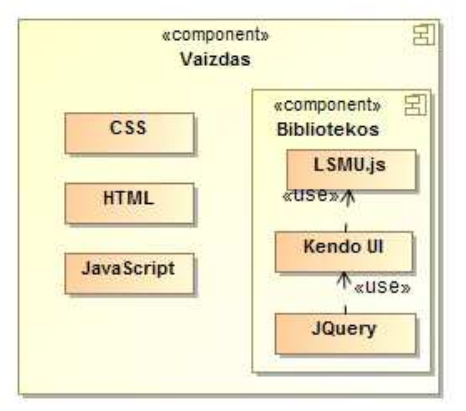

**13 Pav.** Vaizdavimo technologija ir bibliotekos

Dalyko aprašas suskirstytas į tris dalis: rodiklių ir klasifikatorių dalį; reklaminę arba aprašomąją dalį; paskaitų turinio ir apskaitos dalį.

Pirmają dalį sudaro reikalavimų specifikacijos metu išsiaiškinti studijų programų aprašų grupavimo, filtravimo ir paieškos požymiai. Į šią grupę nagrinėjamu atveju įtraukiami: vartotojo įvedamas pavadinimas lietuvių, anglų, rusų kalbomis; studijų pakopos pasirinkimas; studijų programos pasirinkimas; studijų programos dalis; padalinys dėstantis dalyką; vertinimo forma; dalyko tipas; kursas, kuriame dalykas pradedamas dėstyti; mokymosi trukmė; dalyko lygmuo; dėstymo būdas; dalyko apimtis ECTS kreditais; dalyką koordinuojantis dėstytojas; dalyko galiojimo datos[9].

Antrajai daliai, reklaminei arba aprašomajai, priskirti reikalavimai studijuojančiajam, anotacija, dalyko tikslas, dalyko ryšys su studijų programos rezultatais ir jiems įgyvendinti pasiekiamais dalyko rezultatais bei tų rezultatų pasiekimų vertinimo strategija ir pasiekimų metodais.

Trečioji dalis susideda iš priklausančių dalykų, problemų, užsiėmimų temų turinio ir dalyko vertinimo aprašymo.

Priklausantys dalykai tai modulio dalys dėstomos atskirų padalinių, jų paskaitos dėstomos paeiliui ir jos turi bendrą galutinį pažymį. Priklausančiame dalyke nurodomas dalies pavadinimas lietuvių, anglų ir rusų kalbomis, dėstantis padalinys, mokymosi trukmė, eilės numeris, koordinuojantis dėstytojas, priklausančio dalyko įtakos dalis procentais galutiniame vertinime.

Kiekvienam duomenų paketui saugoti bei vaizduoti kuriamos atskiros klasės ir saugojimo metodas, realizuotas kiekviename lange, kad įvesti duomenys galėtų būti saugomi dalimis. Saugojimo metodas prieš įrašydamas duomenis į duomenų bazę, kreipiasi į formos validavimo funkciją, kad būtų patikrintas jos pilnumas ir įvedamos informacijos tipo atitikmuo. Formose suklasifikuoti duomenys saugomi kaip identifikatoriai, pagal kuriuos vėliau iš sistemos informaciją galima pateikti trejomis kalbomis. Įgyvendinimo architektūra ir hierarchinis saugojimo funkcijos atskiriems vienetams vaizdas pateiktas 14 paveiksle. Kiekvienas iš elementų bus aptariamas tolesniame darbe.

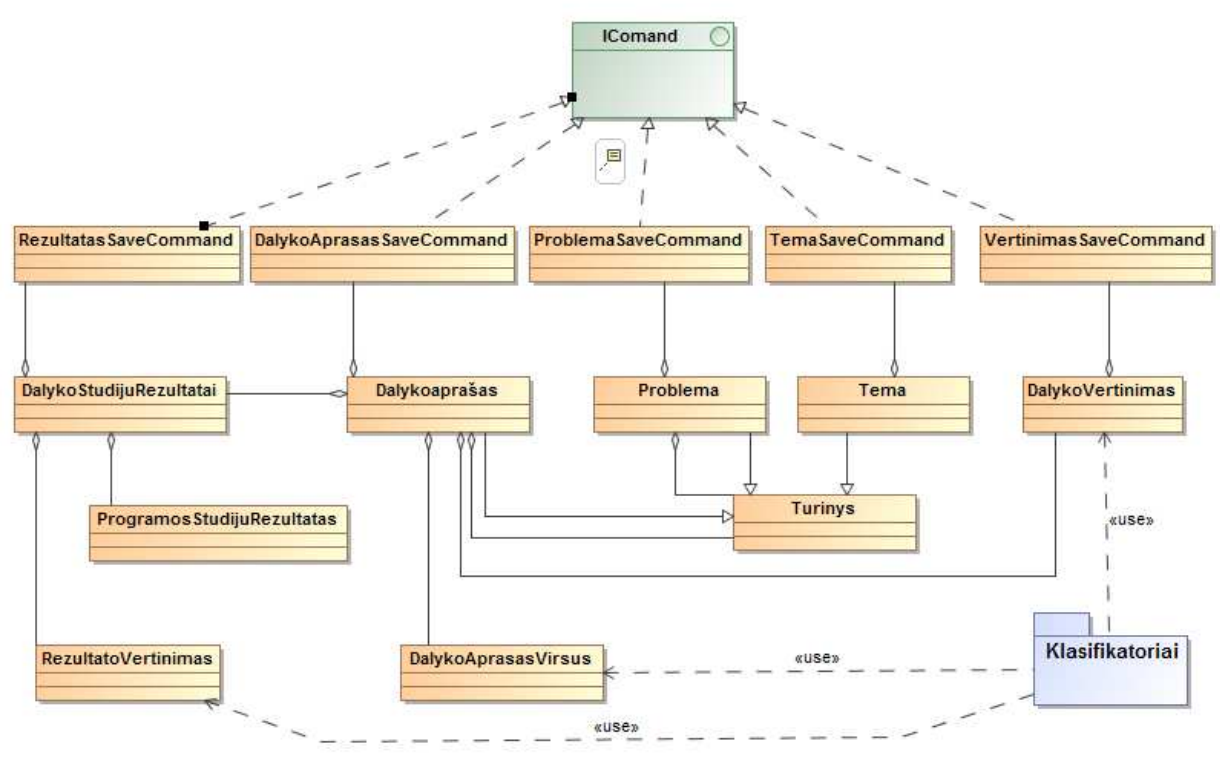

**14 pav.** Dalyko aprašą įgyvendinančių klasių loginė schema

Suprojektavus tokią studijų informacinės sistemos dalyko aprašo posistemės architektūrą buvo imtasi kodavimo ir realizacijos darbų.

Kiekvienam elementui parašytas atskira saugojimo procedūra, kuri kreipiasi į core elementą duomenų pilnumo ir tipų atitikimo patikrai. Kiekvienam hierarchiniam elementui kurta atskira klasė, kuri paveldi atitinkamuose ir objekte naudojamuose klasifikatoriuose nurodytus sąrašus. Dalyko aprašą, problemą ir temą pagal numeraciją išdėlioja turinio klasė, kurioje aprašytos hierarchinio atvaizdavimo taisyklės. Ryšiui su studijų programos rezultatams kurta atskira klasė, kuri gali būti pernaudojama studijų programos apraše.

#### **3.3 Dalyko aprašo vartotojo sąsajos architektūra**

Prisijungus prie sistemos ir paspaudus meniu punktą "Studijos" pagal nutylėjimą nukreipiamą į dalyko aprašų paieškos formą. Tikrasis meniu punktas dalyko aprašų paieškai yra antrame lygyje ir vadinasi "Dalykų aprašai". Ant jo spaudžiama, kai yra naudojamasi kitais studijų skilties meniu punktais ir norima atlikti dalyko aprašų administravimo funkcijas.

Norint ieškoti dalyko aprašo reikia pasinaudoti filtru. Jis susideda iš keleto laukų. Galima užpildyti tiek filtro laukų, kiek yra žinoma informacijos. Pirmame lauke galima pasirinkti pakopą. Tai atlikus, galima nurodyti studijų programą - jos pasirinkimo laukas tampa aktyvus tik pasirinkus pakopą. Kai ji yra žinoma, pasirinkime rodomos tik jos studijų programos išrikiuotos abėcėlės tvarka. Padalinį - katedrą, kliniką, institutą ar laboratoriją galima rasti abėcėlės tvarka pateiktame sąraše, arba vedant į lauką pavadinimo dalį. Tokiu būdu sąrašas trumpėja todėl greičiau surandamas padalinys. Toks įvedimo būdas parodytas 15 paveiksle.

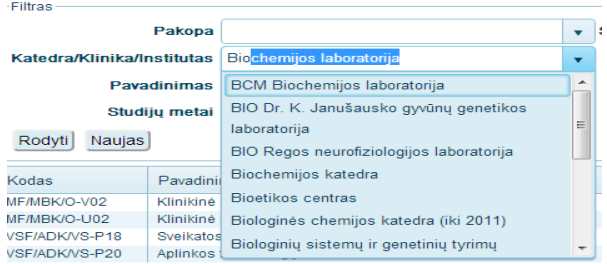

**15 pav.** Padalinio nurodymo laukelio pildymas

Paiešką galima įvykdyti ir nurodžius dalyko tipą, kuris atitinka dalyko aprašo klasifikatorių. Tokie sąrašai išskleidžiami paspaudus standartinį vartotojo sąsajos elementą - prie lauko esančią rodyklę žemyn. Į filtro pavadinimo ir kodo laukus galima vesti jų dalis ir bus rasti visi su tokiu elementu pavadinime ar kode rasti aprašai. Papildomai galima įvesti studijų metus, kad būtų rasti tais metais galioję dalykų aprašai. Pagal nutylėjimą pažymėtas požymis "Tik galiojantys" išfiltruoja aprašus, kurie yra jau nebenaudojami. Šis filtras parodytas 16 paveiksle.

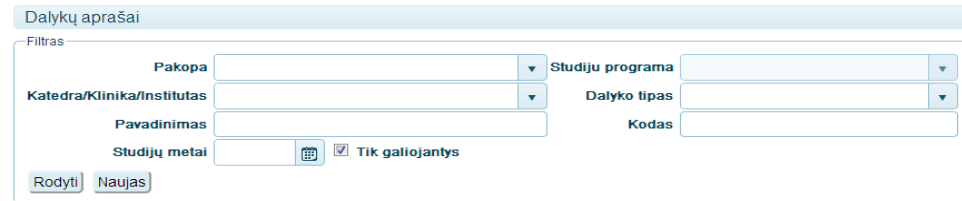

**16 pav.** Dalykų aprašų paieškos filtras

Kai reikiami duomenys suvesti galima paspausti mygtuką "Rodyti". Tai atlikus parodomas dalyko aprašų sąrašas pagal nurodytus kriterijus filtre. Pasirinkite reikalingą dalyką ir atidarykite jį paspausdami dokumento ženkliuką, kodą ar pavadinimą. Rasti paieškos rezultatai matomi sąrašu taip kaip matoma sekančiame 17 paveiksle.

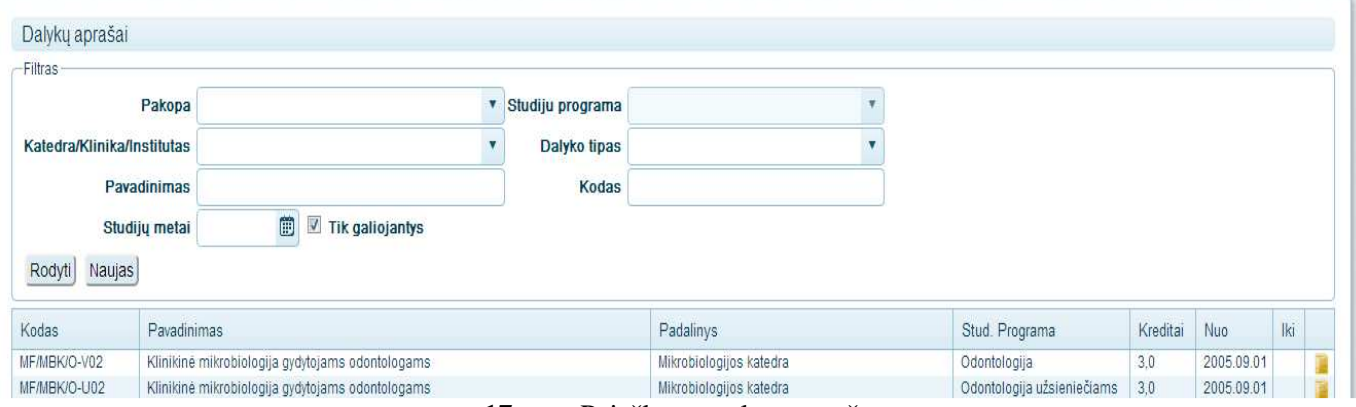

**17 pav.** Paieškos rezultatų sąrašas

Atsidariusi dalyko aprašo forma susideda iš identifikacinės dalies, dalyko rezultatų dalies, turinio ir vertinimo metodų dalies. Aukščiausiai yra mygtukų juosta, kurios pagalba dalyko aprašas išsaugojamas, atspausdinamas ar ištrinamas. Jei dalyko aprašas kuriamas naudojantis kito egzistuojančio aprašo pagrindu, naudojama kopijavimo funkcija. Šios funkcijos mygtukas matomas tik tuo atveju jei atidaromas egzistuojantis aprašas. Taip pat vėliau čia bus realizuota daugiau funkcijų, kurių mygtukai taip pat bus patalpinti šioje juostoje. Jos vaizdas parodytas 18 paveiksle.

> Saugoti Spausdinti anglišką | Spausdinti lietuvišką | Padalinio krūvis Kopiiuoti lštrinti

#### **18 pav.** Dalyko aprašo mygtukų juosta

Žemiau esantys laukai priklauso dalyko aprašo identifikacinei daliai. Čia yra tokia informacija kaip dalyko aprašo informacija lietuvių ir anglų kalbomis, dalyko vertinimo forma, studijų pakopa ir programa, kuriai skirtas aprašas, nuo kurio kurso jis dėstomas. Dar nurodoma, kurioje studijų programos dalyje dėstoma, kuris padalinys dėsto, kokio tipo šis dalykas: privalomas, pasirenkamas, privaloma alternatyva. Trečioje eilutėje nurodoma kiek laiko mokomasi (savaites, mėnesius, semestrus, metus), dėstymo būdas (auditorinis, nuotolinis, mišrus) bei dalyko lygmuo. Visi šie laukai

išskyrus pavadinimą yra sukurti kaip pasirenkamieji ir pasirinkimo variantai yra saugomi klasifikatoriuose. Šios informacijos įvedimo laukų vaizdas parodytas 19 paveiksle.

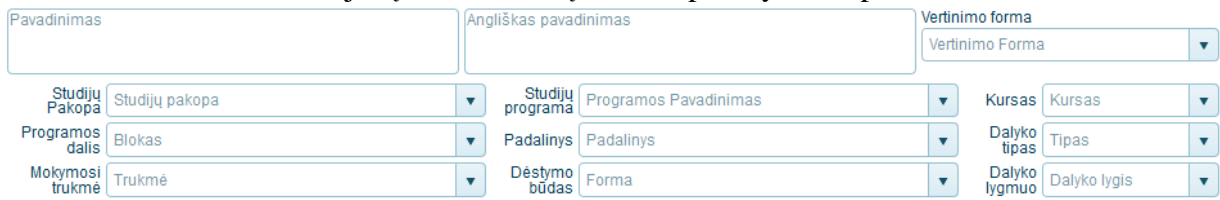

#### **19 pav.** Identifikacinė dalyko aprašo informacija

Sekantis sektorius yra skirtas nurodyti dalyko kreditų skaičių. Taip pat rodomos studento darbo krūvio valandos, kurios yra susumuojamos iš užsiėmimuose nurodytų trukmių. Pildant dalyko kreditus ir valandas svarbu, kad dalyko kreditai sutaptų su studijų planuose patvirtintų dalykų kreditais. Taip pat kreditai ir valandos turi sutapti su pildomų užsiėmimų turiniu ir ten pildomomis valandomis. Ši informacija vaizduojama taip kaip matoma žemiau 20 paveiksle. Visi laukai iki šios vietos yra privalomi ir juose bei koordinuojančio dėstytojo lauke nenurodžius informacijos dalyko aprašas neišsaugojamas.

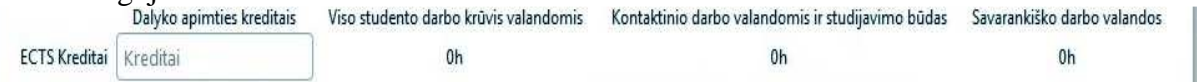

**20 pav.** Kreditų ir valandų skaičius dalyke

Užsiėmimų valandos bei kreditai turi tenkinti pora taisyklių. [**6**] Pirma taisyklė, kad visų užsiėmimų paskaitų valandų skaičius turi būti lygus kreditų skaičiui padaugintam iš 26,7 su 5 valandų paklaida. Ši lygybė pavaizduota 21 paveiksle.

$$
\sum_{i=1}^{uzsk} \sum_{j=1}^{pask} val_{i,j} = kred \times 26.7 \pm 5, \text{ čia uzsk} - u\text{žsiėmimų skaičius, pask - paskaitų užsiėmime skaičius, val – paskaitos valandų skaičius, kred – dalyko kreditų skaičius
$$

#### **21 pav.** Valandų skaičiaus ir kreditų skaičiaus sąryšis

Pagal antrą taisyklę dalyko užsiėmimų savarankiško darbo valandų skaičius negali būti mažesnis nei 25% visų užsiėmimo paskaitų valandų skaičiaus. Šis sąryšis matomas 22 paveiksle.

 $\sum_{i=1}^{n} \sum_{j=1}^{n} val_{i,j} \leq \sum_{k=1}^{n} \sum_{l=1}^{n}$  $\sum_{i}^{uzsk} \sum_{i}^{pask} val_{i,i} \leq \sum_{i}^{uzsk} \sum_{i}^{sawdsk} val_{k,i} \times$ *i pask j uzsk k savdsk l*  $val_{i,j} \leq \sum \sum val_{k,l}$  $i = j = 1$   $k = 1$   $l = 1$ , , 25,0 *, čia uzsk – užsiėmimų skaičius, pask – paskaitų užsiėmime skaičius, val – paskaitos valandų skaičius, savdsk – savarankiškų darbų skaičius*

#### **22 pav.** Savarankiško darbo valandų kiekis bendrame kiekyje

Galiausiai pagal trečią taisyklę visų užsiėmimų kontaktinio darbo valandos (visų paskaitų išskyrus savarankiško darbo) negali viršyti 75% visų užsiėmimo paskaitų valandų skaičiaus. Šis santykis parodytas 23 paveiksle.

$$
\sum_{i=1}^{uzsk} \sum_{j=1}^{pask} val_{i,j} \ge \sum_{k=1}^{uzsk} \sum_{l=1}^{kdksk} val_{k,l} \times 0.75
$$
, čia uzsk – užsiėmimų skaičius, pask – paskaitų užsiėmime skaičius, val  
– paskaitos valandų skaičius, kdaksk –kontaktinio darbo paskaitų

*skaičius*

**23 pav.** Kontaktinio darbo valandų kiekis bendrame kiekyje

Kai kuri nors iš šių taisyklių netenkinama, virš kreditų ir valandų informacijos pasirodo geltonas laukelis su nurodytais atitinkamais pranešimais, taip kaip matoma 24 paveiksle.

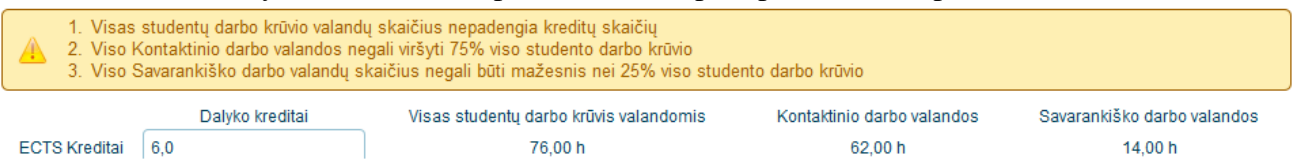

**24 pav.** Kreditų ir valandų santykio klaidų pranešimai

Galiausiai dalyko aprašo identifikacinėje dalyje yra reikalavimai studijuojančiam, dalyko anotacija ir dalyko tikslo informacija. Ši informacija užrašoma rašant tekstą tam skirtuose laukuose ir turi būti nurodyta lietuvių ir anglų kalbomis. Nenurodžius šių atributų dalyko aprašas leidžiamas išsaugoti. Šių laukų vaizdas parodytas sekančiame 25 paveiksle. Tekstiniai laukai prasiplečia priklausomai nuo teksto kiekio juose, kad būtų matoma visa informacija. Laukai plečiasi žemyn išlaikydami tą patį plotį.

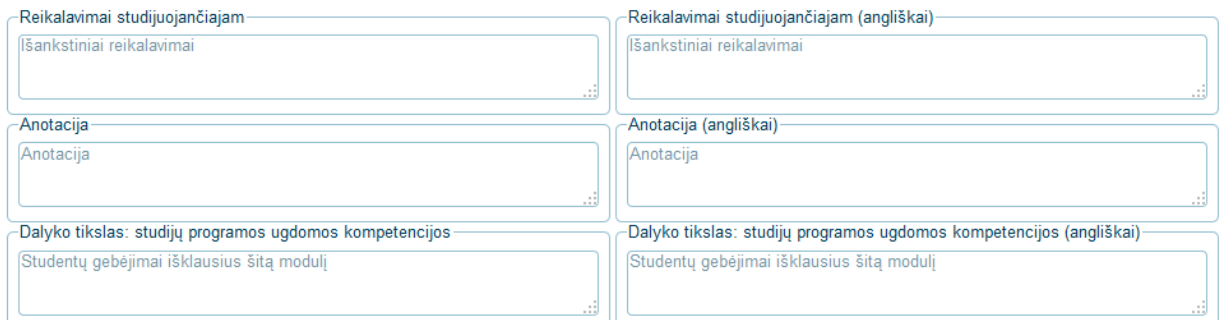

#### **25 pav.** Reikalavimai studijuojančiam, anotacija ir dalyko tikslas apraše

Toliau dalyko apraše yra informacija, kuri detalizuoja dalyko studijavimo rezultatus. Jie įvedami į sąrašą pridedant vis naujus rezultatus. Paspaudus + mygtuką pasirodo naujas langas, kuriame reikia nurodyti kokį studijų programos rezultatą apima, eilės numerį, rezultato tekstą lietuvių ir anglų kalbomis. Toliau reikia pasirinkti kokiais metodais vyksta studentų vertinimas siekiant numatytų rezultatų[9]. Tai gali būti referatas, darbas grupėmis, eksperimentas ir pan. Jų vienam rezultatui galima pasirinkti daugiau nei vieną. Galiausiai nurodoma pasiekimų vertinimo strategija. Studijų rezultatų forma parodyta 26 paveiksle. Neužpildyti privalomi laukai nuspalvinami pasteline raudona spalva, kuri signalizuoja apie blogai užpildytą dalį tačiau negąsdina vartotojų. Išsaugojus įvedamus elementus parodomas žalias pranešimas su pranešimu apie sėkmingai įvykdytą operaciją. Kaip atrodo sąrašas su pridėtais keliais rezultatais parodyta 27 paveiksle.

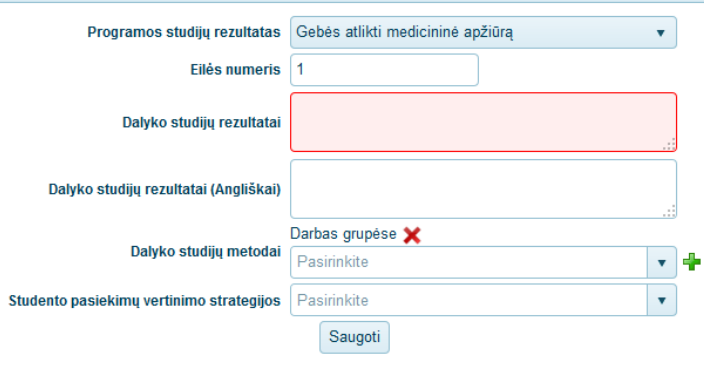

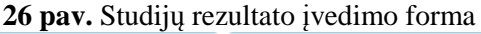

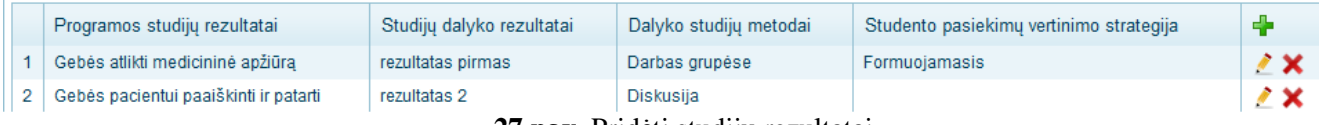

#### **27 pav.** Pridėti studijų rezultatai

Visoje dalyko aprašo sąsajos realizacijoje norint pridėti elementą į sąrašą, kaip anksčiau studijų rezultatą, naudojamas "+" ženkliukas. Tuo tarpu pakeisti užsiėmimo, vertinimo metodo, programos studijų rezultatų informaciją spaudžiamas "pieštuko" ženklas, tada atsidaro informacijos suvedimo langas. Pakeitus informaciją spaudžiamas "Saugoti". Norint pašalinti užsiėmimą, priklausantį dėstytoją, vertinimo metodą, programos studijų rezultatą spaudžiamas "X" ženklas šalia pasirinkto objekto ir jis pašalinamas.

Sekanti dalyko aprašo dalis yra turinys, kuris detalizuoja, ko studentas yra mokomas studijų dalyko studijose ir kokia tvarka. Yra galimybės keisti elementų eiliškumą nurodant jų numerius. Nors dalyko aprašas gali būti išsaugojamas be šios dalies, ją būtina suvesti tam, kad būtų galima suskaičiuoti kiek valandų dėstomas dalykas. Taip pat iš valandų nurodytų užsiėmimuose skaičiuojamas padalinių darbo krūvis. Studentai ar kiti suinteresuoti asmenys gali susipažinti su studijų dalyko užsiėmimų turiniu. Kiekvienas aprašas susideda iš užsiėmimų, kurie padengia visą dėstomą dalyko medžiagą. Jei dalykas yra modulis, tuomet jis suskaidomas į priklausančius dalykus ar probleminio mokymosi vienetus "Problemas". Tokiu atveju užsiėmimai yra pildomi priklausančiuose dalykuose ar problemose. Abejais atvejais: ir kai dalykas turi priklausančių dalykų, ir kai turi problemų, užsiėmimai negali būti pildomi tėviniame dalyke. Jie privalo būti vaikiniuose elementuose – priklausančiame dalyke arba problemoje. Priklausantis dalykas negali turėti savyje

priklausančių dalykų, kaip ir problema priklausančių problemų ar dalykų. Nors ir duomenų bazės struktūra ir realizuoti metodai leistų įgyvendinti dalyko aprašą "gilyn" tačiau pagal vykdomą procesą pakanka maksimalaus keturių pakopų gilinimo - Dalyko aprašas, priklausantis dalykas, problema ir užsiėmimas. Pasirinkti kas bus vedama reikia, kai aprašo turinys yra tuščias. Mygtukai pateikiami 28 paveikslėlyje pavaizduoto turinio apačioje.

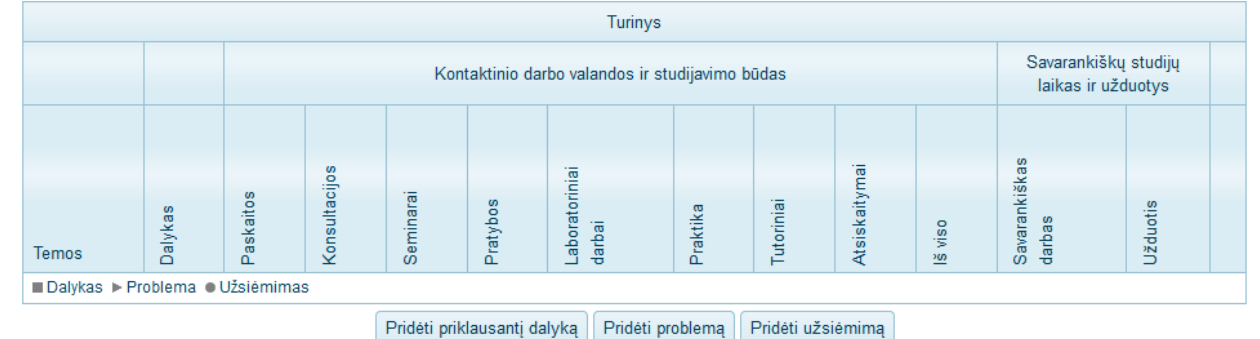

**28 pav.** Tuščias dalyko turinys

Vedant užsiėmimą spaudžiamas mygtukas "Pridėti užsiėmimą". Tai atlikus iškviečiamas langas, kuriame reikia suvesti užsiėmimo temos pavadinimą lietuviškai ir angliškai, toliau parenkamas eilės numeris. Pagal jį bendrame sąraše surikiuojami užsiėmimai. Žemiau reikia pasirinkti koks padalinys dėsto užsiėmimą. Pagal nutylėjimą jau būna parinktas dalyko apraše nurodytas padalinys. Užsiėmimo temai gali būti priskirta disciplina iš sąrašo, kurį pateikia studijų programų komitetai. Šis laukas reikalingas kuomet modulį dėsto skirtingi padaliniai ir problema sprendžiama iš įvairių disciplinų prizmių. Įvedamas užsiėmimo aprašymas. Nurodoma iš kokių tipų paskaitų susideda užsiėmimas. Sąraše pasirenkamas elementas, nurodomos jo dėstymo valandos ir pridedamos prie sarašo mygtuku "Pridėti". Galiausiai galima pridėti dėstytojus, kurie dėsto užsiėmimą bei nurodyti naudojamą užsiėmime literatūrą bei papildomą literatūrą šios temos žinių pagilinimui. Spaudžiamas mygtukas saugoti ir suvesta informacija išsaugoma duomenų bazėje. Į turinį pridėtas užsiėmimas, kuris matomas 29 paveikslėlyje, užkraunamas uždarius užsiėmimo informacijos formą. Užpildyto užsiėmimo pavyzdys pateiktas 30 paveiksle.

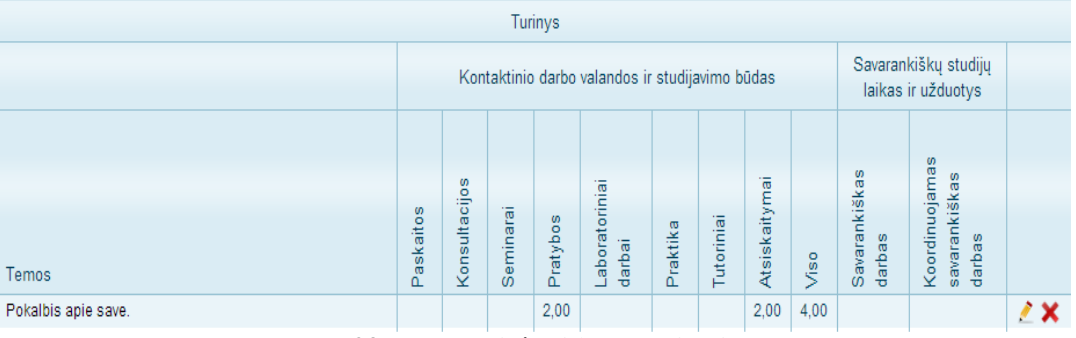

**29 pav.** Į turinį pridėtas užsiėmimas

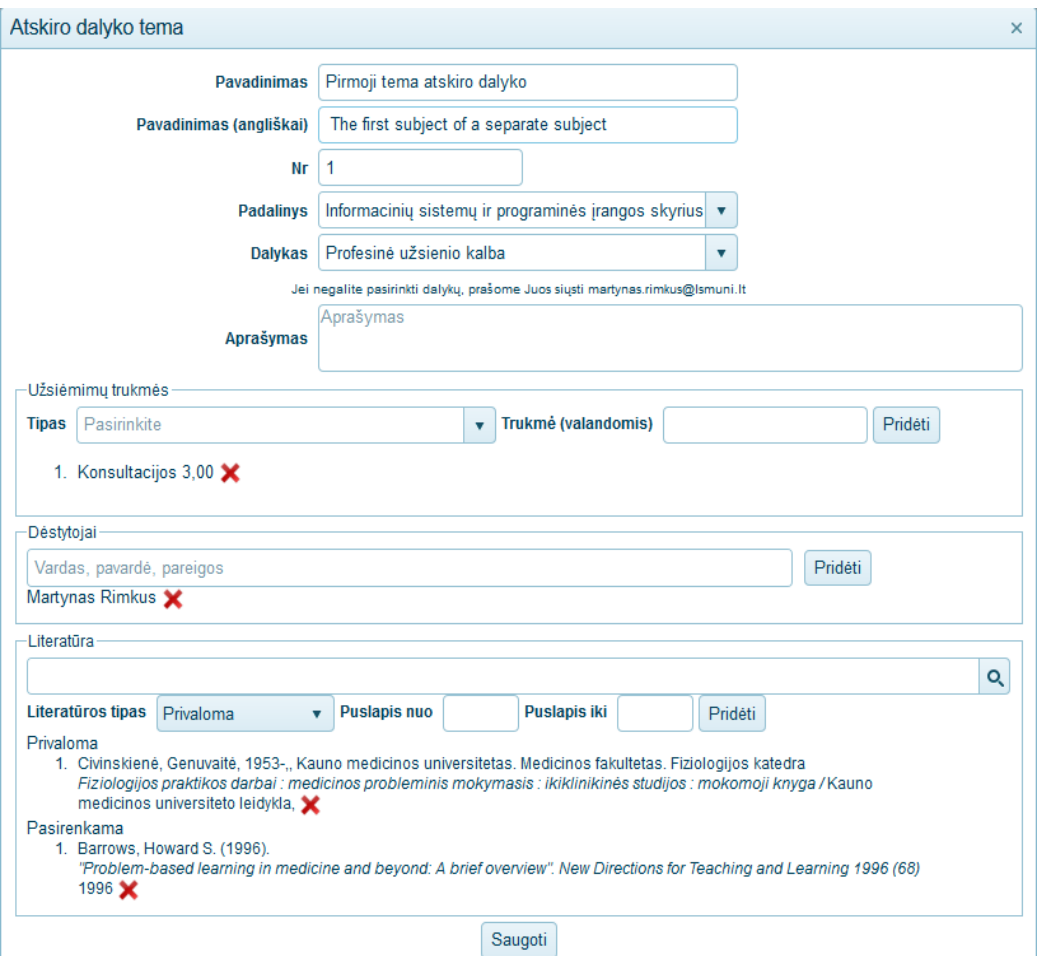

**30 pav. Užsiėmimo pildymo langas** 

Norint pridėti priklausantį dalyką spaudžiamas mygtukas "Pridėti priklausantį dalyką". Pasirodo langas, kuriame įrašomas pavadinimas lietuvių ir anglų kalbomis, nurodoma kuris padalinys dėsto dalyką, pasirenkama mokymosi trukmė bei eilės numeris pagal kurį dalykai rikiuojami. Toliau pridedami užsiėmimai taip kaip buvo nurodyta anksčiau bei nurodoma, kiek procentų galutinio įvertinimo sudaro šis priklausantis dalykas. Taip pat žemiau nurodomi vertinimo kriterijai. Tai daroma paspaudus "+" mygtuką ir iššokusiame lange suvedant prašomą informaciją. Automatiškai sugeneruojama kaupiamojo balo formulė. Galiausiai nurodomas koordinuojantis dėstytojas bei dėstytojai, kurie gali pildyti dalyko žiniaraštį. Tėvinio dalyko koordinuojantis dėstytojas kartu yra atsakingas ir už vaikinius dalykus, tuo tarpu vaikinio dalyko koordinatoriai gali pildyti tik savo priklausančio dalyko informaciją. Teisingai užpildyta priklausančio dalyko forma, su vienu užsiėmimu, ją išsaugojus matoma 31 paveiksle.

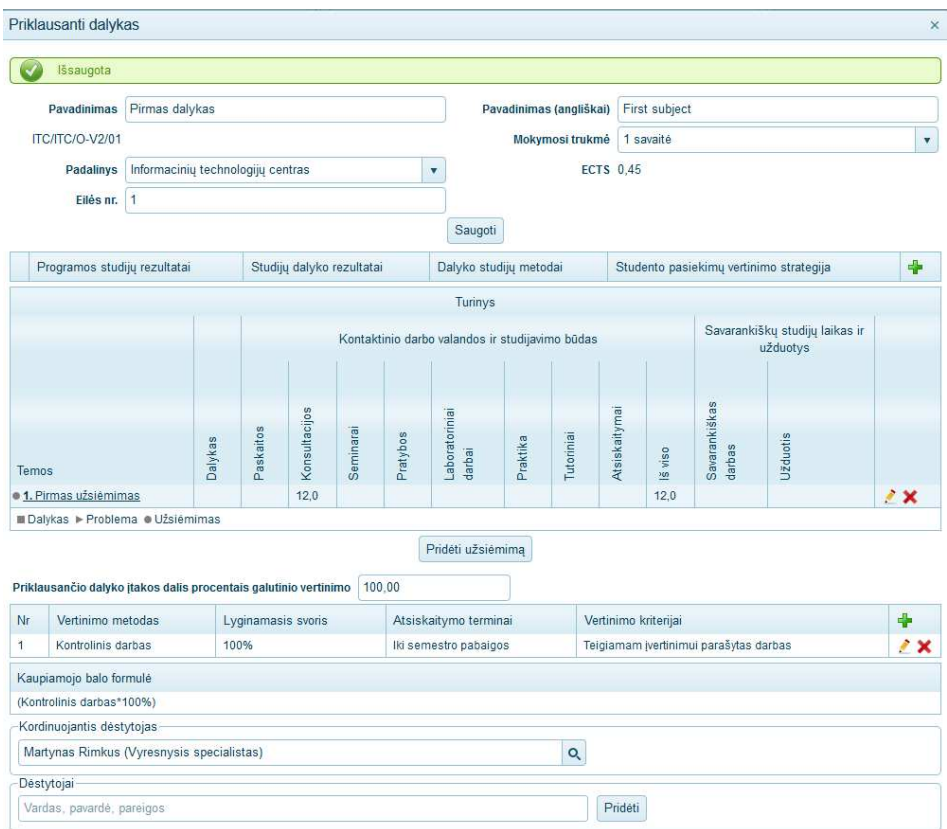

**31 pav.** Priklausančio dalyko įvedimo forma

Jei dalykas dėstomas probleminio mokymo metu, jis turi turėti problemas. Nauja problema pridedama paspaudus mygtuką "Pridėti problemą". Pasirodo naujas langas, kuriame reikia suvesti prašomą informaciją. Ši forma sudaryta iš problemos bazinės informacijos ir detalaus turinio. Pirmoje dalyje yra nurodoma problemos pavadinimas, jos eilės numeris. Žemiau esančiame teksto redaktoriuje rašomas problemos aprašymas. Čia tekstas gali būti formatuojamas, pridedami paveikslėliai į jį. Toliau seka laukai, kuriuose nurodoma problemos esmė, tikslas, mokymosi uždaviniai ir klinikiniai požymiai. Problemos formos bazinė dalis parodyta 32 paveiksle.

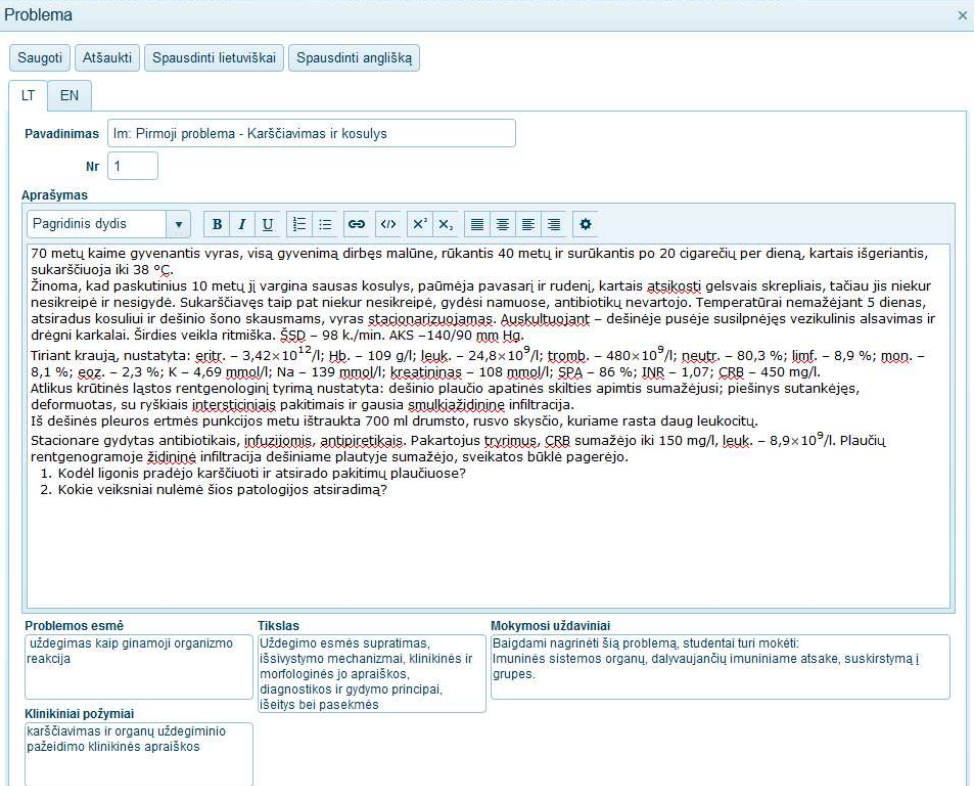

**32 pav.** Dalyko problemos bazinės informacijos įvedimas

Galiausiai suvedamas problemos turinys. Jis, kaip minėta anksčiau, susideda iš užsiėmimų. Jų atributai, suvedimo logika tokia pati kaip suvedant į dalyką – nurodomos paskaitos ir suvedamos jų trukmės.

Visa dalyko aprašo turinyje esanti informacija hierarchiškai išdėliojama. Šakniniame dalyke gali būti problema, kitas dalykas ar užsiėmimai. Sekančiame lygyje gali būti tik problema ar užsiėmimas ir galiausiai problemoje tik užsiėmimai. Šios hierarchijos pavyzdys parodytas sekančiame 33 paveiksle.

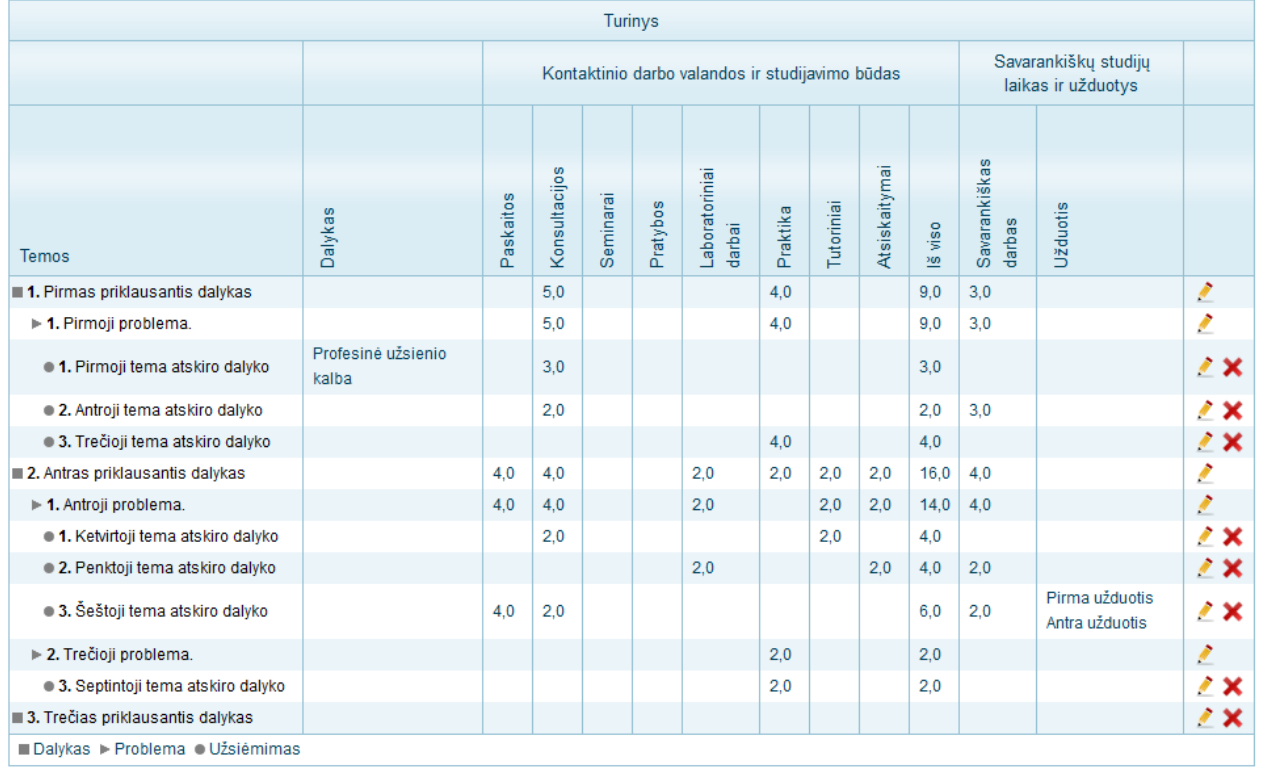

Pridėti priklausantį dalyką

**33 pav.** Dalyko aprašo turinys maksimaliu gyliu

Tolimesnė dalyko aprašo dalis yra skirta nurodyti studijų dalyko vertinimą. Ši dalis nėra privaloma suvesti norint išsaugoti dalyko aprašą, tačiau ją reikia užpildyti norint turėti pilną ir tvarkingą aprašą. Norint pridėti naują vertinimą spaudžiamas "+" mygtukas. Pasirodo langas, kuriame reikia įvesti vertinimą. Pirmiausiai įrašomas jo eilės numeris. Pagal šį numerį bus surikiuoti vertinimo metodai. Toliau reikia nurodyti, kaip vertinamas pasiekimas. Galima iš sąrašo pasirinkti elementą ir paspaudus "+" mygtuką pridėti jį. Tokiu būdu formuojamas pasiekimų sąrašas. Lauke lyginamasis svoris nurodoma kokią dalį viso įvertinimo sudaro šis vertinimas. Toliau laisvu tekstu lietuvių bei anglų kalbomis nurodoma, iki kada reikia atlikti užduotis. Galiausiai tai pat atviru tekstu nurodomi vertinimo kriterijai lietuvių ir anglų kalbomis. Pavyzdys, kaip atrodo užpildytas vienas vertinimų egzempliorius, parodytas 34 paveiksle.

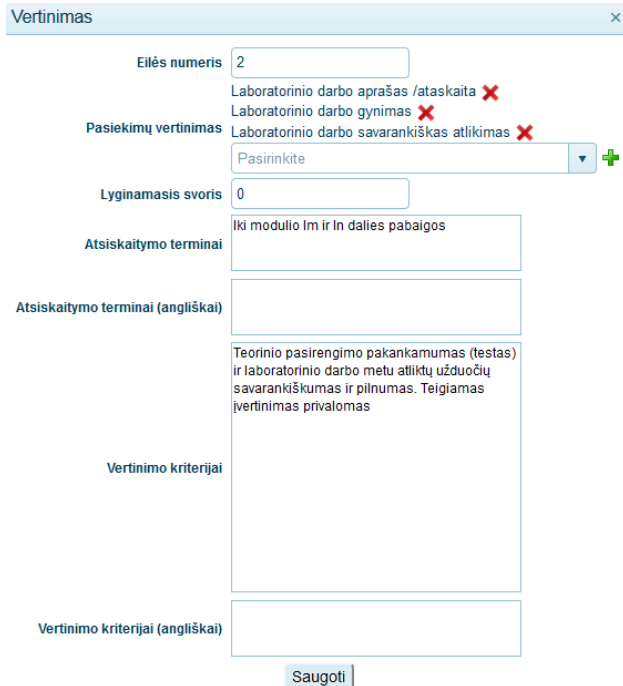

**34 pav.** Užpildytas dalyko vertinimo egzempliorius

Visi pildomi metodai formuoja lentelę. Po ja automatiškai sugeneruojama kaupiamojo balo formulė, kurios dedamosios yra vertinimo metodų pavadinimai, o svoriai vertinimo metodų lyginamasis svoris. Galutinai užpildytų vertinimo metodų lentelė ir kaupiamojo balo formulė parodyta 35 paveiksle.

| Nr                                                                                                    | Vertinimo metodas                                                                                                    | Lyginamasis<br><b>SVOLIS</b> | Atsiskaitymo<br>terminai                | Vertinimo kriterijai                                                                                                    | ⊕                  |  |  |  |  |  |
|----------------------------------------------------------------------------------------------------|----------------------------------------------------------------------------------------------------|------------------------------|-----------------------------------------|----------------------------------------------------------------------------------------------------|--------------------|--|--|--|--|--|
|                                                                                                    | Probleminiu sprendimu užduotis                                                                                            | 0%                           | Iki modulio Im ir In<br>dalies pabaigos | Dalyvavimo tutoriniame aptarime aktyvumas. Teigiamas ivertinimas<br>privalomas                                                                                                    | 〃×                 |  |  |  |  |  |
| $\overline{2}$                                                                                                    | Laboratorinio darbo aprašas /ataskaita,<br>Laboratorinio darbo gynimas,<br>Laboratorinio darbo savarankiškas<br>atlikimas | 0%                           | Iki modulio Im ir In<br>dalies pabaigos | Teorinio pasirengimo pakankamumas (testas) ir laboratorinio darbo<br>metu atliktu užduočiu savarankiškumas ir pilnumas. Teigiamas<br>ivertinimas privalomas                                                 | $\lambda$ $\times$ |  |  |  |  |  |
| 3                                                                                                    | Egzaminas                                                                                                    | 50%                          | Im - iki VI semestro<br>pabaigos        | 90 daugybinio pasirinkimo testų ir atvirų klausimų (90 proc.) bei<br>problemos sprendimo užduotis (10 proc.) raštu. Vertinama 10 balu<br>sistema pagal teisingų atsakymų skaičių, taikant procentinę skalę. | $\lambda$ X        |  |  |  |  |  |
| 4                                                                                                    | Egzaminas                                                                                                    | 50%                          | In - iki VI semestro<br>pabaigos        | 90 daugybinio pasirinkimo testų ir atvirų klausimų (90 proc.) bei<br>problemos sprendimo užduotis (10 proc.) raštu. Vertinama 10 balų<br>sistema pagal teisingų atsakymų skaičių, taikant procentinę skalę. | ⁄ ×                |  |  |  |  |  |
| Kaupiamojo balo formulė                                                                                                    |                                                                                                    |                              |                                         |                                                                                                    |                    |  |  |  |  |  |
| (Probleminių sprendimų užduotis*0%) + (Laboratorinio darbo aprašas /ataskaita, Laboratorinio darbo gynimas, Laboratorinio darbo savarankiškas atlikimas*0%) +<br>(Eqzaminas*50%) + (Eqzaminas*50%) |                                                                                                    |                              |                                         |                                                                                                    |                    |  |  |  |  |  |
|                                                                                                    |                                                                                                    |                              |                                         |                                                                                                    |                    |  |  |  |  |  |

**35 pav.** Studijų dalyko vertinimo tvarka ir kaupiamojo balo formulė

Toliau seka informacija apie dalyko dėstytojus bei dalyko galiojimą. Dėstytojai yra skirstomi į koordinuojantį dėstytoją ir dėstytojus, kurie dėsto dalyką ir veda pažymius į žiniaraštį. Pirmasis yra atsakingas už aprašą ir tik jis gali pildyti jame informaciją, net ir priklausančio dalyko turinčio kitą koordinuojantį dėstytoją. Nurodyti jį dalyko apraše yra būtina, kitu atveju neleidžiama aprašo išsaugoti. Dėstančių dėstytojų nurodyti nėra privaloma – kai jų nėra dėstantis laikomas koordinatorius.

Dalyko aprašo galiojimo laikas nurodomas laukais "nuo" ir "iki". I studijų planą galima idėti dalyką, jei studijų plano metai patenka tarp dalyko aprašo galiojimo laiko datų. Kai galioja "iki" laukas paliekamas tuščias, tai rodo, kad dalykas neturi galiojimo laiko pabaigos – jį bus galima priskirti į visus planus vėlesnių metų nei nurodytų galioja "nuo" lauke. Ši dalyko aprašo informacija parodyta 36 paveiksle, esančiame žemiau.

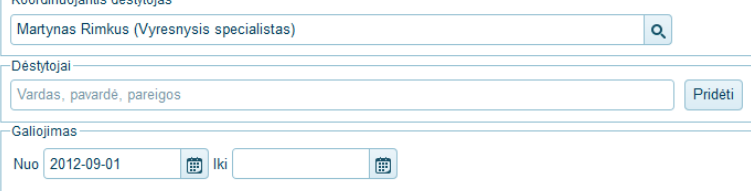

**36 pav.** Dėstytojo ir dalyko galiojimo informacija apraše

Užpildytą studijų dalyko aprašą galima atsispausdinti lietuvių ir anglų kalbomis. Tai daroma spaudžiant mygtuką "Spausdinti lietuvišką" ar "Spausdinti anglišką". Tai atlikus suformuojamas vaizdas lentelėje, kurioje negalima redaguoti jokios informacijos. Čia reikia įsitikinti, ar visa informacija yra užpildyta. Tuomet paspaudžiama spausdintuvo ikona ir aprašas atspausdinamas.

Norint rengti dalyko aprašą kito aprašo pagrindu galima pasinaudoti kopijavimo funkcija. Tai atliekama įėjus į norimą nukopijuoti aprašą ir paspaudžiant mygtuką "Kopijuoti". Pasirodo langas, kuriame reikia nurodyti studijų programos pakopą ir pačią programą, kuriai skirtas naujai kuriamas aprašas bei padalinį, kuris atsakingas už dalyką. Nurodžius šiuos tris kriterijus spaudžiamas mygtukas "Kopijuoti". Patenkame į naujai sukurto studijų dalyko aprašą. Šis procesas matomas 37 paveiksle.

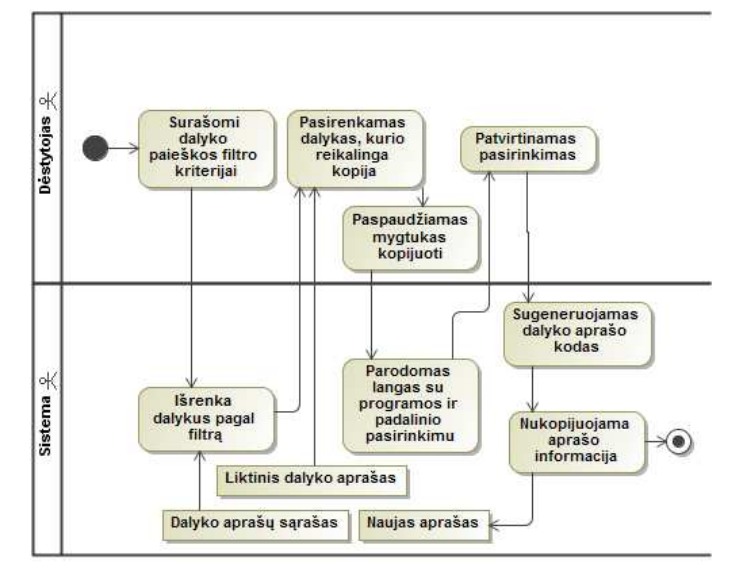

**37 pav.** Realizuotas dalyko aprašo kopijavimo procesas

Dar viena funkcija, pageidauta vartotojų ir realizuota sistemoje, yra padalinių, kurie dėsto dalyką, krūvio suvestinė. Joje pateikiama lentelė sukinys apibendrinantis ir susumuojantis padalinio paskaitų valandas pagal tipus ir parodantis krūvius kreditais. Šios informacijos pavyzdys matomas 38 paveiksle.

| Padalinių krūvis<br>$\times$                   |               |                          |           |                         |           |            |        |        |
|------------------------------------------------|---------------|--------------------------|-----------|-------------------------|-----------|------------|--------|--------|
| Padalinys                                      | Konsultacijos | Laboratoriniai<br>darbai | Paskaitos | Savarankiškas<br>darbas | Seminarai | Tutoriniai | Viso   | Kred.  |
| Bendrosios chirurgijos klinika                 | 8,00          | 15,00                    | 6.00      | 16,00                   | 4,00      | 3.00       | 52,00  | 1,950  |
| Fiziologijos ir farmakologijos institutas      | 13,00         | 18,00                    | 18,00     | 27,00                   | 2.00      | 6.00       | 84.00  | 3,150  |
| Histologijos ir embriologijos katedra          | 2,00          | 4.00                     | 2.00      | 4,00                    |           | 1.00       | 13,00  | 0.488  |
| Infekciniu ligu klinika                        | 1,00          |                          | 4.00      | 3,00                    | 2,00      |            | 10,00  | 0.375  |
| Patologinės anatomijos klinika                 | 20,00         | 18,00                    | 10,00     | 21.00                   | 2.00      | 8.00       | 79.00  | 2.963  |
| Radiologijos klinika                           | 1,00          | 3,00                     | 2,00      | 3,00                    |           |            | 9,00   | 0,338  |
| VA Mikrobiologijos ir virusologijos institutas | 25,00         | 39,00                    | 28,00     | 47.00                   | 4,00      | 18,00      | 161,00 | 6,038  |
| Vidaus ligų klinika                            | 1,00          | 4.00                     | 2,00      | 3,00                    |           |            | 10.00  | 0,375  |
| Anatomijos institutas                          |               | 3,00                     |           | 2,00                    |           | 1.00       | 6,00   | 0,225  |
| Biochemijos katedra                            |               |                          | 2,00      | 1,00                    |           |            | 3,00   | 0,113  |
| <b>Viso</b>                                    | 71,00         | 104,00                   | 74,00     | 127,00                  | 14,00     | 37,00      | 427,00 | 16,013 |

**38 pav.** Krūvio suvestinės pavyzdys

Visos šios aukščiau išvardintos funkcijos ir formos realizuotos įgyvendinant architektūrą, kurioje dalyko aprašas yra centrinis elementas apsuptas jį papildančių formų. Taip pat numatomas hierarchinis dalyko aprašo turinio išdėstymas pavaizduotas 39 paveiksle.

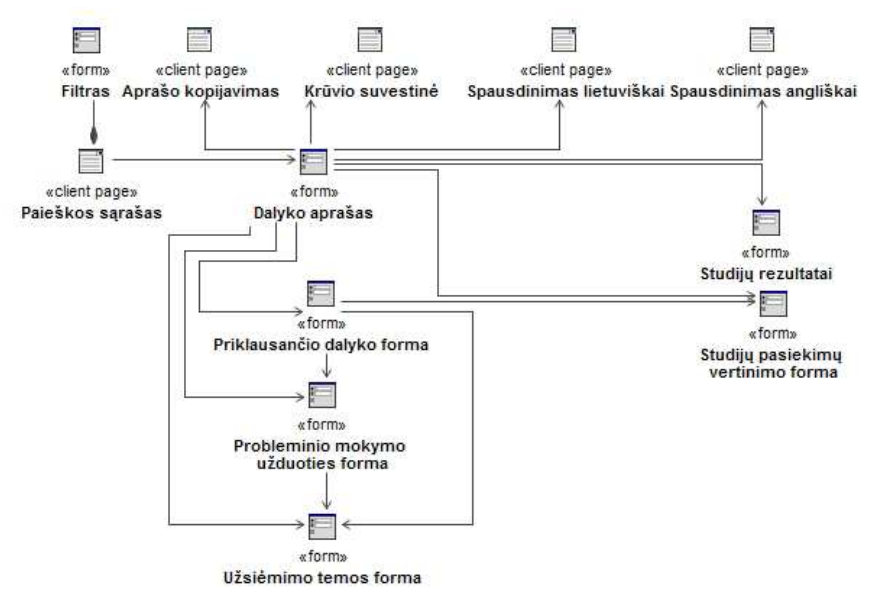

**39 pav.** Realizuotas dalyko aprašo navigavimo planas

Realizuotas informacinės sistemos modulis bus ištirtas pagal McCall'o kokybės modelio požymius kitoje darbo dalyje.

#### **4 TYRIMO DALIS**

Šiame skyriuje bus tiriami McCall'o kokybės modelio palaikomumo, patikimumo, pakartotinio panaudojamumo, lankstumo požymiai. Jiems nustatyti naudojamos Visual Studio pakete esančios kodo metrikų matavimo galimybės.

Atlikti tyrimą taip pat buvo naudojama Ndepend programinė įranga, pasirinkus Visual Studio įskiepio diegimo variantą. Šio įskiepiu visomis galimybėmis nemokamai galima naudotis 14 dienų. Jis vaizdžiai pateikia klasių susietumą, naudojantis matricos vaizdu.

Jeigu vartotojas iš tikro naudoja sukurtą produktą, tai reiškia, kad jis atitinka jo poreikius, Išorinė kokybė įvertinama tik užbaigtai techninei ar programinei įrangai. Išorinės metrikos taikomos veikiant programinei įrangai. Matavimų reikšmės priklauso ne tik nuo jos – įrangą reikia vertinti kaip visos veikiančios sistemos dalį.

#### **4.1 Dalyko aprašo klasių kodo metrikos**

Palaikomumo indeksas – programų sistemos priežiūrai reikalingų pastangų matas. Palaikomumo indeksas gali būti skaičiuojamas tiek visai sistemai (tuomet imamos vidutinės parametrų reikšmės), tiek atskiriems jos moduliams. Palaikomumo indeksas projekte ir šiame magistro darbe skaičiuojamas Visual Studio programos kodo metrikų skaičiavimo funkcija ir "ndepend" įskiepiu. Palaikomumo indeksas skaičiuojamas pagal formulę parodyta 40 paveiksle. [7]

 $MAX(0, (171 - 5.2 \times {\rm ln}(Halsteado reikšmė) - 0.23 \times (Ciklomatinis sudėtingumas) - 16.2$  $\times$  ln(*Kodo eilučių skaičius*))  $\times$  100 ÷ 171)

**40 pav.** Palaikomumo indekso skaičiavimas

**3 lentelė.** Palaikomumo indekso reikšmės

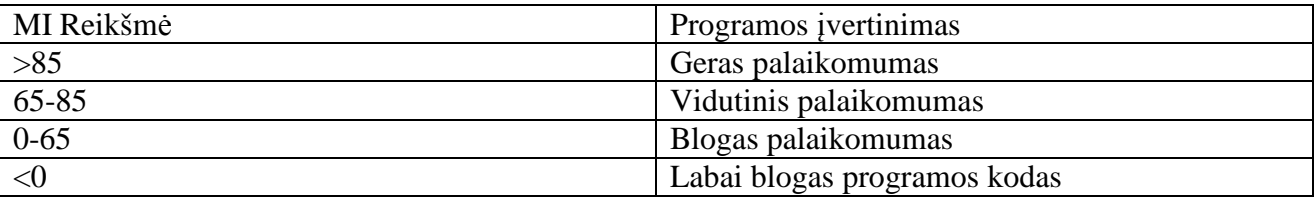

Vadovaujantis **3**-oje lentelėje nurodytomis vertinimo ribomis žemiausias galimas įvertinimas randamas dalyko aprašo paieškos sąrašo užkrovimo modelyje, kurio įvertis yra 28, o viduje esančios funkcijos įvertis yra 16, kas reikštų blogą palaikomumą (žr. 43 paveikslą). Į funkciją sudėtas duomenų filtravimas ir rikiavimas. Atkreiptinas dėmesys, kad šis indeksas labiausiai priklauso nuo kodo eilučių skaičiaus, kurį galima bus išskaidyti pagerinant palaikomumą, tačiau duomenų modelyje nėra sudėtingų formuluočių ar procedūrų, tiesiog surenkamas didelis duomenų rinkinys. 41 - 45 paveiksluose randama 12 blogai palaikomų klasių iš 45 klasių, bet tik viena patenka tarp siūlomų taisyti analizės įrankių.

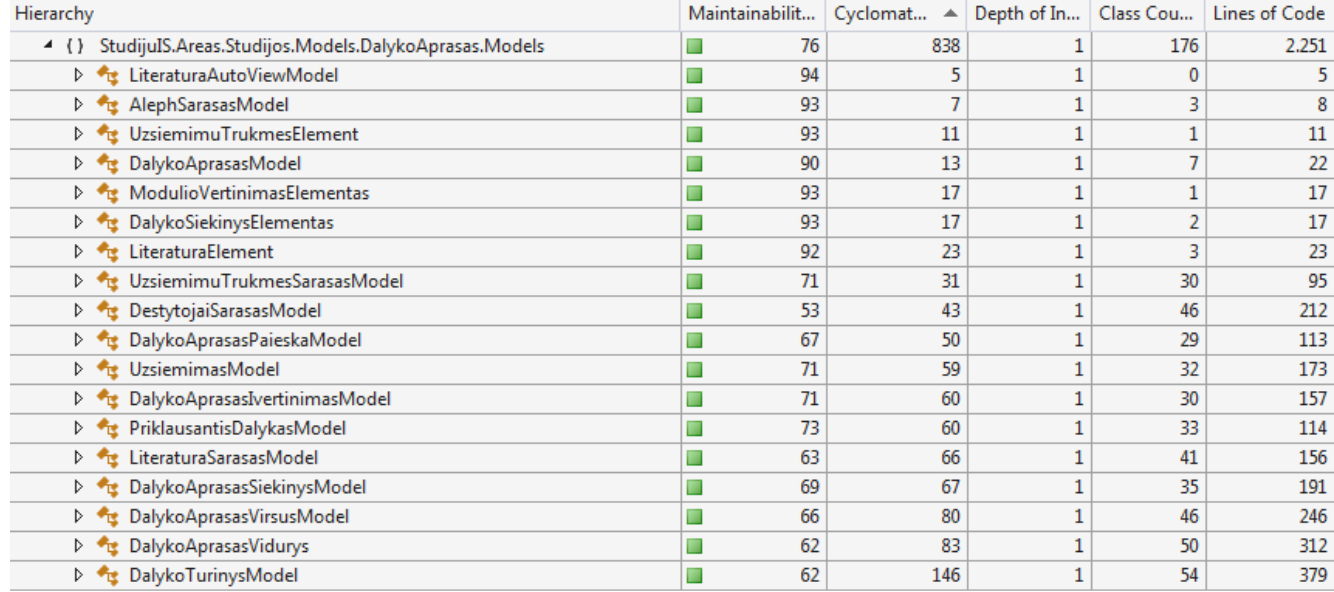

**41 pav.** Dalyko aprašo klasių kodo metrikos

McCall'o modelio patikimumo vertė bus nustatoma naudojantis McCabe ciklomatiniu sudėtingumu, kuris apibrėžia klaidos atsiradimo tikimybę nepriklausomų kelių programos kodų grafų skaičiuose. Ciklomatinio sudėtingumo reikšmės vertinimas pateikiamas 4 lentelėje. Atsižvelgiant į paveikslėliuose pateiktas ciklomatinio sudėtingumo reikšmes tolimesnio dalyko aprašo plėtojimo metu, būtina skaidyti dalyko aprašo turinio klasę, taip sumažinant jo ciklomatinį sudėtingumą, kuris atsiranda dėl daugybės gana paprastų sąlygų, apibrėžiančių turinio elementų rikiavimą (žr. 41 paveikslą). Taip pat dar 10 klasių turi būti peržiūrėtos ir esant galimybei supaprastintos. **4 lentelė.** Ciklomatinio sudėtingumo reikšmės vertinimas

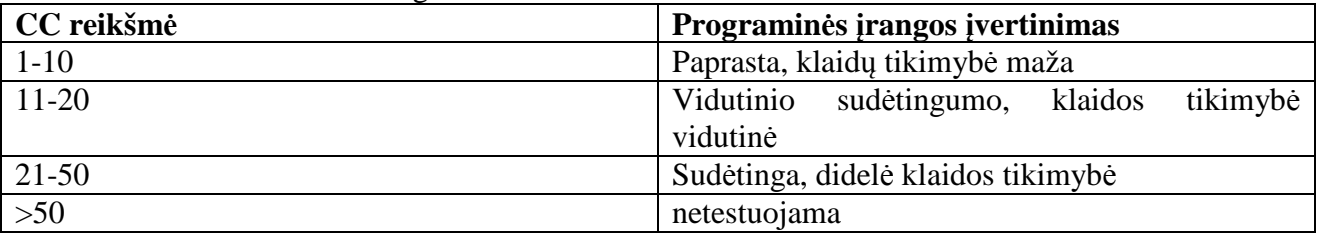

Norint pakartotinai panaudoti klases, jų paveldėjimo medžio gylis (ilgiausio kelio iki šakninės klasės ilgis) neturi būti didesnis nei 5, kitu atveju palaikomumas ir kodo perkeliamumas tampa sunkiai realizuojamas ir plėtojamas. Aukštesnė DIT reikšmė reiškia sudėtingesnę sistemą, kurioje gali būti daugiau klaidų. Nagrinėjamu atveju, didžiausias paveldėjimo medžio gylio rodiklis yra 2.

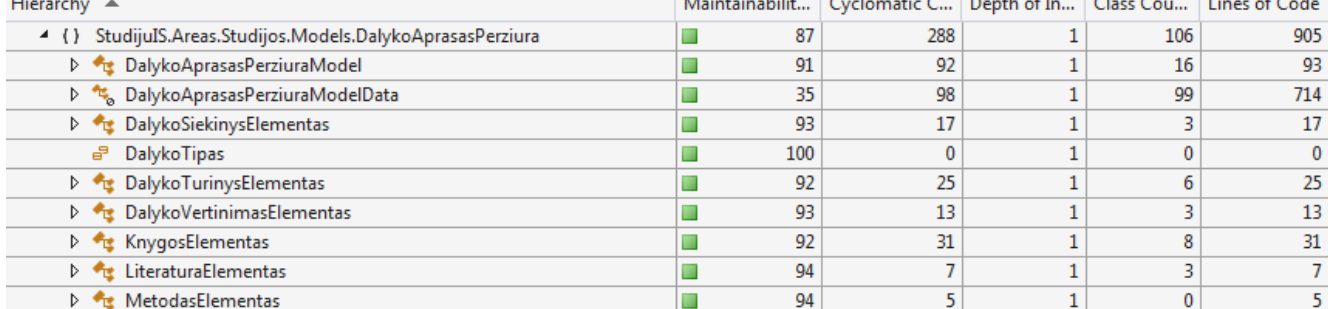

**42 pav.** Dalyko aprašo peržiūros klasių kodo metrikos

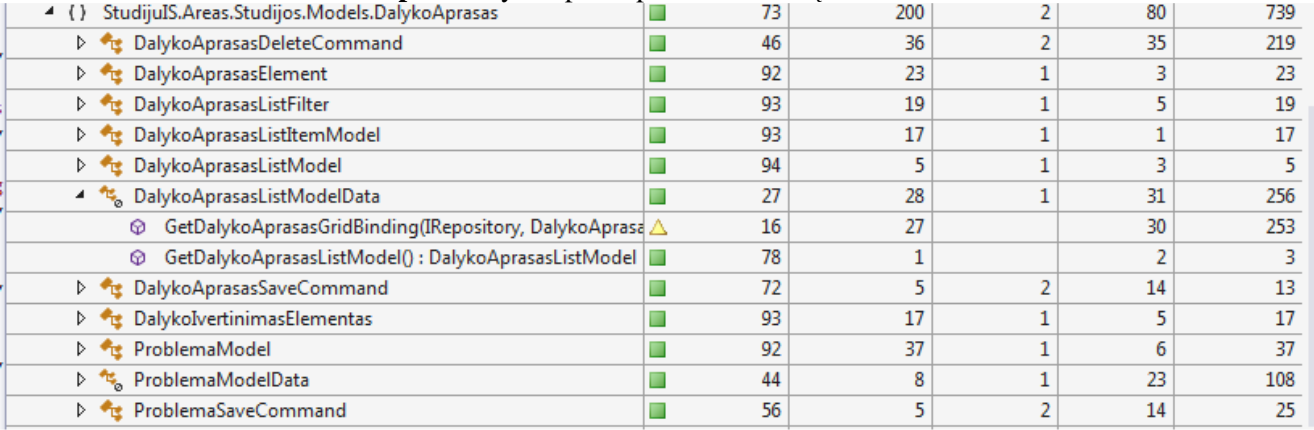

#### **43 pav.** Dalyko aprašo funkcinių klasių kodo metrikos

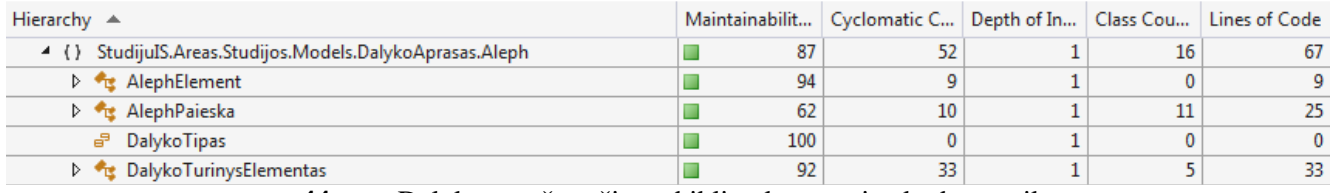

#### **44 pav.** Dalyko aprašo ryšio su bibliotekos servisu kodo metrikos

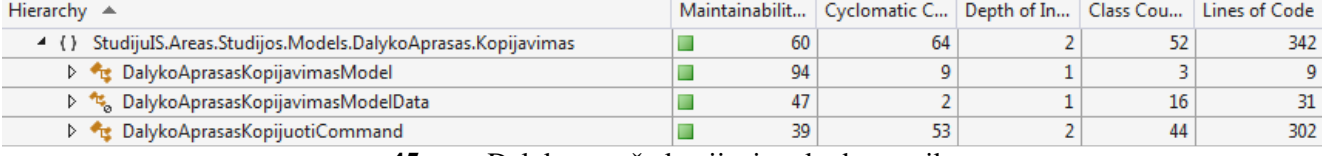

**45 pav.** Dalyko aprašo kopijavimo kodo metrikos

Nors dalyko aprašo peržiūros modelių ciklomatinio sudėtingumo reikšmė yra virš 50, čia vienoje klasėje yra surinkta visa informacija suvesta į dalyko aprašo formą, ji yra pateikiama atvaizdavimui ir jos dydis priklauso nuo naudojamų sąrašų kiekio. Tai ir studijų rezultatai, vertinimo metodai, mokymo metodai, užsiėmimų, literatūros sąrašai. Pagal rekomendacijas metodai, kurių CC yra didesnis nei 30, yra ypač sudėtingi ir turi būti išsaugomi. Klasėje DalykoAprasasPerziuraModelData yra 11 metodų ir didžiausia reikšmė yra metodo GetDalykoAprasas. Ji yra 18.

Jungumas tarp klasių (angl. *coupling between object classes,* CBO). Kuo didesnis jungumas, tuo sudėtingesnė klasės priežiūra. Jei CBO > 14, klasę reikia labai gerai ištestuoti. Šiame projekte tokių klasių skaičius tikrai didelis, o didžiausia reikšmė net 99. Šioje klasėje surenkamos visos klasifikatorių ir sudėtinių sąrašų, reikšmės. Norint sumažinti šias reikšmes reikėtų visus elementų sąrašus skirstyti į atskiras klases didinant ciklomatinio sudėtingumo reikšmes. Taip bus gerinamas programos prižiūrimo indeksas, mažinama klasių susietumo reikšmė kodą darant patikimu ir lengviau testuojamu.

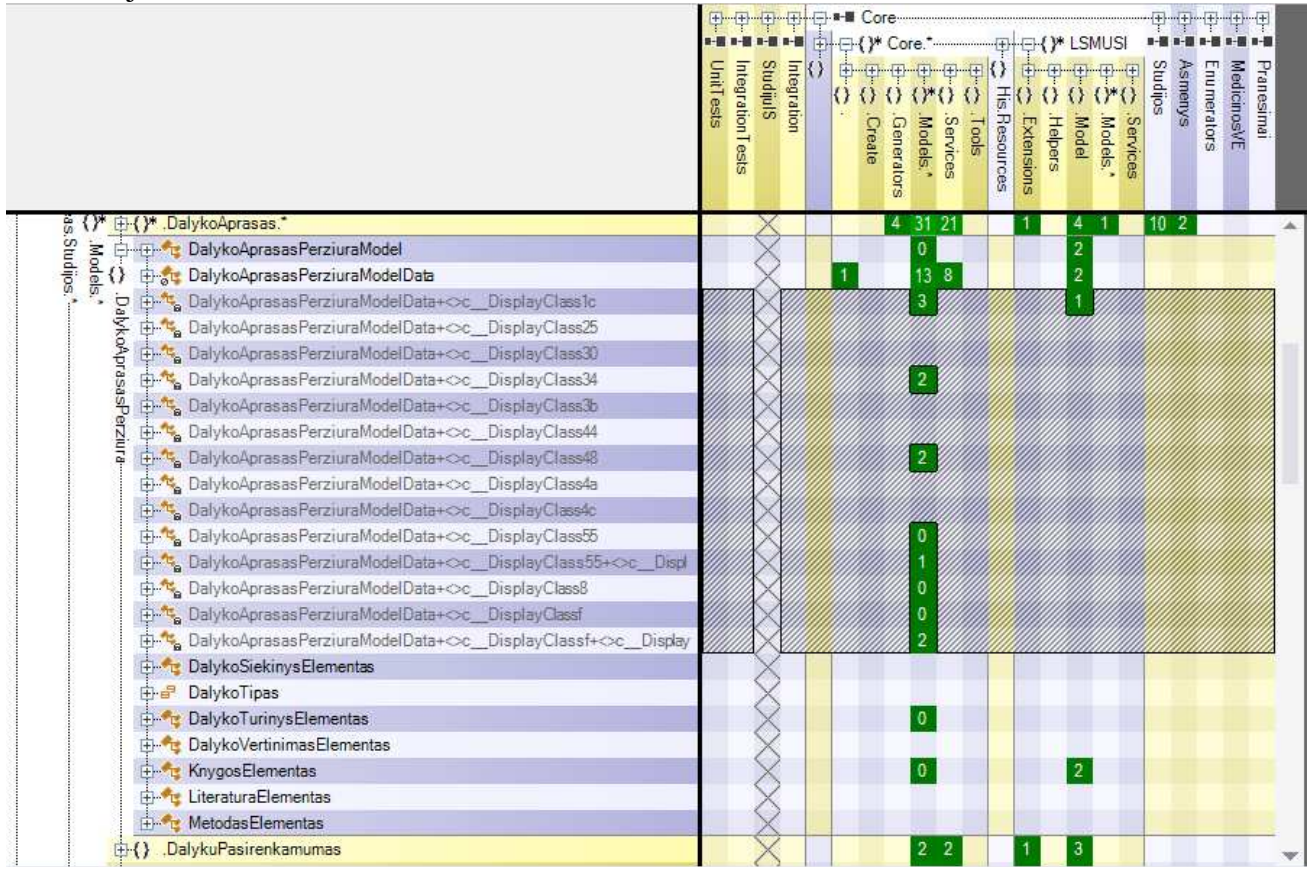

**46 pav.** Dalyko aprašo peržiūros klasių paveldėjimai

46 ir 47 paveiksluose pateiktas komponentų klasių susietumas naudojant Ndepend įrankio susietumo matricą. Įeinantys ryšiai matomi prie dalyko aprašo yra 121, tuo tarpu išeinančių ryšių – paketų nuo kurių priklauso nagrinėjamas paketas skaičius – 391, o nestabilumo metrika yra 0,76 kas reikštų, kad modulis yra labiau nestabilus nei stabilus. Iš nestabilumo formulės galima spręsti, kad stabiliausi yra tie elementai, kurie nenaudoja jokių bibliotekų. O metrika mažėja, jei modulio metodai yra pernaudojami. Didelėse sistemose funkcijas skaidant tarp komponentų sudėtinga nestabilumo metriką palaikyti apie 0,5, nes kiekvienas komponentas nebus lygiai panaudojamas ir lygiai naudojantis kitus.

| Ė™÷                |            |             |                                                                    |  |                             |
|--------------------|------------|-------------|--------------------------------------------------------------------|--|-----------------------------|
| () P : Controllers |            |             | 2 <sub>0</sub><br>0 1 9                                            |  |                             |
| El Hith Barkodas   |            |             | 2<br>17<br>44                                                      |  |                             |
|                    | 化单同一包      |             |                                                                    |  | 10 10                       |
|                    |            |             | <b>上 .Aleph</b>                                                    |  |                             |
| Areas.Studijos     | .Models.   |             | D-L-T- DalykoAprasasKopijavimasModel                               |  |                             |
|                    | . پيج      |             | E. DalykoAprasasKopijavimasModelData                               |  | 11                          |
|                    |            |             | DalykoAprasasKopijavimasModelData+©c DisplayClass0                 |  |                             |
|                    |            |             | <b>E</b> DalykoAprasasKopijuotiCommand                             |  | 2 7<br>-5                   |
|                    | koAprasas. |             | <b>El DalvkoAprasasKopijuotiCommand+</b> <>c DisplayClass16        |  |                             |
|                    |            | Kopijavimas | □ DalykoAprasasKopijuotiCommand+>c DisplayClass18                  |  | ł.                          |
|                    |            |             | <b>El DalykoAprasasKopijuotiCommand+</b> <>c DisplayClass1a        |  |                             |
|                    |            |             | → DalykoAprasasKopijuotiCommand+<>c DisplayClass1e                 |  |                             |
|                    |            |             | <b>ED</b> DalykoAprasasKopijuotiCommand+<>c DisplayClass24         |  |                             |
|                    |            |             | DalykoAprasasKopijuotiCommand+<>c DisplayClass9                    |  | $\bullet$                   |
|                    |            |             | <b>El DalykoAprasasKopijuotiCommand+</b> $\approx$ c DisplayClassb |  |                             |
|                    |            |             | $+$ Madele                                                         |  | 2, 13, 5<br>10 <sub>2</sub> |

**47 pav.** Dalyko aprašo valdymo ir kopijavimo klasių paveldėjimai

Pagrindinės funkcijos ir funkcijų validumo patikrinimas vykdomas "Core" komponente. Jo naudojimas geriausiai atvaizduojamas 48 paveikslėlyje, kur vaizdžiai iš daugelio klasių rodyklės nukreiptos į jį. Atliekant kiekvieną veiksmą sistemoje turi būti atliekama ne tik funkcijos teisingumas, bet ir veiksmą vartotojo teisių patikrinimas, ir duomenų apie atliekamą veiksmą ir asmens identifikatoriaus išsaugojimas, siekiant užtikrinti duomenų vientisumą bei saugumą. Pagrindinės dalyko aprašo kopijavimo klasės ir jų elementai atvaizduoti 49 paveiksle. Dėl elementų didelio kiekio norima atvaizduot tik jų architektūrine schema. Dėl tos pačios priežasties klasės kodo eilučių skaičius yra didelis. Reikalingas klasių smulkinimas. Klasių kvadrato dydis yra proporcingas kodo eilučių skaičiui elemente.

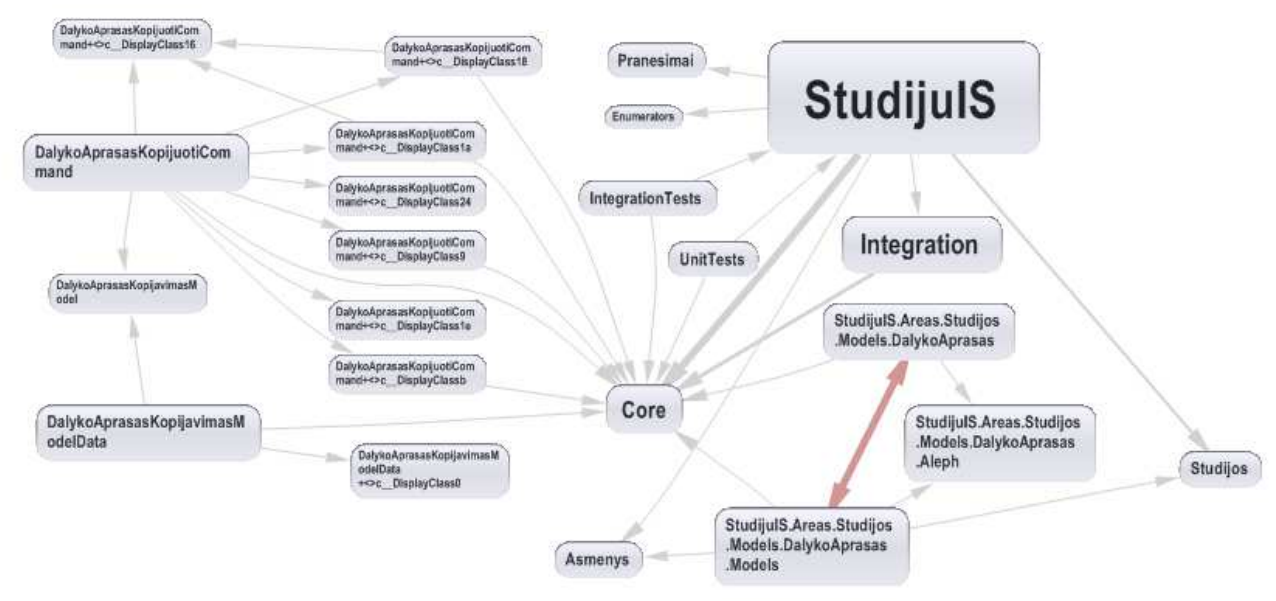

**48 pav.** Dalyko aprašo klasių ryšiai

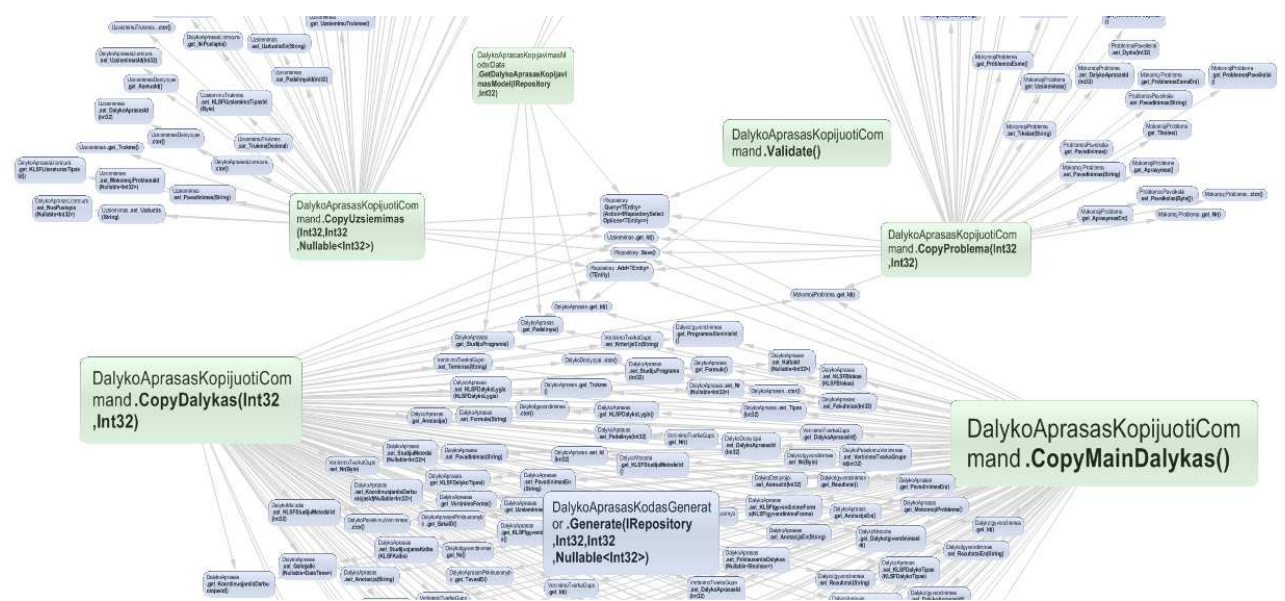

**49 pav.** Dalyko aprašo kopijavimo komandų sudėtis

Taip pat pagal sistemos elementų susiejimo matricą (46 paveikslas) galima pastebėti, kad vieni elementai gali būti panaudoti kituose elementuose. Naudojant tokią logiką sistemos kūrimas tampa lankstus, nes galima naudoti tuos pačius komponentus daugybę kartų skirtingose sistemos vietose, pastebėjus neteisingą veikimą užtenka pataisyti vienoje vietoje ir funkcija su nauju taisyklių rinkiniu veiks visur kur tik elementas naudojamas.

Dalyko aprašo modulio kodo peržiūros optimizavimo kodo palaikomumo kėlimo darbai yra numatyti sistemos plėtojimo grafike, nes šiuo metu įgyvendinamos kitos funkcijos, pagal vadovybės nustatytus prioritetus. Šiuo metu sistema jau yra virš 40 tūkstančių kodo eilučių apimties ir jos komponentų bendras palaikomumo indeksas yra 79 MI bei paveldėjimo medžio gylis 4. Didžiąsias klases išskaidžius į mažesnes paveldėjimo gylis nepasieks maksimalios literatūroje leistinos reikšmės.

#### **5 EKSPERIMENTINĖ DALIS**

Simuliacijos Visual Studio įrankio pagalba buvo surinkta virš 5000 pavyzdžių pildant dalyko aprašą. Šie pavyzdžiai gauti kuriant naują dalyko aprašą, pildant visus galimus dalyko aprašo laukus, pildant problemas, užsiėmimus su trukmėmis pagal realiai egzistuojantį aprašą. Pastebimos pagrindinės funkcijos, kurios turi atlikti pagrindinį darbą. Atliekant bet kurį veiksmą yra tikrinamos vartotojo teisės. Todėl ši funkcija yra labiausiai naudojama. Toks buvo priimtas teisių valdymo architektūrinis sprendimas, iš to seka tokie simuliacijos rezultatai.

Kaip minėta anksčiau simuliacijos metu į dalyko problemą buvo vedamos užsiėmimo temos. Tokių įrašų buvo atlikta virš 30. Norint priskirti užsiėmimą problemai, užsiėmimas turi būti pridedamas prie aktyvios problemos. Dėl šios priežasties dažnai kreipiamasi į užsiėmimų modelį. Kiekvienas užsiėmimas šiuo atveju vedamas per problemos langą vis parodant jų visų sąrašą. Galima pastebėti, kad užsiėmimo įvedimo lango nėra penketuke. Todėl galima teikti, kad problemos langas naudoja daugiau resursų nei užsiėmimo.

Turinio įvedimą valdo valdiklis, kuris yra ketvirtas dažniausiai naudojamas elementas. Penktasis yra įvertinimo tvarkos valdikliai. Šie valdikliai naudojami kiekvieną kartą įvedant atitinkamai užsiėmimą ir problemą.

Tuo tarpu funkcijos, kurios atlieka daugiausiai darbo yra skirtos gauti duomenis iš duomenų bazės. Tai yra funkcijos sukuria duomenų rinkinius ar gauna pirmą elementą sąraše. Simuliacijos rezultatai su pirmais elementais parodyta 50 paveiksle.

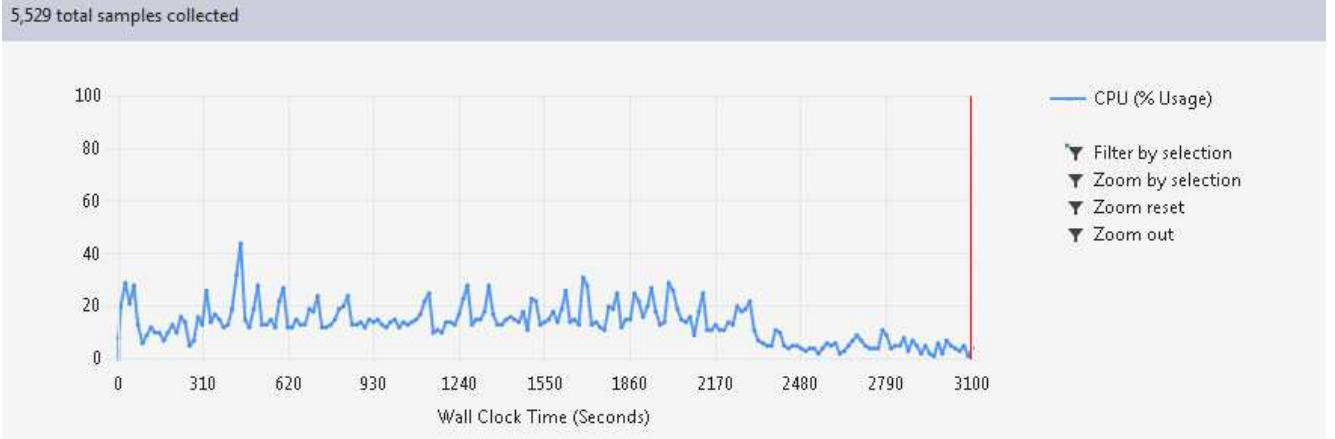

Hot Path

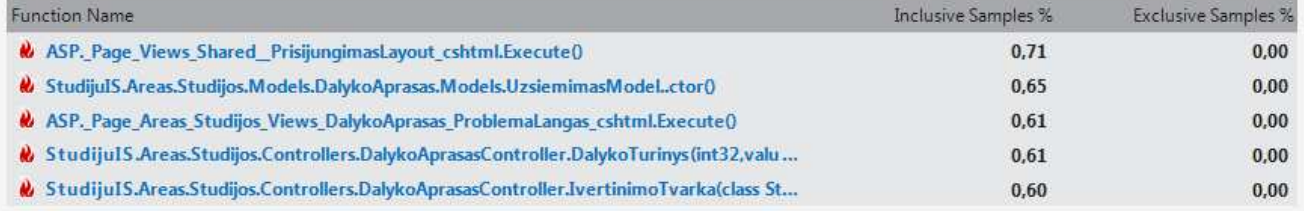

Related Views: Call Tree Functions

#### **Functions Doing Most Individual Work**

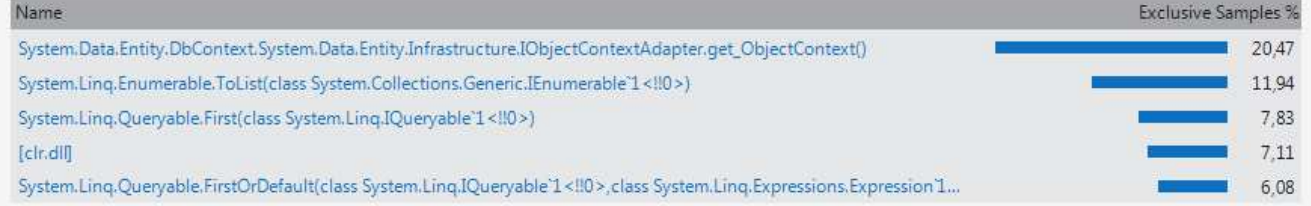

#### **50 pav.** Modulio veikos analizė VS įrankiu

Dalyko aprašų posistemio kūrimo metu buvo reikalinga perkelti duomenis iš senosios liktinės KMUSIS sistemos. Duomenų migracija buvo atliekame iškarto tik suprojektavus dalyko aprašo architektūrą. Tai atlikta rugsėjo, spalio mėnesiais. Vėliau dalyko aprašai buvo suvedami jau naudojantis sukurto produkto prototipu. Nuo Gruodžio mėnesio dėstytojai pradėjo kurti dalyko aprašus. Jie buvo kuriami nuolat, tuo pačiu metu uždarinėjant nereikalingos. Dėl šios priežasties galiojančių aprašų kiekis kito nestipriai palyginus su bendru skaičiumi. Sekančiame 51 paveiksle parodyta kaip kito galiojančių ir egzistuojančių dalyko aprašų kiekis nuo 2013 spalio iki 2014 gegužės 1 dienos.

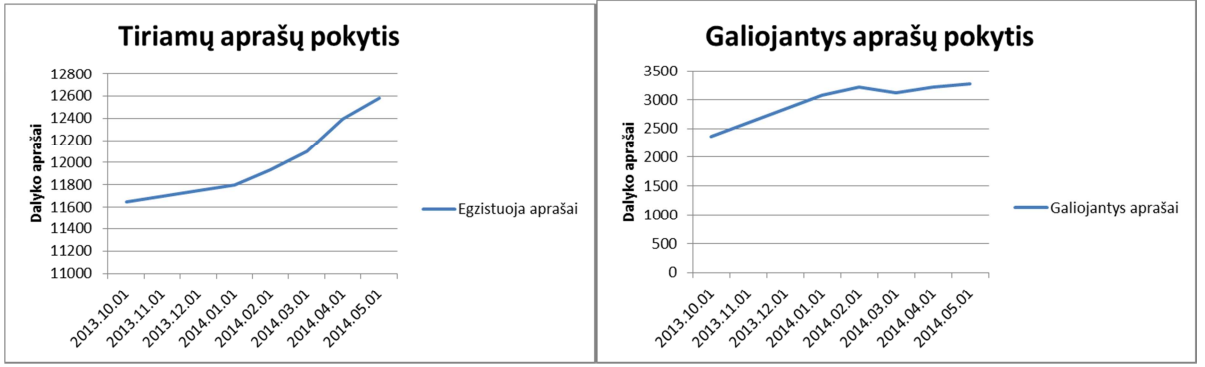

**51 pav.** Aprašų kitimas

Pagal anksčiau aprašytą dalyko aprašo architektūrą, dalykas privalo turėti užsiėmimus, problemas ir priklausančius dalykus. Užsiėmimas gali būti ir problemoje arba priklausančiame dalyke. Dalyko aprašo posistemio kūrimo metu pirmiausiai, kaip minėta anksčiau, buvo perkelti dalykai iš senosios liktinės sistemos. Jie tapo tėviniais dalykais, kuriuose vėliau universiteto darbuotojų buvo suvestos visos priklausančios dalys, užsiėmimai. Pradžioje tik nedidelė dalis tėvinių dalykų turėjo priklausančius dalykus ir dalis priklausančių dalykų buvo perkelti klaidingai. Dėl šios priežasties iki gruodžio pabaigos jų skaičius mažėjo, nes darbuotojai panaikino klaidingus. Vėliau pagal universiteto administracijos reikalavimus buvo kuriami nauji užsiėmimai. Balandžio pradžioje priklausančios dalys buvo suvestos, tačiau dėl dalyko aprašo kopijavimo funkcijos nesklandaus veikimo teko vėl naikinti dalį užsiėmimų. Šie kitimai pavaizduoti sekančiame 52 paveiksle.

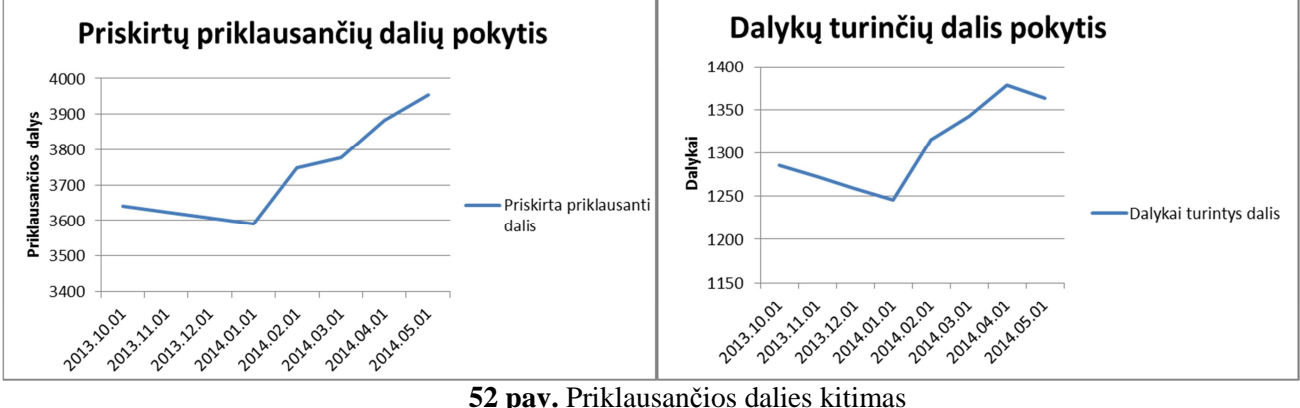

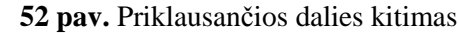

Dalis dalyko aprašų turi problemas. Kaip ir užsiėmimų atveju sukėlus duomenis problemų įvestų dar nebuvo. Naudojantis vartotojo sąsaja, jos darbuotojų buvo suvestos nuo 2013 metų gruodžio pradžios iki 2014 balandžio pradžios. Galutinai paruošus vartotojo sąsają sausio pirmai dienai šis darbas didžiajai daliai aprašų atliktas per vieną mėnesį. Šie pokyčiai parodyti 53 paveiksle.

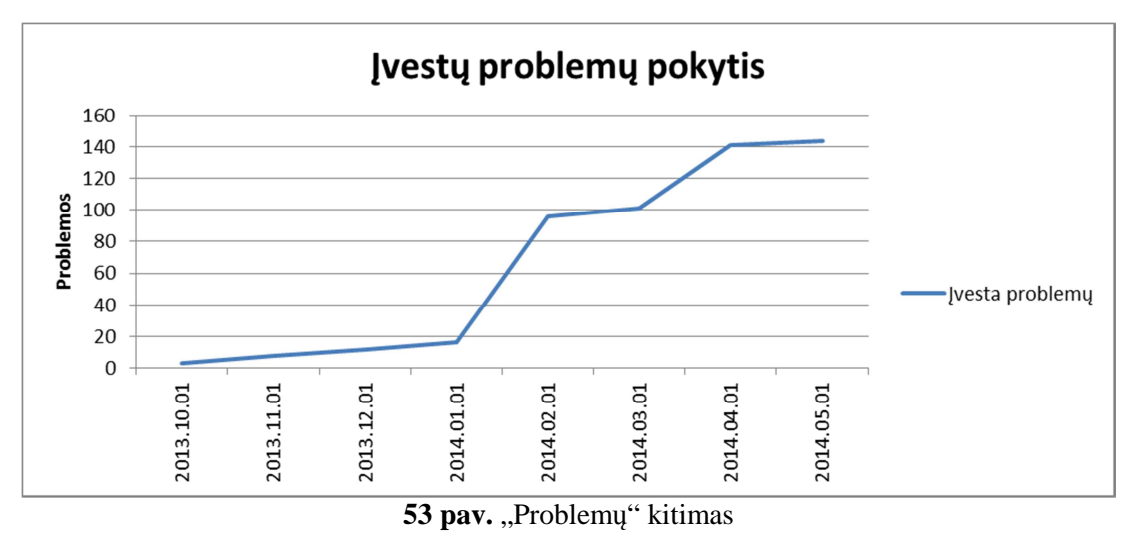

Taip pat dalyko aprašas turėjo būt realizuotas dviem kalbomis – lietuvių ir anglų kalbomis. Migruojant duomenis iš vienos sistemos į kitą informacija buvo keliama tik lietuvių kalba, o visa angliška informacija buvo suvesta vėliau. Dalyko aprašo įvedimo formose egzistuoja laukai, kuriuos būtina užpildyti norint išsaugoti naują aprašą. Kiti įvedimo elementai yra įvedami detalizuojant informaciją. Šie duomenys negalėjo būti perkelti iš liktinės sistemos, kadangi KMUSIS sistemoje tokios informacijos saugojimas buvo nenumatytas. Vienas iš neprivalomų dalyko aprašo laukų yra anotacija lietuvių bei anglų kalbomis. Reikia paminėti, kad lietuviška anotacija buvo perkelta iš senosios sistemos. Dėl šios priežasties angliškai užpildytų anotacijų skaičius yra žymiai mažesnis, o lietuviškos anotacijos skaičius nežymiai kinta. Be to kai kurie aprašai daugiau nenaudojami, todėl angliška anotacija taip ir liko nesuvesta. Sekančiame 54 paveiksle yra parodytas suvestų anotacijų kitimas abejomis kalbomis.

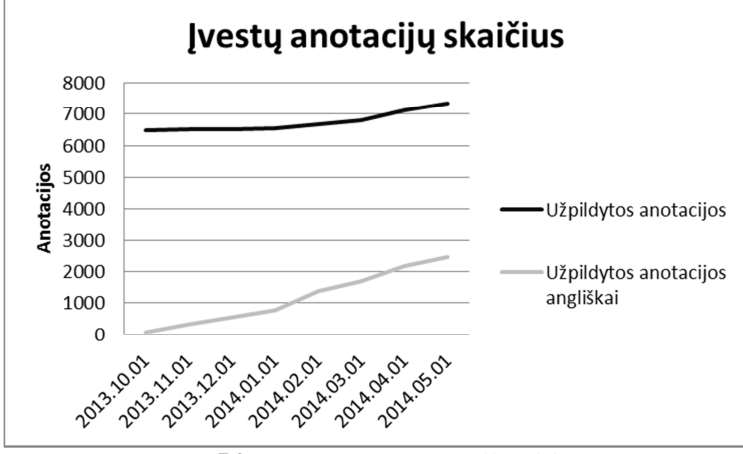

**54 pav.** Dalyko anotacijų kitimas

Dar vienas neprivalomos informacijos pavyzdys yra naudojamų literatūros šaltinių dėstant dalyką įvedimas ir priskyrimas sistemoje. Ši informacija taip pat buvo suvedama universiteto darbuotojų, todėl tam tikra dalis šių duomenų buvo suvesta pirmuosius mėnesius. Ta pati literatūra nėra naudojama visose studijų programose, todėl unikalių priskirtų šaltinių skaičius yra labai nedidelis palyginus su visu priskirtos literatūros kiekiu. Literatūros naudojamos dalyko aprašuose pokytis matomas sekančiame 55 paveiksle.

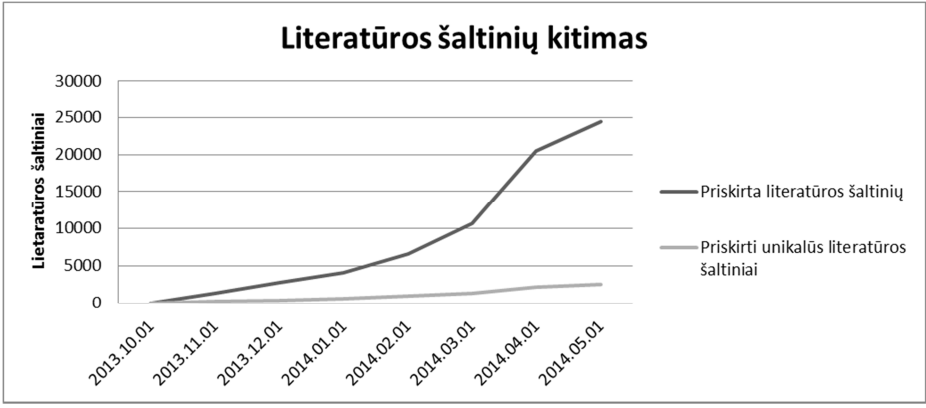

**55 pav.** Literatūros šaltinių kitimas

Dalyko apraše nurodomas dalyko vertinimas studijų procese. Aprašomi vertinimo kriterijai, kuriais remiantis dėstytojai vertina studentų pasiekimus, ir vertinimo metodai kaip tie vertinimai atliekami. Šios dalyko aprašo dalys po duomenų perkėlimo iš liktinės sistemos nebuvo perkelti, nes tokios informacijos joje nebuvo. Artėjant terminui, kai dalyko aprašai turėjo būti pilnai užbaigti pildyti, naujai įvestų vertinimo kriterijų skaičius pradėjo augti. Tai vyko nuo 2014 metų sausio mėnesio. Balandžio mėnesį buvo vedama mažiau aprašų, nes tai buvo aprašai, kurie nėra 2014 metų studijų planuose arba tai informacija aprašų, kuriuos pavėluota sutvarkyti. Šis pokytis parodytas sekančiame 56 paveiksle.

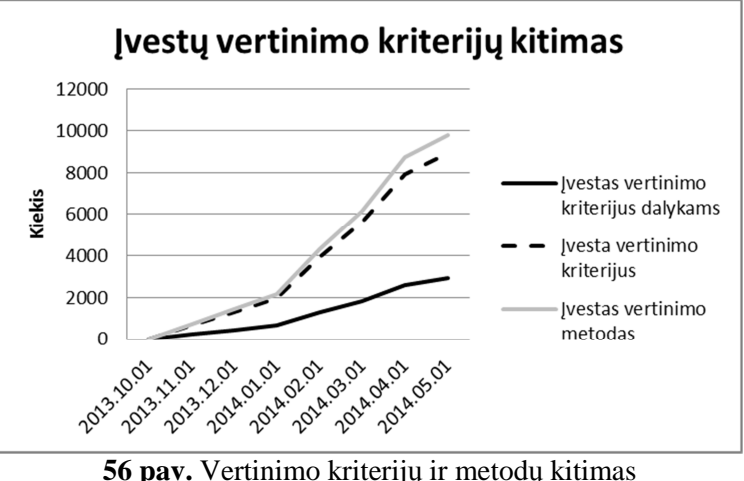

Dalyko studijų rezultatai, kurie turi padengti programos rezultatus, pradėti įvedinėti nuo gruodžio mėnesio. Iki balandžio mėnesio jie buvo galutinai suvesti, naujų pridėjimas sulėtėjo - vyko tik nedideli pakeitimai dalykuose. Vienam dalyko aprašui buvo pridedami keli studijų rezultatai, todėl jų skaičius didėjo daug sparčiau nei unikalių dalykų, kuriems jie priskirti, skaičius. Šis pokytis matyti 57 paveikslėlyje.

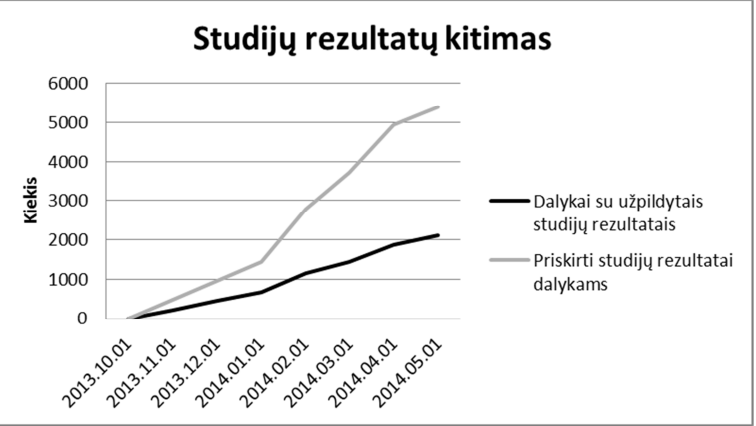

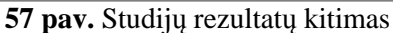

Užsiėmimų priklausančių dalykams vedimas taip pat prasidėjo nuo gruodžio mėnesio. Iki balandžio mėnesio jų kiekis kito tiesiškai. Tuo pačiu metu buvo nurodomi užsiėmimų darbo valandų

skaičius. Pagal paveikslėlyje matomą grafiką galime matyti, kad vidutiniškai įvestų darbo valandų kiekis yra dvigubai didesnis įvestų užsiėmimų skaičiui.

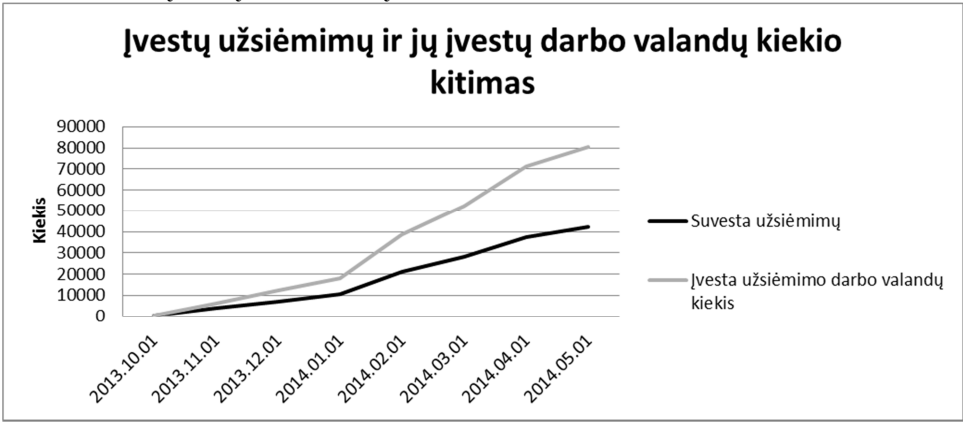

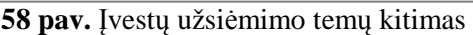

Duomenys pagal kuriuos buvo braižyti anksčiau pateikti grafikai parodyta 5 lentelėje. Joje vaizduojami apibendrinti faktiniai duomenys 2013 m. spalio mėn. – 2014 m. gegužės mėn., kiekvieno mėnesio pirmąją dieną.

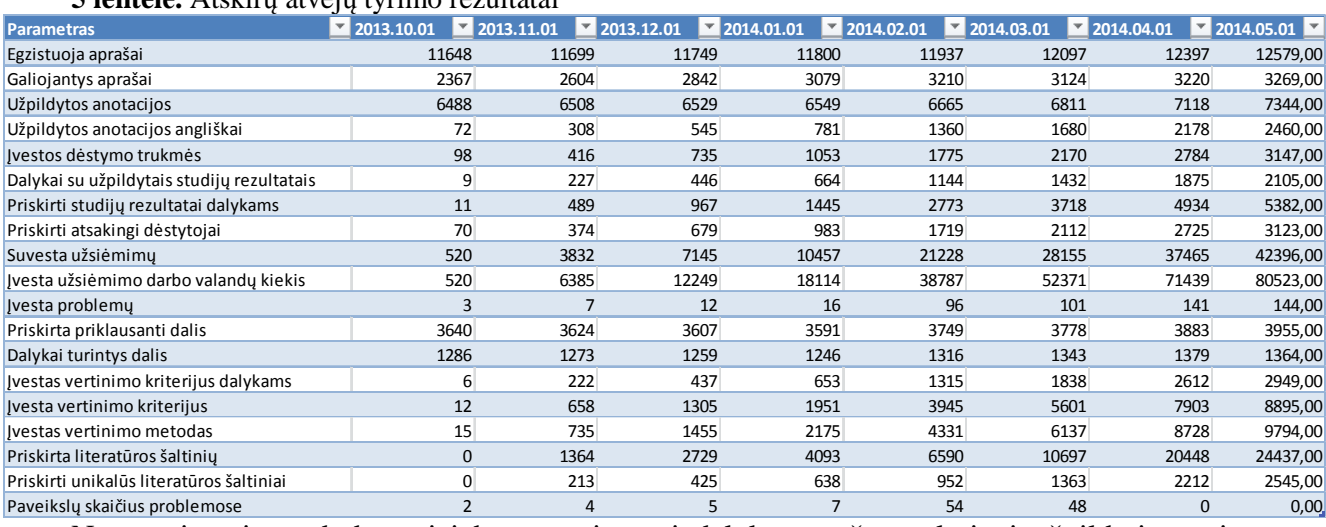

Nors universiteto darbuotojai buvo raginamai dalyko aprašus galutinai užpildyti terminams, kurie buvo 2013.12.01, tuomet 2014.02.01 ir 2014.04.01, tačiau balandžio mėn. atlikus duomenų užpildymo analizę buvo nustatyta daugiau nei 1500 nepilnai suvestų aprašų. Liktinėje sistemoje aprašai buvo pabaigti pildyti per dvejus metus, Po to prieš kiekvieną studijų planų tvirtinimą ar pasirenkamų dalykų sąrašo sudarymą pastebimas dalyko aprašų posistemės aktyvumas - suaktyvėja darbuotojai dėl dalyko aprašo pildymo ir taisymo. Galima teigti, kad dauguma likusių neužpildytų dalyko aprašų yra negaliojantys. Dėl turimos dalyko aprašo duomenų bazės architektūros, galima lengvai aptikti paskaitas be išskirtų valandų ar dalyko aprašus be užsiėmimų temų. 5 lentelė Remiantis šiais duomenimis atlikta aukščiau pateikta studijų programos dalyko aprašo analizė.

#### **5 lentelė.** Atskirų atvejų tyrimo rezultatai

# **6 IŠVADOS**

- 1. Analizės metu, atsižvelgiant į pasaulinę literatūrą, buvo priimtas sprendimas perkurti studijų informacinę sistemą, nes yra keičiama sistemos architektūra ir funkcionalumas, kuris negali būti realizuotas su esama duomenų bazės struktūra, saugumo sprendimų įgyvendinimu.
- 2. Išanalizavus studijų programų dalyko aprašų struktūrą liktinėje studijų informavimo sistemoje ir probleminio mokymo žurnale, nustatyti pagrindiniai reikalavimai išsamesniam dalyko aprašui naujoje studijų valdymo informacinėje sistemoje. Parengtas ECTS reikalavimų atitinkančio dalyko aprašo prototipas, kuris įgyvendintas universiteto dalyko dėstymo tvarkai.
- 3. Sukurta ir įgyvendinta dalyko aprašo architektūra suteikianti galimybę tolesnei sistemos plėtrai, įgyvendinant studijų pasirenkamųjų dalykų ir dėstymo krūvio valdymą. Tai atlikta naudojantis šiuolaikiškomis kūrimo priemonėmis, kurios leidžia atskirti duomenų, verslo logikos ir atvaizdavimo sluoksnius įgyvendinant MVC karkasą. Dėl šios priežasties sistemą lengva pataisyti koreguojant tik vieną reikiamą sluoksnį ar atitinkamą architektūros klasę.
- 4. Siekiant išsiaiškinti sukurtos sistemos kokybę buvo atlikti sistemos kokybės tyrimai su Visual Studio programų pakete esančiais įrankiais ir įvertinta programinio kodo kokybė. Nustatyta, kad sistema turi išplėtimo potencialą, ir kūrimo procesas tik gerėja. Tuo pačiu šis tyrimas leido pastebėti galimus patobulinimus (36 puslapis). Šiuo metu sistemos apimtis yra virš 40 tūkstančių kodo eilučių, jos komponentų bendras palaikomumo indeksas yra 79 MI bei paveldėjimo medžio gylis 4. Tai rodo, kad galima paveldėjimo medžio gylį didinti.
- 5. Eksperimentu norėta nustatyti studijų programos dalyko aprašo elementų faktinį panaudojimą. Nustatyta, kad realizuota architektūra vartotojų buvo greitai išmokta naudoti. Sistemoje eksperimentas buvo atliktas naudojantis faktiniais realizuoto studijų programos dalyko aprašo modulio LMSUSIS duomenimis, kurie buvo pildomi nuo 2013 rugsėjo iki 2014 gegužės. Dalyko aprašus pildė dėstytojai iš 78 klinikų, katedrų ar institutų. Buvo priskirti 565 koordinuojantys dėstytojai.
- 6. Sistema įdiegta Lietuvos sveikatos mokslų universitete ir naudojama nuo 2013 metų vasario mėnesio. Per tą laiką buvo sukurti įvairūs posistemiai tarp kurių ir dalyko aprašo tvarkymo posistemis. Iki 2014 gegužės jau paruošti 3269 galiojantys aprašai, suvesti 37465 užsiėmimai ir 141 problema. Daugelis jų bus naudojami jau nuo 2014 studijų metų pradžios. Nustatyta, kad pildant dalyko aprašą buvo panaudoti visi esminiai komponentai.
- 7. Numatoma toliau tobulinti sistemą. Padaryti posistemę dar lankstesnę, galinčią prisitaikyti prie kintančių veiklos taisyklių – palaikant daugiau nei vien anglų kalba dėstomus dalykus studentams.

# **7 LITERATŪRA**

1 Bisbal, J.; Lawless, D.; Wu, B.; Grimson, J. Legacy Information Systems: Issues and Directions. – Iš IEEE Software, Vol. 16, 1999. – Peržiūros data 2014-05-07

http://ieeexplore.ieee.org/xpl/articleDetails.jsp?reload=true&tp=&arnumber=795108&url=http%3A%2 F%2Fieeexplore.ieee.org%2Fxpls%2Fabs\_all.jsp%3Farnumber%3D795108

2 Bruce Johnson. Professional Visual Studio 2012, Indianapolis: John Wiley & Sons, Inc., 2013. 1054 p. ISBN: 978-1-118-33770-7

3 Eelke Folmer, Jan Bosch. Architecting for Usability; a Survey, University of Groningen. Peržiūros data 2014-03-12 http://www.sciencedirect.com/science/article/pii/S0164121202001590

4 Ian Sommerville (2009) Software engineering 9. Peržiūros data 2013-12-07 http://www.softwareengineering-9.com/

5 Kitchenham, B., & Pfleeger, S. L. (1996). Software quality: The elusive target. IEEE software, 13(1), 12-21.

6 Lietuvos sveikatos mokslų universiteto pirmosios ir antrosios pakopų bei vientisųjų studijų reglamentas, Patvirtintas Lietuvos sveikatos mokslų universiteto Senato 2013 m. birželio 7 d. nutarimu Nr. 32-03 Peržiūros data 2014-04-01

http://lsmuni.lt/media/dynamic/files/2108/lsmu\_studiju\_reglamentas\_2013.pdf

7 Mickey Gousset; Martin Hinshelwood, Brian A. Randell; Brian Keller; Martin Woodward. Application Lifecycle Management with Visual Studio 2013, Indianapolis: John Wiley & Sons, Inc., 2014. 656 p. ISBN: 978-1-118-83658-3

8 Microsoft Developer Network. The Repository Pattern. Peržiūros data 2013-03-17 http://msdn.microsoft.com/en-us/library/ff649690.aspx

9 Pranas Žiliukas; Vincentas Dienys; Vida Umbrasienė; Mindagas Misiūnas; Berita Simonaitienė; Gintaras Švedas; Vidmantas Tūtlys; Rimantas Želvys. (2010). Nacionalinės studijų aprašų sąrangos projektas Galutinė ataskaita. SKVC. Peržiūros data 2013-04-12

http://www.skvc.lt/files/SKAR/Rezultatai/Saranga\_galutine\_po\_recenziju-2010-11-22.pdf

10 Santiago Comella-Dorda, Kurt C. Wallnau, Robert C. Seacord, John E. Robert (2000) A Survey of Legacy System Modernization Approaches Peržiūros data 2013-0916 http://resources.sei.cmu.edu/library/asset-view.cfm?assetID=5093

11 Studijų kokybės vertinimo centras. (2011). Gretutinės krypties studijų aprašo rengimo ir vertinimo metodika. SKVC. Peržiūros data 2012-10-25. www.skvc.lt/files/teises\_aktai/gretutine.pdf

12 Sigitas Dapkūnas. (2007). Programų sistemų kokybė. Mokymo medžiaga. Vilnius. P 128. Peržiūros data 2014-05-09 http://www.mif.vu.lt/~sigitas/Kokybe/PS\_Kokybe.pdf

13 U.S. Department of Health & Human Services. Information Architecture Methods. Peržiūros data 2014-02-16 http://www.usability.gov/how-to-and-tools/methods/information-architecture/index.html

## **8 TERMINŲ IR SANTRUMPŲ ŽODYNAS**

VS – Microsoft Visual Studio. tai integruota sprendimų plėtojimo aplinka, supaprastinanti visą kūrimo ciklą pradedant išvaizda ir baigiant diegimu naudojama programų kūrėjų visame pasaulyje.

KMUSIS – Kauno medicinos universiteto studijų informacinė sistema plėtota universiteto darbuotojų pastangomis nuo 2003 metų. Šios sistemos funkcijas perkeliame į kuriamą informacinę sistemą.

LSMU – Lietuvos sveikatos mokslų universitetas.

LSMUSIS – Lietuvos sveikatos mokslų universiteto studijų informacinė sistema.

SKVC – Studijų kokybės vertinimo centras.

DB – duomenų bazė.

DBVS –duomenų bazių valdymo sistema.

PĮ – programinė įranga.

UML – Unifikuota modeliavimo kalba

MVC – Programinės įrangos šablonas naudojamas kuriant produktus turinčius vartotojo sąsają. Sudarytas iš 3 lygių: modelio, valdiklio ir vaizdo.

# **PRIEDAI**

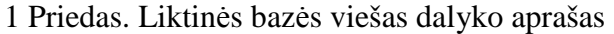

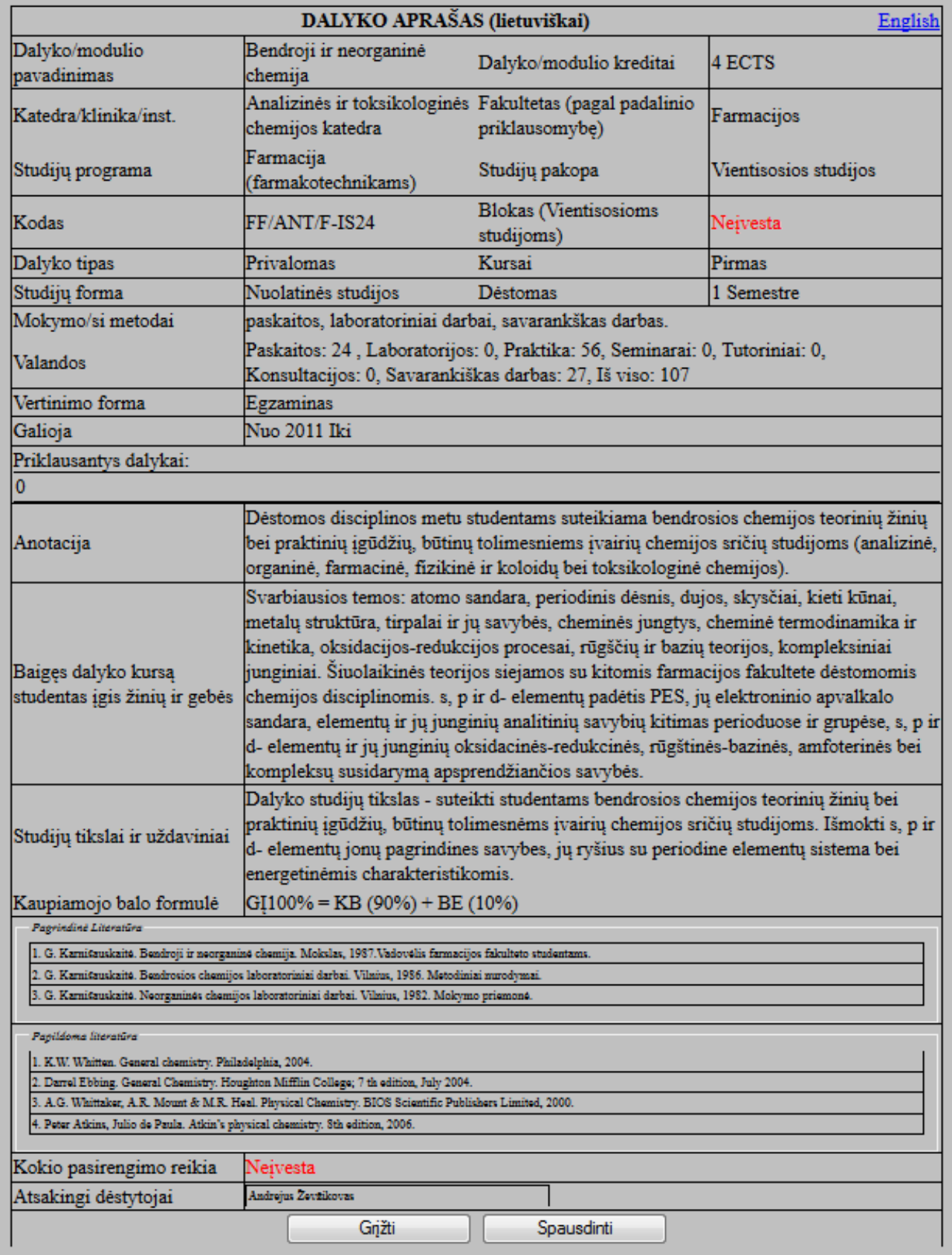

# 2 Priedas. Dalyko aprašo prototipas

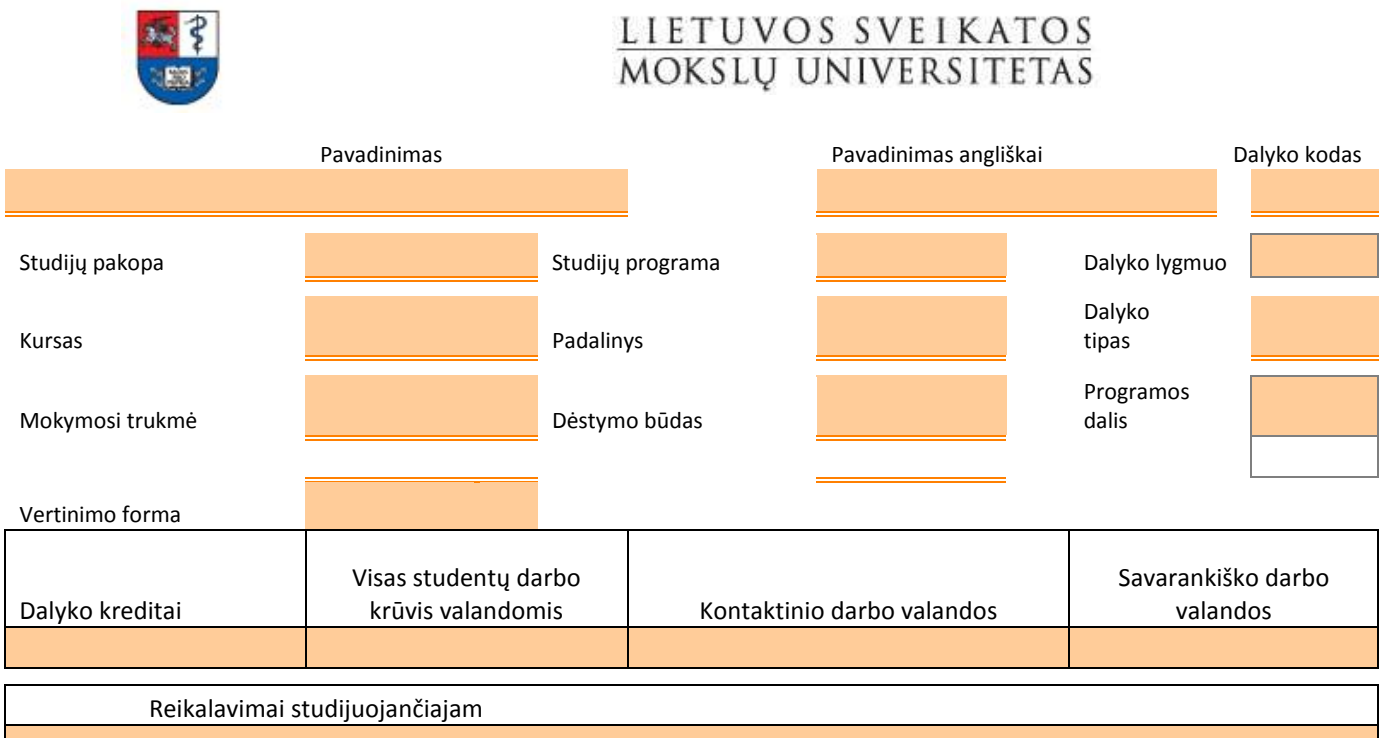

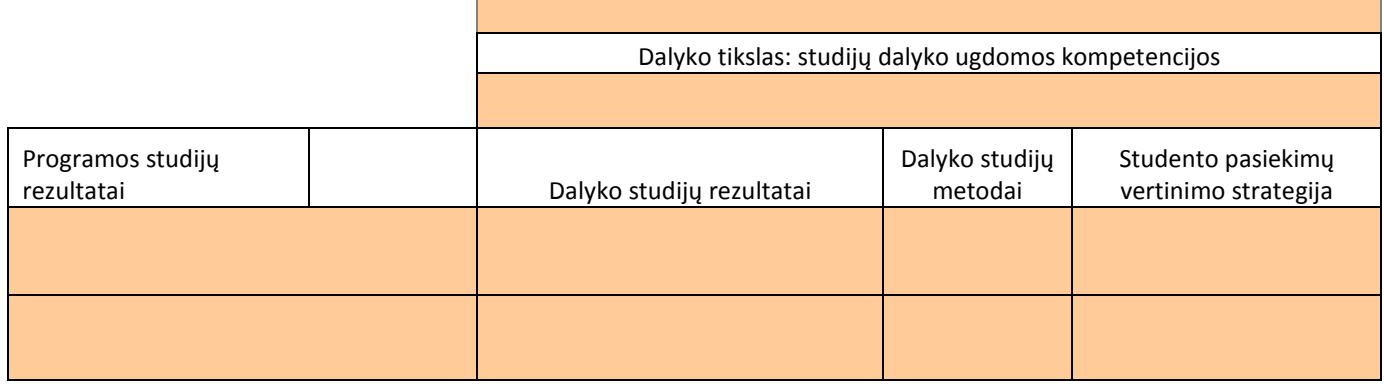

Anotacija

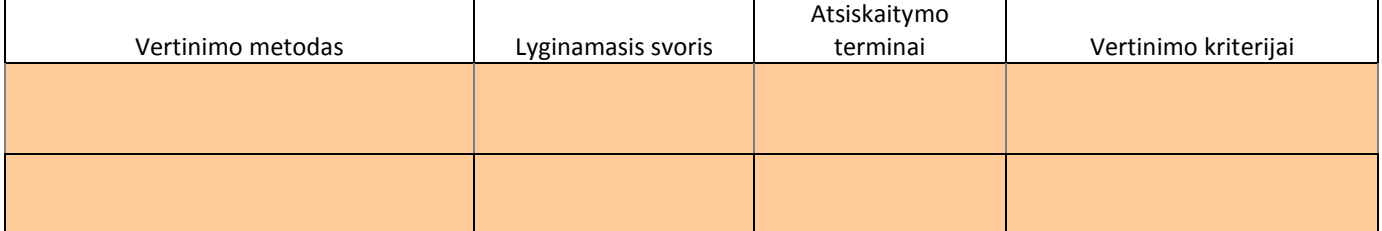

# Kaupiamojo balo formulė

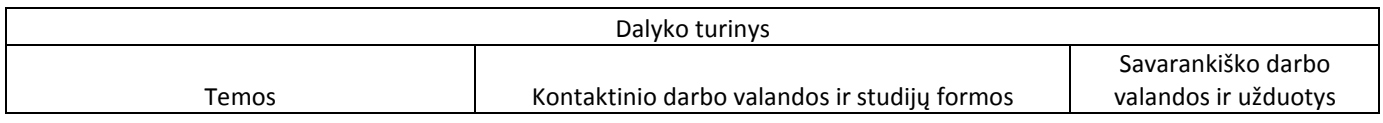

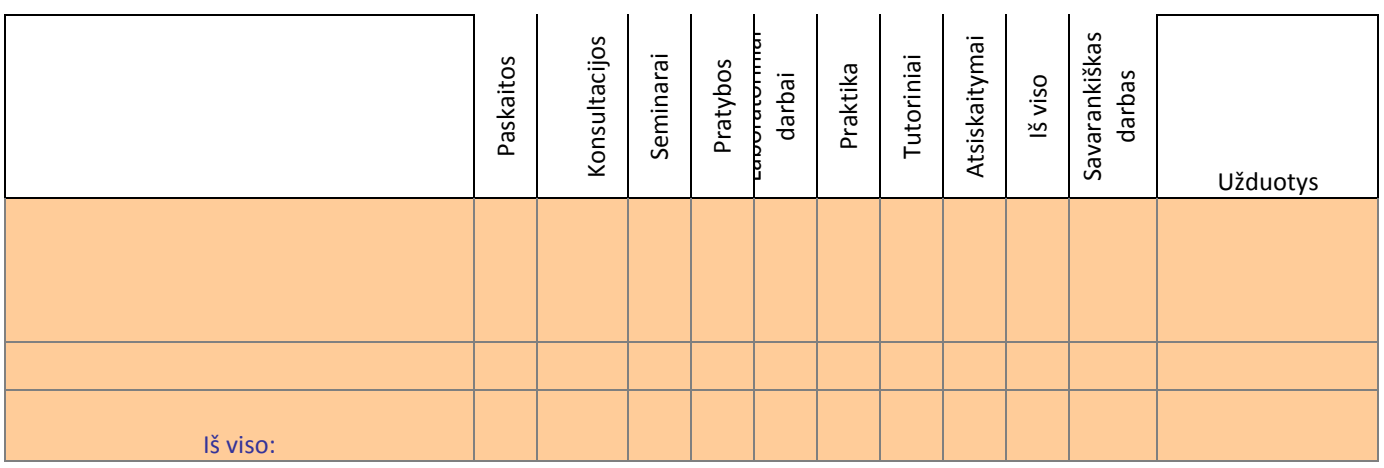

# Privalomi studijų šaltiniai

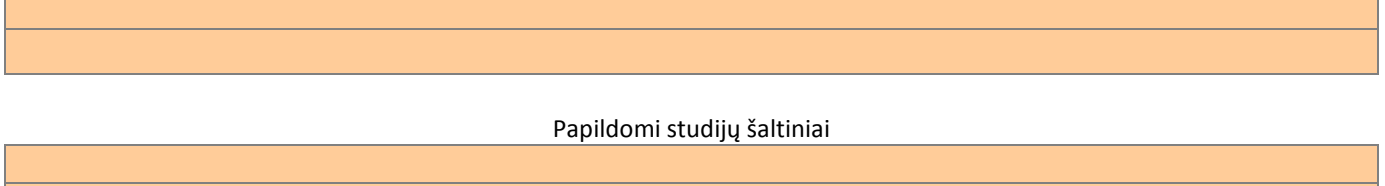

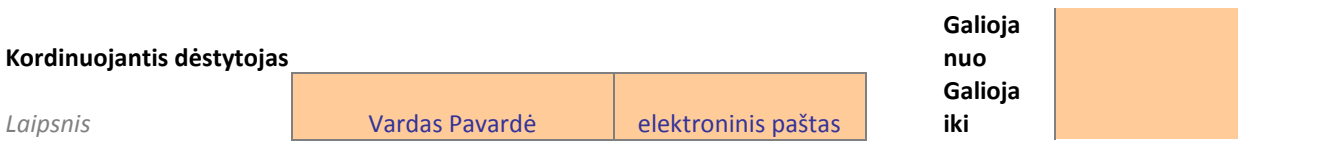